# **Oracle Insurance Data Foundation Application Pack**

Installation and Configuration Guide

Release 8.1.0.0.0

Sep 2021

**ORACLE** Financial Services

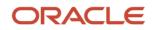

# **Oracle Legal Notices**

#### **Copyright Notice**

Copyright © 1994, 2023, Oracle and/or its affiliates.

#### **License Restrictions**

This software and related documentation are provided under a license agreement containing restrictions on use and disclosure and are protected by intellectual property laws. Except as expressly permitted in your license agreement or allowed by law, you may not use, copy, reproduce, translate, broadcast, modify, license, transmit, distribute, exhibit, perform, publish, or display any part, in any form, or by any means. Reverse engineering, disassembly, or decompilation of this software, unless required by law for interoperability, is prohibited.

#### **Warranty Disclaimer**

The information contained herein is subject to change without notice and is not warranted to be errorfree. If you find any errors, please report them to us in writing.

#### **Restricted Rights Notice**

If this is software, software documentation, data (as defined in the Federal Acquisition Regulation), or related documentation that is delivered to the U.S. Government or anyone licensing it on behalf of the U.S. Government, then the following notice is applicable:

U.S. GOVERNMENT END USERS: Oracle programs (including any operating system, integrated software, any programs embedded, installed, or activated on delivered hardware, and modifications of such programs) and Oracle computer documentation or other Oracle data delivered to or accessed by U.S. Government end users are "commercial computer software," "commercial computer software documentation," or "limited rights data" pursuant to the applicable Federal Acquisition Regulation and agency-specific supplemental regulations. As such, the use, reproduction, duplication, release, display, disclosure, modification, preparation of derivative works, and/or adaptation of i) Oracle programs (including any operating system, integrated software, any programs embedded, installed, or activated on delivered hardware, and modifications of such programs), ii) Oracle computer documentation and/or iii) other Oracle data, is subject to the rights and limitations specified in the license contained in the applicable contract. The terms governing the U.S. Government's use of Oracle cloud services are defined by the applicable contract for such services. No other rights are granted to the U.S. Government.

#### **Hazardous Applications Notice**

This software or hardware is developed for general use in a variety of information management applications. It is not developed or intended for use in any inherently dangerous applications, including applications that may create a risk of personal injury. If you use this software or hardware in dangerous applications, then you shall be responsible to take all appropriate fail-safe, backup, redundancy, and other measures to ensure its safe use. Oracle Corporation and its affiliates disclaim any liability for any damages caused by use of this software or hardware in dangerous applications.

#### **Trademark Notice**

Oracle<sup>®</sup>, Java, MySQL, and NetSuite are registered trademarks of Oracle and/or its affiliates. Other names may be trademarks of their respective owners.

Intel and Intel Inside are trademarks or registered trademarks of Intel Corporation. All SPARC trademarks are used under license and are trademarks or registered trademarks of SPARC

International, Inc. AMD, Epyc, and the AMD logo are trademarks or registered trademarks of Advanced Micro Devices. UNIX is a registered trademark of The Open Group.

#### Third-Party Content, Products, and Services Disclaimer

This software or hardware and documentation may provide access to or information about content, products, and services from third parties. Oracle Corporation and its affiliates are not responsible for and expressly disclaim all warranties of any kind with respect to third-party content, products, and services unless otherwise set forth in an applicable agreement between you and Oracle. Oracle Corporation and its affiliates will not be responsible for any loss, costs, or damages incurred due to your access to or use of third-party content, products, or services, except as set forth in an applicable agreement between you and Oracle.

#### Pre-General Availability Draft Label and Publication Date

Pre-General Availability: 2023-MM-DD

#### Pre-General Availability Draft Documentation Notice

#### If this document is in public or private pre-General Availability status:

This documentation is in pre-General Availability status and is intended for demonstration and preliminary use only. It may not be specific to the hardware on which you are using the software. Oracle Corporation and its affiliates are not responsible for and expressly disclaim all warranties of any kind with respect to this documentation and will not be responsible for any loss, costs, or damages incurred due to the use of this documentation.

#### **Oracle Confidential Label**

ORACLE CONFIDENTIAL. For authorized use only. Do not distribute to third parties.

#### **Revenue Recognition Notice**

#### If this document is in private pre-General Availability status:

The information contained in this document is for informational sharing purposes only and should be considered in your capacity as a customer advisory board member or pursuant to your pre-General Availability trial agreement only. It is not a commitment to deliver any material, code, or functionality, and should not be relied upon in making purchasing decisions. The development, release, timing, and pricing of any features or functionality described in this document may change and remains at the sole discretion of Oracle.

This document in any form, software or printed matter, contains proprietary information that is the exclusive property of Oracle. Your access to and use of this confidential material is subject to the terms and conditions of your Oracle Master Agreement, Oracle License and Services Agreement, Oracle PartnerNetwork Agreement, Oracle distribution agreement, or other license agreement which has been executed by you and Oracle and with which you agree to comply. This document and information contained herein may not be disclosed, copied, reproduced, or distributed to anyone outside Oracle without prior written consent of Oracle. This document is not part of your license agreement nor can it be incorporated into any contractual agreement with Oracle or its subsidiaries or affiliates.

#### **Documentation Accessibility**

For information about Oracle's commitment to accessibility, visit the Oracle Accessibility Program website at <a href="http://www.oracle.com/pls/topic/lookup?ctx=acc&id=docacc">http://www.oracle.com/pls/topic/lookup?ctx=acc&id=docacc</a>.

#### Access to Oracle Support

Oracle customer access to and use of Oracle support services will be pursuant to the terms and conditions specified in their Oracle order for the applicable services.

# **Document Control**

| Version Number | Revision Date     | Change Log                                                                                                    |
|----------------|-------------------|----------------------------------------------------------------------------------------------------|
| 1              | 29-September-2020 | Created the document and redesigned with instructions for the installation and configuration of the OIDF Release 8.1.0.0.0. |
| 2              | 2-December-2020   | Added the section <u>Use Oracle Autonomous Data Warehouse as</u><br><u>the Database for OIDF</u> .                          |
| 3              | 22-September-2021 | Added the section <u>View OFSAA Product Licenses after the</u><br>Installation of Application Pack.                         |
| 4              | 17-December-2021  | The OFSAAI Mandatory Patch <b>33663417</b> information is added.                                                            |
| 5              | 08-September-2023 | Section 4.5 updated for Weblogic configuration.                                                                             |
| 6              | 23-November-2023  | Java settings updated                                                                                                    |

# **Table of Contents**

| 1 Pre    | Preface                                                                   |    |
|----------|---------------------------------------------------------------------------|----|
| 1.1      | What is New in this Release for OIDF Application Pack                     | 11 |
| 1.1.1    | New Features                                                              |    |
| 1.1.2    | 2 Deprecated Features                                                     |    |
| 1.1.3    | 5 Desupported Features                                                    |    |
| 1.2      | Audience                                                                  | 11 |
| 1.3      | How this Guide is Organized                                               |    |
| 1.4      | Access to Oracle Support                                                  |    |
| 1.5      | Related Information Sources                                               |    |
| 1.6      | Conventions                                                               | 14 |
| 1.7      | Abbreviations                                                             | 14 |
| Part I . |                                                                           | 16 |
| 2 Int    | roduction                                                                 | 17 |
| 2.1      | Oracle Financial Services Analytical Applications Infrastructure (OFSAAI) |    |
| 2.1.1    | 1 Components of OFSAAI                                                    |    |
| 2.1.2    | 2 OFSAA Infrastructure High Availability                                  |    |
| 2.1.3    | 3 Deployment Topology                                                     |    |
| 2.2      | About the Oracle Insurance Data Foundation Application Pack               |    |
| 2.3      | OFS AAI Extension Pack                                                    |    |
| 2.4      | Installation and Upgrade Scenarios                                        |    |
| 3 Co     | mplete Installation Checklist                                             | 24 |
| 4 Pre    | e-installation                                                            | 27 |
| 4.1      | Pre-installation Checklist                                                | 27 |
| 4.2      | Hardware and Software Requirements                                        |    |
| 4.2.     | 1 Big Data Settings                                                       |    |
| 4.2.     | 2 Third-party Licensing Information                                       |    |
| 4.2.     | 3 Verify the System Environment                                           |    |
| 4.3      | Preparing for Installation                                                |    |
| 4.3.     |                                                                           |    |

| 4.3.  | 2 Download the Data Model                                                             |     |
|-------|---------------------------------------------------------------------------------------|-----|
| 4.3.  | 3 Download the Mandatory Patches                                                      |     |
| 4.4   | Oracle Database Instance Settings                                                     |     |
| 4.5   | Web Application Server Settings                                                       |     |
| 4.6   | Web Server Settings                                                                   |     |
| 4.7   | Create the Installation, Download, and Metadata Directories                           |     |
| 4.8   | Configure the OS File System Settings and Environment Settings in the .profile File   |     |
| 4.8.  | 1 Configure Operating System and File System Settings                                 | 33  |
| 4.8.  | 2 Configure the Environment Settings                                                  |     |
| 5 Ins | tallation                                                                             | 39  |
| 5.1   | Installation Checklist                                                                |     |
| 5.2   | Extract the OIDF Application Pack Software                                            |     |
| 5.3   | Install Pre-installation Patches                                                      |     |
| 5.4   | Configure the OFS_OIDF_PACK.xml File                                                  |     |
| 5.5   | Configure the Schema Creator Utility                                                  |     |
| 5.5.  | 1 Prerequisites                                                                       | 44  |
| 5.5.  | 2 Configure the Schema Creator Utility for RDBMS Installation                         | 44  |
| 5.5.  | 3 Configure the Schema Creator Utility for HDFS Schema                                | 55  |
| 5.6   | Configure the OFSAAI_InstallConfig.xml File                                           |     |
| 5.6.  | 1 Set Up the SFTP Private Key                                                         | 88  |
| 5.7   | Configure the Silent.props File                                                       |     |
| 5.7.  | 1 Silent.template for RDBMS                                                           | 89  |
| 5.7.  | 2 Silent.BIGDATA.template for Stage and Results on Hive                               | 92  |
| 5.7.  | 3 Silent_Hybrid.template for Stage on Hive and Results on RDBMS                       | 95  |
| 5.8   | Backup the Configuration Files                                                        |     |
| 5.9   | Execute the Schema Creator Utility                                                    |     |
| 5.9.  | 1 Execute the Schema Creator Utility in Offline Mode                                  |     |
| 5.9.  | 2 Execute the Schema Creator Utility in Online Mode                                   | 100 |
| 5.9.  | 3 Execute the Schema Creator Utility in TCPS Mode                                     | 103 |
| 5.9.  | 4 Execute the Schema Creator Utility when Installing the Subsequent Applications Pack | 105 |
| 5.10  | Verify the Schema Creator Log Files                                                   |     |
| 5.11  | Install the OIDF Application Pack                                                     |     |
| 5.12  | Install a New OIDF Application Pack on an Existing OFSAA Instance                     |     |

| 6 Us | e Oracle Autonomous Data Warehouse as the Database for OIDF            | 118 |
|------|------------------------------------------------------------------------|-----|
| 6.1  | Oracle Autonomous Data Warehouse                                       | 118 |
| 6.2  | Deployment Architecture for ADW Certification                          | 118 |
| 6.3  | Download Client Credentials (Wallet)                                   | 119 |
| 6.4  | Using a JDBC URL Connection String with JDBC Thin Driver               | 120 |
| 6.5  | Installation Notes Specific to ADW                                     | 120 |
| 6.5  | .1 Hardware and Software Requirements                                  |     |
| 6.5  | .2 Configure the Schema Creator Utility                                |     |
| 6.5  | .3 OFSAAI Installation Notes Specific to ADW                           |     |
| 6.5  | .4 OIDF Installation Notes Specific to ADW                             |     |
| 6.5  | .5 Installation of OIDF on ADW                                         |     |
| 6.6  | Loading Data into OIDF                                                 |     |
| 6.6  |                                                                        |     |
| 6.6  |                                                                        |     |
| 6.7  | Additional Note                                                        |     |
| 7 Po | st-installation                                                        |     |
| 7.1  | OFSAA Infrastructure Patch Installation                                |     |
| 7.2  | Verify the Log File Information                                        | 126 |
| 7.3  | Stop the Infrastructure Services                                       | 126 |
| 7.4  | Create and Deploy the EAR/WAR Files                                    | 126 |
| 7.5  | EAR/WAR File - Build Once and Deploy Across Multiple OFSAA Instances   |     |
| 7.6  | Start the Infrastructure Services                                      | 127 |
| 7.7  | Access the OFSAA Application                                           | 127 |
| 7.8  | OFSAA Landing Page                                                     | 127 |
| 7.9  | View OFSAA Product Licenses after the Installation of Application Pack | 127 |
| 7.10 | Configure the excludeURLList.cfg File                                  | 127 |
| 7.11 | Configure the Big Data Processing                                      | 127 |
| 7.11 | 1.1 Copy the Jar Files to the OFSAA Installation Directory             |     |
| 7.11 | 2.2 Copy the KEYTAB and KRB5 Files in OFSAAI                           |     |
| 7.11 | 1.3 Configure the Apache Livy Interface                                |     |
| 7.11 | 1.4 Verify the External Tables Utility of Oracle                       |     |
| 7.12 | Configuration to Enable the Restatement Support                        |     |
| 7.13 | Create the Application Users                                           |     |

| 7.14      | Map the Application User(s) to User Group                                                     | 134    |
|-----------|-----------------------------------------------------------------------------------------------|--------|
| 7.15      | Change the ICC Batch Ownership                                                                | 134    |
| 7.16      | Add TNS entries in the TNSNAMES.ORA File                                                      | 135    |
| 7.17      | Configure Transparent Data Encryption (TDE) and Data Redaction in OFSAA                       | 135    |
| 7.18      | Implement Data Protection in OFSAA                                                            | 135    |
| Part II   |                                                                                               | 136    |
| i ai t ii |                                                                                               |        |
| 8 Up      | ograde                                                                                        | 137    |
| 8.1       | Upgrade Scenarios                                                                             |        |
| 8.2       | Perform the Data Model Upload Outside of the Installer                                        | 138    |
| 8.2       | .1 Execute the ModelUpgrade.sh File for the Prescripts                                        |        |
| 8.3       | Prepare for Upgrade                                                                           |        |
| 8.3       | .1 Download the OIDF Application Pack Installer and Data Model                                |        |
| 8.3       | .2 Prepare the Environment for Upgrade                                                        |        |
| 8.4       | Upgrade from Oracle Insurance Data Foundation Application Pack Release v8.0.x on AIX or Solar | is x86 |
| Opera     | ating System                                                                                  | 141    |
| 8.5       | Upgrade from OIDF v8.0.5.0.0 or Earlier Versions to OIDF v8.0.6.0.0 or a Higher Version       | 141    |
| 8.6       | Upgrade from OIDF v8.0.6.0.0 or a Higher Version to OIDF v8.1.0.0.0                           |        |
| 8.6       | .1 Clone Your Existing Environment                                                            | 142    |
| 8.6       | .2 Extract the Software                                                                       |        |
| 8.6       | .3 Update the OFS_OIDF_PACK.xml File                                                          | 144    |
| 8.6       | .4 Update the Silent.props File                                                               | 145    |
| 8.6       | .5 Trigger the Installation                                                                   |        |
| 8.6       | .6 Verify the Log File Information                                                            | 151    |
| 8.6       | .7 Post-installation Steps                                                                    |        |
| 8.6       | .8 Additional Configuration                                                                   |        |
| 8.7       | Upgrade OIDF Application Pack to v8.1.0.0.0 on an Existing OFSAA Instance                     | 152    |
| 8.7       | .1 Extract the Software                                                                       |        |
| 8.7       | .2 Update the OFS_OIDF_PACK.xml File                                                          | 153    |
| 8.7       | .3 Update the Silent props File                                                               | 154    |
| 8.7       |                                                                                               |        |
| 8.7       |                                                                                               |        |
| 8.7       |                                                                                               |        |
| 0.7       |                                                                                               |        |

| 10 | Frequ  | ently Asked Questions (FAQs) and Error Dictionary | 166  |
|----|--------|---------------------------------------------------|------|
| 9  | Additi | onal Configuration                                | 165  |
| Ра | rt III |                                                   | 64   |
|    | 8.7.8  | Additional Configuration                          | .163 |
|    | 8.7.7  | Post-installation Steps                           | .163 |

# 1 Preface

This section provides information about the Oracle Insurance Data Foundation (OIDF) Application Pack Installation and Configuration Guide.

**Topics:** 

- What is New in this Release for OIDF Application Pack
- <u>Audience</u>
- How this Guide is Organized
- <u>Access to Oracle Support</u>
- <u>Related Information Sources</u>
- <u>Conventions</u>
- Abbreviations

# **1.1** What is New in this Release for OIDF Application Pack

This section lists new features and changes in the Oracle Insurance Data Foundation (OIDF) Application Pack.

### 1.1.1 New Features

This section lists the new features described in this manual.

- All Runs are configured in the Process Modeling Framework (PMF) for the RDBMS mode of installation.
- Introduced Restatement Support feature that enables backdated execution for any Start Date or End Date explicitly for T2T metadata.
- Introduction of the ModelUpgrade utility to restore the metadata of the custom model.
- Facilitated loading of the Seeded data using the SQL\*Loader utility.

### 1.1.2 Deprecated Features

There are no deprecated features in this release.

### **1.1.3** Desupported Features

There are no desupported features in this release.

### 1.2 Audience

The Oracle Insurance Data Foundation (OIDF) Application Pack Installation and Configuration Guide is intended for Administrators, Business User, Strategists, and Data Analyst, who are responsible for installing and maintaining the application pack components.

- OIDF Application Pack components
- OFSAA Architecture
- UNIX Commands
- Database Concepts
- Web server/Web application server

# **1.3** How this Guide is Organized

The Installation Guide is organized into the following sections:

- <u>Introduction</u>: This section contains an introduction to the OFSAAI and its components, an introduction to the OIDF Application Pack, and installation scenarios that the current release supports.
- <u>Complete Installation Checklist</u>: This section lists the procedures required for a complete Oracle Insurance Data Foundation Application Pack installation.
- <u>Pre-installation</u>: This section contains the pre-installation requirements for a successful installation and functioning of the Oracle Insurance Data Foundation Application Pack. This section recommends the hardware and base software environment, and the preparatory procedures required before triggering the installation.
- <u>Installation</u>: This section details the steps to follow during the Oracle Insurance Data Foundation Application Pack installation.
- <u>Use Oracle Autonomous Data Warehouse as the Database for OIDF</u>: This section provides information about using the Oracle Autonomous Data Warehouse as the Database for the Oracle Insurance Data Foundation Application Pack installation and operation.
- <u>Post-installation</u>: This section details the steps that are required to be performed after a successful installation of the Oracle Insurance Data Foundation Application Pack.
- <u>Upgrade</u>: This section details the steps to follow before, during, and after the Oracle Insurance Data Foundation Application Pack upgrade installation, and different upgrade scenarios.
- <u>Additional Configuration</u>: This section contains the additional configuration after a successful installation of the Oracle Insurance Data Foundation Application Pack.
- <u>Frequently Asked Questions (FAQs) and Error Dictionary</u>: This section contains a reference to the FAQs and installation error-related information.

### **1.4** Access to Oracle Support

Oracle customers have access to electronic support through My Oracle Support. For more information, visit <u>http://www.oracle.com/pls/topic/lookup?ctx=acc&id=info</u> or visit <u>http://www.oracle.com/pls/topic/lookup?ctx=acc&id=trs</u> if you are hearing impaired.

# **1.5** Related Information Sources

Oracle strives to keep this and all other related documents updated regularly. Visit the <u>OHC</u> <u>Documentation Library</u> and <u>My Oracle Support</u> web pages to download the latest document version available. The list of related documents is as follows:

- <u>OHC Documentation Library</u> for the OIDF Application Pack Release 8.1.x.x.x product documents:
  - Oracle Insurance Data Foundation Application Pack User Guide Release 8.1.0.0.0
  - Oracle Insurance Data Foundation Application Pack Release Notes 8.1.0.0.0
  - Oracle Insurance Data Foundation Application Pack Upgrade Guide Release 8.1.0.0.0
- <u>OHC Documentation Library</u> for the OIDF Application Pack Release 8.1.x.x.x other documents:
  - Oracle Insurance Data Foundation Application Pack Data Protection Implementation Guide
     <u>Release 8.1.x</u>
  - <u>Oracle Financial Services Analytical Applications (OFSAA) Data Model Extension Guidelines</u>
     <u>Document Release 8.1.x</u>
  - Oracle Financial Services Analytical Applications (OFSAA) Data Model Naming Standards <u>Guide Release 8.1.x</u>
  - <u>Oracle Financial Services Analytical Applications (OFSAA) Data Model Document Generation</u>
     <u>Release 8.1.x</u>
  - Oracle Insurance Data Foundation Application Pack Security Guide Release 8.1.x
  - Oracle Insurance Data Foundation Application Pack Cloning Reference Guide Release 8.1.x
  - Oracle Insurance Data Foundation Application Pack Cloning Reference Guide Release 8.0.x
- <u>My Oracle Support</u> for the OIDF Application Pack Release 8.1.x.x.x technical documents:
  - Run Chart
  - Changelog
  - SCD Metadata
  - T2T Metadata
- Oracle Financial Services Analytical Applications (OFSAA) Technology Matrix Release 8.1.0.0.0
- <u>OHC Documentation Library</u> contains the following OFS AAAI Application Pack Release 8.1.0.0.0 product documents:
  - Oracle Financial Services Advanced Analytical Applications Infrastructure Installation Guide Release 8.1.0.0.0
  - Oracle Financial Services Advanced Analytical Applications Infrastructure User Guide Release 8.1.0.0.0
  - Oracle Financial Services Advanced Analytical Applications Infrastructure Environment <u>Check Utility Guide Release 8.1.x</u>
  - Oracle Financial Services Advanced Analytical Applications Infrastructure Administration and Configuration Guide Release 8.1.x

- Oracle Financial Services Analytical Applications Infrastructure Process Modelling Framework Orchestration Guide Release 8.1.0.0.0
- Oracle Financial Services Analytical Applications (OFSAA) Metadata Browser User Guide Release 8.1.0.0.0
- <u>OHC Documentation Library</u> contains the following OFSAA Release 8.1.x generic documents:
  - Oracle Financial Services Analytical Applications Infrastructure Security Guide Release 8.1.x
  - Oracle Financial Services Analytical Applications Infrastructure Cloning Reference Guide <u>Release 8.1.x</u>
- Oracle Financial Services Analytical Applications (OFSAA) Licensing Information User Manual Release 8.1.0.0.0

### **1.6** Conventions

The following text conventions are used in this document.

| Convention       | Meaning                                                                                                    |
|------------------|----------------------------------------------------------------------------------------------------|
| boldface         | Boldface type indicates graphical user interface elements associated with an action or terms defined in text or the glossary.                      |
| Italic           | Italic type indicates book titles, emphasis, or placeholder variables for which you supply particular values.                                      |
| Monospace        | Monospace type indicates commands within a paragraph, URLs, code in examples, file names, text that appears on the screen, or text that you enter. |
| <u>Hyperlink</u> | Hyperlink type indicates the links to external websites, internal document links to sections.                                                      |

#### **Table 1: Document Conventions**

## 1.7 Abbreviations

The following table lists the abbreviations used in this document.

#### Table 2: Abbreviations

| Conventions | Description                    |
|-------------|--------------------------------|
| AIX         | Advanced Interactive executive |
| CDH         | Cloudera Distribution Hadoop   |
| DEFQ        | Data Entry Forms and Queries   |
| DML         | Data Manipulation Language     |
| EAR         | Enterprise Archive             |
| EJB         | Enterprise JavaBean            |
| ERM         | Enterprise Resource Management |

| Conventions | Description                                                     |
|-------------|-----------------------------------------------------------------|
| FTP         | File Transfer Protocol                                          |
| GUI         | Graphical User Interface                                        |
| HTTPS       | Hypertext Transfer Protocol Secure                              |
| J2C         | J2EE Connector                                                  |
| J2EE        | Java 2 Enterprise Edition                                       |
| JDBC        | Java Database Connectivity                                      |
| JDK         | Java Development Kit                                            |
| JNDI        | Java Naming and Directory Interface                             |
| JRE         | Java Runtime Environment                                        |
| JVM         | Java Virtual Machine                                            |
| LDAP        | Lightweight Directory Access Protocol                           |
| LHS         | Left Hand Side                                                  |
| MFA         | Multi-Factor Authentication                                     |
| MOS         | My Oracle Support                                               |
| OFS         | Oracle Financial Services                                       |
| OFSAAI      | Oracle Financial Services Analytical Application Infrastructure |
| OIDF        | Oracle Insurance Data Foundation                                |
| ОНС         | Oracle Help Center                                              |
| OLAP        | On-Line Analytical Processing                                   |
| OS          | Operating System                                                |
| RAM         | Random Access Memory                                            |
| RDMS        | Relational Database Management System                           |
| SFTP        | Secure File Transfer Protocol                                   |
| SID         | System Identifier                                               |
| SSL         | Secure Sockets Layer                                            |
| TDE         | Transparent Data Encryption                                     |
| TNS         | Transparent Network Substrate                                   |
| URL         | Uniform Resource Locator                                        |
| VM          | Virtual Machine                                                 |
| Web Archive | WAR                                                             |
| XML         | Extensible Markup Language                                      |

# Part I

#### **Topics:**

- Pre-installation
- Installation
- Use Oracle Autonomous Data Warehouse as the Database for OIDE
- Post-installation

# 2 Introduction

In today's turbulent markets, financial institutions require a better understanding of their risk-return, while strengthening competitive advantage and enhancing long-term customer value. Oracle Financial Services Analytical Applications (OFSAA) enable financial institutions to measure and meet risk-adjusted performance objectives, cultivate a risk management culture through transparency, lower the costs of compliance and regulation, and improve insight into customer behavior.

OFSAA uses industry-leading analytical methods, shared data models, and applications architecture to enable integrated risk management, performance management, customer insight, and compliance management. OFSAA actively incorporates risk into decision making, enables to achieve a consistent view of performance, promote a transparent risk management culture, and provide pervasive intelligence. OFSAA delivers a comprehensive, integrated suite of financial services analytical applications for both banking and insurance domains. The following figure depicts the various application packs that are available across the OFSAA Banking and Insurance domains.

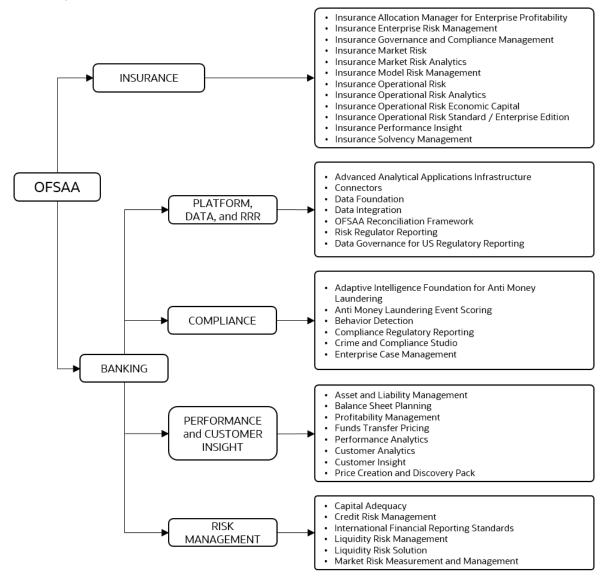

#### Figure 1: Application Packs of OFSAA

#### **Topics:**

- Oracle Financial Services Analytical Applications Infrastructure (OFSAAI)
- About the Oracle Insurance Data Foundation Application Pack
- OFS AAI Extension Pack
- Installation and Upgrade Scenarios

# 2.1 Oracle Financial Services Analytical Applications Infrastructure (OFSAAI)

Oracle Financial Services Analytical Applications Infrastructure (OFSAAI) powers the Oracle Financial Services Analytical Applications family of products to perform the processing, categorizing, selection, and manipulation of data and information required to analyze, understand and report on specific performance, risk, compliance, and customer insight issues by providing a strong foundation for the entire family of Oracle Financial Services Analytical Applications across the domains of Risk, Performance, Compliance and Customer Insight.

### 2.1.1 Components of OFSAAI

The OFSAA Infrastructure includes frameworks that operate on and with the Oracle Financial Services Analytical Applications Data Model and forms the array of components within the Infrastructure.

The OFSAA Infrastructure components or frameworks are installed as two layers; primarily, the metadata server and Infrastructure services run on one layer, while the UI and presentation logic runs on the other. The UI and presentation layer is deployed on any of the supported J2EE Servers.

The following figure depicts the various frameworks and capabilities that make up the OFSAA Infrastructure.

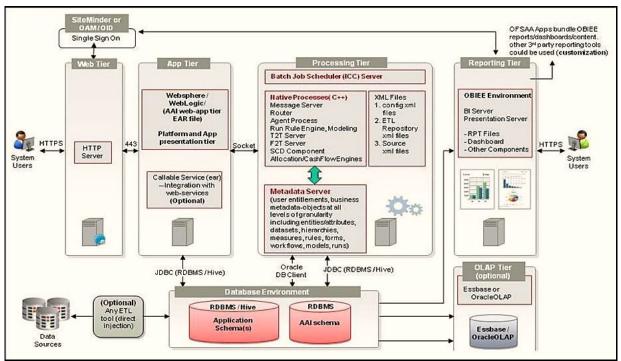

Figure 2: Components of OFSAAI

### 2.1.2 OFSAA Infrastructure High Availability

The current release of the OFSAA Infrastructure supports only the *Single Instance* installation for the Infrastructure components. However, the High Availability (HA) for the Database Server and/ or the Web application server clustering and deployment is supported in this release.

This release supports the Active-Passive model of implementation for OFSAAI components. For more information, see the <u>Oracle Financial Services Analytical Applications (OFSAA) Configuration for High</u> <u>Availability Best Practices Guide Release 8.1.x</u>.

### 2.1.3 Deployment Topology

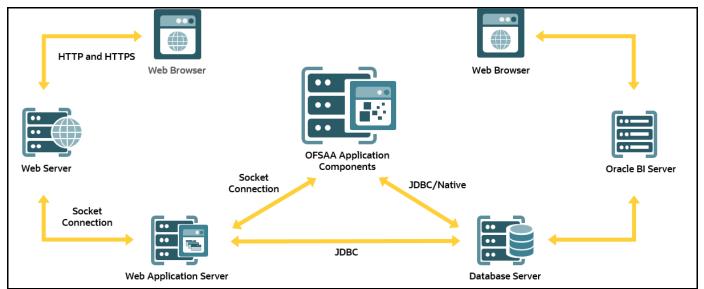

Figure 3: The logical architecture implemented in the OFSAAAI Application Pack

# 2.2 About the Oracle Insurance Data Foundation Application Pack

The Oracle Insurance Data Foundation (OIDF) is an analytical data warehouse platform for the Financial Services industry. OIDF combines an industry data model for Financial Services along with a set of management and infrastructure tools that allows Financial Services Institutions to develop, deploy, and operate analytical solutions spanning key functional areas in Financial Services, including:

- Health Insurance
- Property Casualty
- Life Insurance

OIDF is a comprehensive data management platform that helps institutions to manage the analytical data life cycle from sourcing to reporting as a consistent platform and toolset.

The application pack includes a logical data model, a physical data model, and supporting scripts.

OIDF Application Pack includes the following applications:

• **Financial Services Analytical Applications Infrastructure**: This application powers the Oracle Financial Services Analytical Applications family of products to perform the processing, categorizing, selection and manipulation of data and information required to analyze, understand and report on specific performance, risk, compliance and customer insight issues by providing a strong foundation for the entire family of Oracle Financial Services Analytical Applications of Risk, Performance, Compliance and Customer Insight.

• Financial Services Big Data Processing: This option includes, into OIDF, the capability to process data stored in Hadoop Distributed File System (HDFS). With the Big Data Processing (BDP) add-on option, all core data management frameworks within OFSAA such as Data Management Framework (T2T or F2T), Data Quality Framework, and Rules framework are enhanced to operate on both Oracle RDBMS data sources as well as Apache Hive data sources. An OFSAA Run definition can contain tasks that transform data held in the Hive. OFSAA applications that use these frameworks for expressing application logic automatically gain the ability to manage data held in the Hive. The OFSAA platform leverages HiveQL and Map Reduce in order to process data directly in the Hadoop cluster without having to stage data in a relational database.

The application pack includes a logical data model, a physical data model, and supporting scripts.

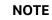

The schema or domain for OIDF is referred to as OIDF.

### 2.3 OFS AAI Extension Pack

The Oracle Financial Services Analytical Applications Infrastructure Extension (OFS AAIE) Pack adds a set of new advanced features for the 8.1.0.0.0 Release across OFSAA applications. This pack can be installed on an OFSAA instance containing one or more OFSAA application packs.

The Oracle Financial Services Analytical Applications Infrastructure Extension Pack includes the following advanced features and functionalities:

- Distributed Processing Capabilities
- Analytic Pipeline and Process models
- Attribution Analysis
- Content Management Interoperability Services

**NOTE** The pack is enabled by the procurement of an additional license. For more information, see the OFS AAIE Release Notes and Installation Guide on the OHC Documentation Library.

# 2.4 Installation and Upgrade Scenarios

The OIDF Application Pack Release v8.1.0.0.0 supports various installation and upgrade scenarios. A high-level overview of the possible scenarios is provided in the following table. The detailed procedural steps are provided in the subsequent sections.

| Scenario                                                                                                    | Installation and Upgrade Instructions                                                                                                    |
|----------------------------------------------------------------------------------------------------|----------------------------------------------------------------------------------------------------|
| New InstallationInstalling Release 8.1.0.0.0 application pack for<br>the first time (new installation).Install a new OIDF Application Pack v8.1.0.0.0<br>on an Existing OFSAA InstanceIn this scenario, you have already installed an<br>application pack versioned v8.1.0.0.0 and now<br>you need to install the OIDF application pack<br>versioned v8.1.0.0.0.Example: OFS ALM Pack is already installed<br>and now you need to install OIDF Pack. | <ol> <li>Prepare for the Installation.</li> <li>Run Schema Creator Utility.</li> <li>Install the OIDF Application Pack.</li> <li>Configure the OFS_OIDF_PACK.xml file for the newly licensed OIDF<br/>Application Pack.</li> <li>Configure the Silent.props file of the newly licensed pack.</li> <li>Run the schema creator utility ONLY for the newly licensed OIDF<br/>Application Pack.</li> <li>Trigger the installation.</li> </ol>                                                                                                    |
| Upgrade from Oracle Insurance Data<br>Foundation Application Pack Release v8.0.x<br>on AIX or Solaris x86 Operating System                                                                                                    | Release v8.1.0.0.0 of Oracle Insurance Data Foundation Application Pack is<br>not certified for AIX and Solaris x86 Operating Systems. If you are currently<br>running OFSAA v8.0.x on AIX or Solaris x86 Operating Systems and plan to<br>upgrade to Release v8.1.0.0.0, then you must migrate from AIX or Solaris<br>x86 to Linux or Solaris SPARC. See the MOS Doc ID <u>2700084.1</u> for details.                                                                                                    |
| Upgrade from OIDF v8.0.5.0.0 or Earlier<br>Versions to OIDF v8.0.6.0.0 or a Higher<br>Version<br>In this scenario, you are upgrading the OIDF<br>application pack from the Release v8.0.5.0.0<br>or an earlier version to the Release v8.0.6.0.0<br>or a higher version. Then upgrade to OIDF<br>v8.1.0.0.0.<br><b>Example</b> : You are using the OIDF v8.0.5.0.0<br>release and now want to upgrade to the OIDF<br>v8.1.0.0.0.                     | <ol> <li>Upgrade your current OIDF version to the OIDF v8.0.6.0.0 or later versions.</li> <li>Clone your existing environment to the <u>OFSAA Technology Matrix</u> v8.1.0.0.0.</li> <li>Upgrade from OIDF v8.0.6.0.0 or a later version to OIDF v8.1.0.0.0.</li> <li>Run the <u>Environment Check Utility</u> tool and ensure that the hardware and software are installed as per the <u>OFSAA Technology Matrix</u> v8.1.0.0.0.</li> <li>Update the OFS_OIDF_PACK.xml file to enable ONLY the existing installed applications.</li> <li>Update the Silent.props file present in the OIDF v8.1.0.0.0 installer pack.</li> <li>Trigger the installation.</li> </ol>                                              |
| Upgrade from OIDF v8.0.6.0.0 or a Higher<br>Version to OIDF v8.1.0.0.0<br>In this scenario, you are upgrading the OIDF<br>Application Pack from Release v8.0.7.0.0 or<br>higher versions to Release v8.1.0.0.0.                                                                                                    | <ol> <li>Perform the Data Model upload outside of the installer (Execute the ModelUpgrade.sh file for the Prescripts to backup and delete the data, and then to backup and delete the metadata).</li> <li>Clone your existing environment to the <u>OFSAA Technology Matrix</u> v8.1.0.0.0.</li> <li>Run the <u>Environment Check Utility</u> tool and ensure that the hardware and software are installed as per the <u>OFSAA Technology Matrix</u> v8.1.0.0.0.</li> <li><u>Update</u> the OFS_OIDF_PACK.xml file to enable ONLY the existing installed applications.</li> <li><u>Update</u> the Silent.props file present in the OIDF v8.1.0.0.0 installer pack.</li> <li>Trigger the installation.</li> </ol> |

#### Table 3: OIDF Release 8.1.0.0.0 Installation and Upgrade Scenarios

| Scenario                                                                            | Installation and Upgrade Instructions                                                                                                    |
|-------------------------------------------------------------------------------------|----------------------------------------------------------------------------------------------------|
|                                                                                     | 7. <u>Execute</u> the ModelUpgrade.sh file for the Postscripts to restore the data and then metadata.                                          |
| Upgrade OIDF Application Pack to v8.1.0.0.0 on<br>an Existing OFSAA Instance        | 1. <u>Perform</u> the Data Model upload outside of the installer (Execute the ModelUpgrade.sh file for the Prescripts to backup and delete the |
| In this scenario, an Application Pack of                                            | data, and then to backup and delete the metadata).                                                                                             |
| v8.1.0.0.0 is already installed and now you need                                    | 2. <u>Update</u> the OFS_OIDF_PACK.xml file of the OIDF Application Pack.                                                                      |
| to upgrade OIDF Application Pack from v.8.0.6.0.0 or a later version to v8.1.0.0.0. | 3. Update the Silent.props file of the OIDF Application Pack.                                                                                  |
| Example: OFS ALM v8.1.0.0.0 Application Pack                                        | 4. Run the schema creator utility ONLY for the OIDF Application Pack.                                                                          |
| is already installed and now you need to install                                    | 5. <u>Trigger</u> the installation.                                                                                                    |
| the OIDF Application Pack.                                                          | 6. <u>Execute</u> the ModelUpgrade.sh file for the Postscripts to restore the data and then metadata.                                          |

# 3 Complete Installation Checklist

To complete the installation process, you must perform the following steps listed in the Complete Installation Checklist table. Use this checklist to verify whether these steps are completed or not.

| SI. No. | Activity                                                                                                    |
|---------|----------------------------------------------------------------------------------------------------|
| 1       | Install all the prerequisite hardware and software as per the OFSAA Technology Matrix.                                                                                                    |
| 2       | Install and configure the prerequisite hardware and software for the Big Data (Only for the Big Data installation) as per the OFSAA Technology Matrix.                                                                                                    |
| 3       | Verify the System Environment using the Environment Check Utility.                                                                                                    |
| 4       | Download the OIDF Application Pack installer kit.                                                                                                    |
| 5       | Download the Data Model (optional).                                                                                                    |
| 6       | Download the mandatory patches.                                                                                                    |
| 7       | Configure the Database Instance settings.                                                                                                    |
| 8       | Install and configure the web application server.                                                                                                    |
| 9       | Configure the HTTP settings on the webserver.                                                                                                    |
| 10      | <ul> <li><u>Create</u> the Installation, Download, and Metadata Repository Directories:</li> <li>Installation directory</li> <li>Temporary directory</li> <li>Staging Area/Metadata Repository</li> <li>Download directory</li> </ul>                                                                          |
| 11      | <ul> <li><u>Configure</u> the following Operating System and File System settings:</li> <li>File Descriptor</li> <li>Total number of processes</li> <li>Port(s)</li> <li>.profile file permissions</li> <li><u>Set Up</u> the SFTP Private Key</li> </ul>                                                      |
| 12      | <ul> <li>Update the following Environment Settings as required for the installation in the .profile file:</li> <li>Java Settings</li> <li>Oracle Database Server and Client Settings</li> <li>Add TNS entries in the tnsnames.ora file</li> <li>Oracle Essbase Settings</li> <li>Time Zone Settings</li> </ul> |

#### Table 4: Pre-installation Checklist

#### Table 5: Installation Checklist

| Sl. No. | Activity                                    |
|---------|---------------------------------------------|
| 1       | Extract the OIDF Application Pack software. |

| Sl. No. | Activity                                                                                                    |  |
|---------|----------------------------------------------------------------------------------------------------|--|
| 2       | Configure the OFS_OIDF_PACK.xml file.                                                                                                    |  |
| 3       | Configure the OFS_OIDF_SCHEMA_IN.xml file.                                                                                                    |  |
| 4       | <u>Configure</u> the OFS_OIDF_SCHEMA_BIGDATA_IN.xml file for Stage and Results on Hive or Stage on Hive and Results on RDBMS (Only for the Big Data installation). |  |
| 5       | Configure the OFSAAI_InstallConfig.xml file.                                                                                                    |  |
| 6       | Configure the Silent.props file.                                                                                                    |  |
| 7       | Backup the configuration files.                                                                                                    |  |
| 8       | Execute the Schema Creator Utility in <u>Offline</u> , <u>Online</u> , or <u>TCPS</u> modes.                                                                       |  |
| 9       | Verify the Schema Creator log files.                                                                                                    |  |
| 10      | Trigger the OIDF Application Pack installation.                                                                                                    |  |

#### **Table 6: Post-installation Checklist**

| Sl. No. | Activity                                                                                     |
|---------|----------------------------------------------------------------------------------------------|
| 1       | Verify the installation logs.                                                                |
| 2       | Stop the OFSAA Infrastructure services.                                                      |
| 3       | Create and deploy EAR/WAR files.                                                             |
|         | ( <u>Alternative</u> ) EAR/WAR file - Build Once and Deploy Across Multiple OFSAA Instances. |
| 4       | Start the OFSAA Infrastructure services.                                                     |
| 5       | Configure the web browser (Internet Explorer) settings.                                      |
| 6       | Access the OFSAA application.                                                                |
| 7       | Explore the OFSAA landing page.                                                              |
| 8       | Configure the excludeURLList.cfg file.                                                       |
| 9       | Configure Big Data Processing.                                                               |
| 10      | Create Application Users.                                                                    |
| 11      | Map the Application User(s) to User Groups.                                                  |
| 12      | Change the ICC batch ownership.                                                              |
| 13      | Add TNS entries in the tnsnames.ora file.                                                    |
| 14      | Set TDE and Data Redaction in OFSAAI.                                                        |
| 15      | Implement Data Protection in OFSAA.                                                          |

| Sl. No. | Activity                                                         |
|---------|------------------------------------------------------------------|
| 1       | Configure the webserver.                                         |
| 2       | Configure the Resource Reference in web application servers.     |
| 3       | Configure the Work Manager in the web application servers.       |
| 4       | Add the FTP/SFTP configuration for file transfer.                |
| 5       | Configure the Process Modeling Framework.                        |
| 6       | Configure the Infrastructure Server Memory.                      |
| 7       | Change IP/Hostname, Ports, Deployed Paths of the OFSAA Instance. |
| 8       | Execute the OFSAAI setup information fetching tool.              |
| 9       | Execute the Encryption Changer.                                  |
| 10      | Configure the Infrastructure LDAP.                               |
| 11      | Configure and deploy the OFSAAI web services.                    |
| 12      | Enable the parallel execution of DML statements.                 |
| 13      | Configure the message details in the Forms Designer.             |
| 14      | Clear the application cache.                                     |
| 15      | Configure the password changes.                                  |
| 16      | Configure the Java Virtual Machine.                              |
| 17      | Configure the internal service (Document Upload/Download).       |
| 18      | Migrate the Excel upload functionality.                          |
| 19      | Remove the OFSAA Infrastructure.                                 |

#### **Table 7: Additional Configuration Checklist**

# 4 **Pre-installation**

This section contains the pre-installation requirements for a successful installation and functioning of the Oracle Insurance Data Foundation Application Pack.

**Topics:** 

- Pre-installation Checklist
- Hardware and Software Requirements
- Preparing for Installation
- Oracle Database Instance Settings
- Web Application Server Settings
- Web Server Settings
- <u>Create the Installation, Download, and Metadata Directories</u>
- Configure the OS File System Settings and Environment Settings in the .profile File

# 4.1 Pre-installation Checklist

To complete the pre-installation process, you must perform the following steps listed in the Preinstallation Checklist table. Use this checklist to verify whether these steps are completed or not.

#### Table 8: Pre-installation Checklist

| SI. No. | Activity                                                                                                    |
|---------|----------------------------------------------------------------------------------------------------|
| 1       | Install all the prerequisite hardware and software as per the OFSAA Technology Matrix.                                                                            |
| 2       | Install and configure the prerequisite hardware and software for the Big Data (Only for the Big Data installation) as per the OFSAA Technology Matrix.            |
| 3       | Verify the System Environment using the Environment Check Utility.                                                                                                |
| 4       | Download the OIDF Application Pack installer kit.                                                                                                    |
| 5       | Download the Data Model (optional).                                                                                                    |
| 6       | Download the mandatory patches.                                                                                                    |
| 7       | Configure the Database Instance settings.                                                                                                    |
| 8       | Install and configure the web application server.                                                                                                    |
| 9       | Configure the HTTP settings on the webserver.                                                                                                    |
| 10      | Createthe Installation, Download, and Metadata Repository Directories:Installation directoryTemporary directoryStaging Area/Metadata RepositoryDownload directory |
| 11      | <ul> <li><u>Configure</u> the following Operating System and File System settings:</li> <li>File Descriptor</li> </ul>                                            |

| Sl. No. | Activity                                                                                         |  |
|---------|--------------------------------------------------------------------------------------------------|--|
|         | Total number of processes                                                                        |  |
|         | Port(s)                                                                                          |  |
|         | • .profile file permissions                                                                      |  |
|         | <u>Set Up</u> the SFTP Private Key                                                               |  |
| 12      | Update the following Environment Settings as required for the installation in the .profile file: |  |
|         | Java Settings                                                                                    |  |
|         | Oracle Database Server and Client Settings                                                       |  |
|         | Add TNS entries in the tnsnames.ora file                                                         |  |
|         | Oracle Essbase Settings                                                                          |  |
|         | Time Zone Settings                                                                               |  |

# 4.2 Hardware and Software Requirements

This section describes the various Operating System, databases, web servers, and web application server versions, and other variant details on which this release of the Oracle Insurance Data Foundation Application Pack has qualified.

**Topics:** 

- Big Data Settings
- Third-party Licensing Information
- <u>Verify the System Environment</u>

See the <u>OFSAA Technology Matrix</u> document for the hardware and software required for the Oracle Insurance Data Foundation Application Pack Release 8.1.0.0.0.

| Operating System | Database        | Web Application Server                         | Web Server                               |
|------------------|-----------------|------------------------------------------------|------------------------------------------|
| Oracle Linux     | Oracle Database | Oracle WebLogic Server/Apache<br>Tomcat Server | Oracle HTTP Server/Apache<br>HTTP Server |
| Oracle Solaris   | Oracle Database | Oracle WebLogic Server/Apache<br>Tomcat Server | Oracle HTTP Server/Apache<br>HTTP Server |

#### Table 9: Recommended Software Combination

### 4.2.1 Big Data Settings

This is an optional section and required only if you intend to install the OFSAA Big Data Processing. See the <u>Oracle Financial Services Analytical Applications 8.1.0.0.0 Technology Matrix</u> document for the software required for the Big Data software Hadoop Distribution on the Oracle Insurance Data Foundation Application Pack Release 8.1.0.0.0.

 Install CDH. For installation information, see the Cloudera documentation at <u>https://docs.cloudera.com/</u>.

- Install the Apache Livy (Incubating) web service:
  - a. Go to https://incubator.apache.org/clutch/livy.html.
  - **b.** Download the livy-0.4.0-incubating zip files.
  - **c.** Install livy-0.4.0-incubating for Spark 2. For installation information, see the documentation at <a href="https://docs.cloudera.com/HDPDocuments/HDP2/HDP-2.6.5/bk\_command-line-installation/content/install\_livy.html">https://docs.cloudera.com/HDPDocuments/HDP2/HDP-2.6.5/bk\_command-line-installation/content/install\_livy.html</a>.

### 4.2.2 Third-party Licensing Information

For details on the third-party software tools used, see the <u>Oracle Financial Services Analytical</u> <u>Applications (OFSAA) Licensing Information User Manual Release 8.1.0.0.0</u>.

### 4.2.3 Verify the System Environment

To verify your system environment meets the minimum requirements for the installation, a Pre-Install Check utility is available within the Install Kit archive file. This utility can also be obtained separately by contacting <u>Oracle Support Services</u>.

Though the system environment verification is an integral and automated part of the installation of this software product, Oracle strongly recommends running this utility before beginning the installation as part of your organization's "Installation Readiness Verification Process".

For more details on download and usage of this utility, see the <u>Oracle Financial Services Advanced</u> <u>Analytical Applications Infrastructure Environment Check Utility Guide Release 8.1.x</u>.

## 4.3 **Preparing for Installation**

This section details the preparatory procedures that must be followed before triggering the installation.

#### **Topics:**

- Download the OIDF Application Pack Installer
- Download the Data Model
- Download the Mandatory Patches

### **4.3.1** Download the OIDF Application Pack Installer

To download the OIDF Application Pack installer Release v8.1.0.0.0, follow these steps:

1. Log in to the <u>Oracle Software Delivery Cloud</u> with a valid Oracle account.

#### Figure 4: Oracle Software Delivery Cloud Login Page

|                                                                                                    |                                 | FAQ English              |
|----------------------------------------------------------------------------------------------------|---------------------------------|--------------------------|
| Oracle Software Delivery Cloud                                                                                                    |                                 |                          |
|                                                                                                    | Get Started with your Downloads |                          |
|                                                                                                    | Sign In                         |                          |
| ?                                                                                                    | 20                              | <b>;</b>                 |
| Forgot User ID / Password?                                                                                                    | New User? Register Here         | Demo of Download Process |
|                                                                                                    |                                 |                          |
| About Oracle   Legal Notices   Terms of Use   Your Privacy Rights   Source Code<br>Copyright © 2003, 2020, Oracle and/or its affiliates. All rights reserved. | for Open Source Software        | S & B 6                  |

- **2.** Search for the full product name **Oracle Insurance Data Foundation** and download the installer archive for this release version.
- **3.** Copy the installer archive into the download directory (in Binary mode) in the setup identified for the OIDF Application Pack installation.

### 4.3.2 Download the Data Model

To download the OIDF OOB v8.1.0.0.0 Data Model, follow these steps:

**NOTE** This is an optional section, which is applicable if you are performing the customized model upload.

- 1. Log in to the My Oracle Support (MOS) with a valid Oracle account.
- 2. In the **Patches & Updates** tab, search for the OIDF Data Model installer patch **31924513** and download the patch. See the Readme available with the patch for further instructions on downloading the patch and extracting the erwin files.

### 4.3.3 Download the Mandatory Patches

The following table includes information about the mandatory patches that must be applied.

#### **Table 10: Mandatory Patches**

| One-Off Patch | Description                                                                                                    |
|---------------|----------------------------------------------------------------------------------------------------|
| 31605076      | Access to features owing to the additional license functionality that gets installed through the OFS AAI Extension Pack. |
| 31545589      | For pack-on-pack installation on a new atomic schema.                                                                    |
| 33663417      | Download this mandatory OFSAAI One-Off Patch. See the <b>ATTENTION</b> below.                                            |

| ATTENTION | For the Mandatory Patch ID <b>33663417</b> :                                                                                                    |
|-----------|----------------------------------------------------------------------------------------------------|
|           | On the 10th of December 2021, Oracle released the Security Alert CVE-2021-44228 in response to the disclosure of a new vulnerability affecting Apache Log4J prior to version 2.15. The application of the <b>33663417</b> Mandatory Patch fixes the issue. |
|           | For details, see the My Oracle Support Doc ID <u>2827801.1</u> .                                                                                                    |
|           | Ensure that you reapply the OFSAAI Mandatory Patch <b>33663417</b> whenever you Install or Upgrade the Application, or whenever you apply an Incremental Patch.                                                                                            |
|           |                                                                                                    |

**NOTE** Ensure that the tablespace or tablespaces used for the database user or users are set to AUTOEXTEND ON.

# 4.4 Oracle Database Instance Settings

Ensure that the following database instance settings are configured:

- NLS\_CHARACTERSET to AL32UTF8
- NLS\_LENGTH\_SEMANTICS to BYTE
- OPEN CURSORS limit to greater than 1000

## 4.5 Web Application Server Settings

Ensure that the web application server is installed and the profile (when using WebSphere) or domain (when using WebLogic) is created.

#### **Table 11: Web Application Server Settings**

| Description                    | Example Value                                                                                                    |
|--------------------------------|----------------------------------------------------------------------------------------------------|
| WebSphere/ WebLogic/<br>Tomcat | Web Application Server should be installed and the profile/domain created.                                                                                                    |
|                                | You will be prompted to enter the WebSphere Profile path, the<br>WebLogic Domain path, or the Tomcat Deployment path during<br>OFSAAI installation.                                                                                                    |
|                                | <b>NOTE:</b> See the <u>Configure the Web Server</u> section for WebSphere Profile<br>and WebLogic Domain creation. Before proceeding with the domain<br>creation, download and install the required one-off Patch or the latest<br>WLS PSU for 14.1.1 from <u>My oracle Support</u> (Doc ID 2806740.2). For<br>more information, refer to <i>Configure WebLogic for Application</i><br><i>Deployment</i> in <u>AAI installation guide</u> . |

## 4.6 Web Server Settings

This is an optional requirement. If you have installed an HTTP Server, then configure the appropriate HTTP server settings:

#### Table 12: Web Server Settings

| Description                                    | Example Value                                                                                                    |
|------------------------------------------------|----------------------------------------------------------------------------------------------------|
| Apache HTTP Server/<br>Oracle HTTP Server/ IBM | Configure the HTTP Server and note down the IP/ Hostname and Port details as you will be prompted to enter these details during installation. |
| HTTP Server                                    | <b>NOTE:</b> See the <u>Configure the Web Server</u> section for the Web Server configuration.                                                |

# 4.7 Create the Installation, Download, and Metadata Directories

To install the OIDF Application Pack, create the following directories:

- **OIDF Download Directory (Optional)**: Create a download directory and copy the OIDF Application Pack Installer File (archive). This is the directory where the downloaded installer or patches can be copied. Assign 755 permission to this directory.
- **OFSAA Installation Directory (Mandatory)**: Create an installation directory where the product binaries are installed. Assign 755 user permission to the installation directory. FIC\_HOME variable to be set in the .profile pointing to this OFSAA Installation Directory.
- **OFSAA Staging or Metadata Repository Directory (Mandatory)**: A directory to hold the application metadata artifacts and additionally act as the staging area for the flat files. This directory is also referred to as "FTPSHARE". Create a Staging or Metadata Repository Directory to copy data files, save data extracts, and so on.

The directory must exist on the same system as the OFSAA Installation. This directory can be configured on a different mount or under a different user profile. However, the owner of the installation directory must have RWX (775) permissions to this directory.

**NOTE** Ensure the OFSAA staging directory is not set to the same path as the OFSAA installation directory and is not a subdirectory inside the OFSAA installation directory.

• **OIDF Hive Directory (Mandatory for Big Data Installation)**: Create a directory for the file system stage area of the Hive server. This is commonly referred to as *FTPSHAREH* or *HIVE\_SERVER\_FTPDRIVE*. Ensure that the user permission is set to 775 on the Installation Directory.

# 4.8 Configure the OS File System Settings and Environment Settings in the .profile File

**Topics:** 

- <u>Configure Operating System and File System Settings</u>
- <u>Configure the Environment Settings</u>

A .profile file is a start-up file of a UNIX user. Create the .profile file at the home directory of the logged-in user if it is not already available. The user must have 755 permission on the file to execute it. This file consists of various parameters for Environment Settings, OS, and File System Settings.

To set the parameters for the .profile file, login as a non-root user, and configure the environment settings.

WARNING

Do not modify any other parameters other than the parameters mentioned in the following subsections.

## 4.8.1 Configure Operating System and File System Settings

The following table displays the required settings for the operating system and file system.

| Parameter              | Configuration Action                                                                          |
|------------------------|-----------------------------------------------------------------------------------------------|
| Installation Directory | In the .profile file, set the variable FIC_HOME to point to the OFSAA Installation Directory. |

#### Table 13: Configure Operating System and File System Settings

| Parameter                           | Configuration Action                                                                                                    |
|-------------------------------------|----------------------------------------------------------------------------------------------------|
| File Descriptor Settings            | <pre>In the sysctl.conf file, to change the number of file descriptors, do the following as the root user: 1. Edit the following line in the /etc/sysctl.conf file:     fs.file-max = <value>     where <value> is greater than 15000 2. Apply the change by running the following command:     # /sbin/ sysctl -p NOTE: The value specified here is the minimum value to be set for the installation process to go forward. For other modules, this value may</value></value></pre> |
|                                     | depend on the available resources and the number of processes<br>executed in parallel.                                                                                                    |
| Total Number of Process<br>Settings | In the sysctl.conf file set the value to greater than 4096.<br><b>NOTE:</b> The value specified here is the minimum value to be set for the installation process to go forward. For other modules, this value may depend on the available resources and the number of processes executed in parallel.                                                                                                    |
| Port Settings                       | Default port numbers to be enabled on the system are 6500, 6501, 6505, 6507, 6509, 6510, 6666, 9999, and 10101.                                                                                                    |
| .profile permissions                | You must have 755 permission on the .profile file.                                                                                                    |
| OS Locale                           | <ul> <li>Linux: en_US.utf8</li> <li>Solaris: en_US.UTF-8</li> <li>To check the locale installed, execute the following command:</li> <li>locale -a   grep -i 'en_US.utf'</li> </ul>                                                                                                    |

### 4.8.2 Configure the Environment Settings

This section provides information to configure the environment settings before installation.

**Topics:** 

- Java Settings
- Oracle Database Server and Client Settings
- TNS Entries in the TNSNAMES.ORA File
- Oracle Essbase Settings
- <u>Time Zone Settings</u>

| NOTE | If you are installing an application pack in an environment, where     |
|------|------------------------------------------------------------------------|
|      | another application pack is already installed, you may sometimes get a |
|      | warning message such as "Object Already Exists". This message can be   |
|      | ignored.                                                               |

### 4.8.2.1 Java Settings

The following table displays the Java settings required for installation.

#### Table 14: Java Settings

| Description                                                                                                    | Example Value                                                                                                    |
|----------------------------------------------------------------------------------------------------|----------------------------------------------------------------------------------------------------|
| In the .profile file, set<br>PATH to include the Java<br>Runtime Environment (JRE)<br>absolute path.<br>Ensure that SYMBOLIC links<br>to JAVA installation are not<br>set in the PATH variable. | <pre>JAVA_HOME=/scratch/jdk&lt;<version>&gt;/jre For example: PATH=/usr/java/jre1.8.0_221/bin:\$ORACLE_ HOME/ bin:\$PATHJAVA_HOME=/scratch/jdk&lt;<version>&gt;/jre</version></version></pre>                                                                                |
| In the .profile file, set<br>PATH to include the Java<br>Runtime Environment bin<br>path.                                                                                                    | JAVA_BIN=/scratch/< <version>&gt;/jre/bin<br/>For example:<br/>PATH=/usr/java/jre1.8.0_221/bin:\$ORACLE_<br/>HOME/bin:\$PATH</version>                                                                                                    |
| In the .profile file, set the<br>Java tool options for all<br>versions JDK 11.0.20 and<br>above updates                                                                                         | JAVA_TOOL_OPTIONS="<br>Djdk.util.zip.disableZip64ExtraFieldValidation=true"<br>export JAVA_TOOL_OPTIONS                                                                                                    |
| Enable unlimited<br>cryptographic policy for<br>Java.                                                                                                    | For more information, see the <i>Enabling Unlimited Cryptographic Policy for</i><br><i>Java</i> section from the <u>Oracle Financial Services Advanced Analytical</u><br><u>Applications Infrastructure Administration and Configuration Guide Release</u><br><u>8.1.x</u> . |

### 4.8.2.2 Oracle Database Server and Client Settings

The following table displays the Oracle Database server and client settings required for installation.

| Table 15: Oracle Database Server and Client Setti | ngs |
|---------------------------------------------------|-----|
|---------------------------------------------------|-----|

| Description                                                                                         | Example Value                                                          |
|----------------------------------------------------------------------------------------------------|------------------------------------------------------------------------|
| In the .profile file, set<br>TNS_ADMIN pointing to the<br>appropriate tnsnames.ora file.            | TNS_ADMIN=\$HOME/tns                                                   |
| In the .profile file, set<br>ORACLE_HOME pointing to the<br>appropriate Oracle Client installation. | ORACLE_HOME=/scratch/oraofss/app_client19c/pro<br>duct/19.0.0/client_1 |
| In the .profile file, set PATH to include the appropriate<br>\$ORACLE_HOME/bin path.                | PATH=\$JAVA_HOME/bin:\$ORACLE_HOME/bin                                 |

| Description             | Example Value                                                                                                    |
|-------------------------|----------------------------------------------------------------------------------------------------|
| OFSAA Processing Server | <ul> <li>ORACLE_HOME must be set in the .profile file and point to the<br/>appropriate Oracle DB Client installation.</li> </ul> |
|                         | • PATH in the .profile file must be set to include the appropriate<br>\$ORACLE_HOME/bin path.                                    |
|                         | • Ensure that an entry (with SID/SERVICE NAME) is added in the tnsnames.ora file.                                                |

#### 4.8.2.3 TNS entries in the TNSNAMES.ORA file for Non-TCPS and TCPS

This section provides information about the TNS entries in the TNSNAMES.ORA file.

**Topics:** 

- Non-TCPS
- <u>TCPS</u>

#### 4.8.2.3.1 Non-TCPS

#### Table 16: TNS entries in the TNSNAMES.ORA file for the Non-TCPS mode

| Description                                                                                                    | Example Value                                                                                                    |
|----------------------------------------------------------------------------------------------------|----------------------------------------------------------------------------------------------------|
| Ensure that an entry (with<br>SID/ SERVICE NAME) is<br>added in the<br>tnsnames.ora file on the<br>OFSAA server. | <pre><sid_name> = DESCRIPTION = (ADDRESS_LIST = (ADDRESS = (PROTOCOL = TCP)(HOST = <host_name>.in.oracle.com)(PORT = 1521))(CONNECT_DATA = (SERVICE_NAME = <sid_name>))</sid_name></host_name></sid_name></pre> ATOMIC_SCHEMA_NAME> = (DESCRIPTION =(ADDRESS_LIST = (ADDRESS = (PROTOCOL = TCP)(HOST = <host_name>.in.oracle.com)(PORT = 1521))(CONNECT_DATA = (SERVICE_NAME = <sid_name>)))</sid_name></host_name> |

```
<SID NAME> =
                 (DESCRIPTION =
                               (ADDRESS LIST =
                                             (ADDRESS = (PROTOCOL = TCP) (HOST = <HOST NAME>) (PORT = <PORT NUMBER>))
                             )
                               (CONNECT DATA =
                                              (SERVICE NAME = <SID NAME>)
                             )
               )
<a to the second second
                 (DESCRIPTION =
                               (ADDRESS LIST =
                                              (ADDRESS = (PROTOCOL = TCP) (HOST = <HOST NAME>) (PORT = <PORT NUMBER>))
                             )
                               (CONNECT DATA =
                                              (SERVICE NAME = <SID NAME>)
```

The ATOMIC SCHEMA NAME must be the same as defined in the OFS\_<App Pack>\_SCHEMA\_IN.xml file.

#### 4.8.2.3.2 TCPS

)

NOTE

| Table 17: TNS entries in the TNS | AMES.ORA file for the Non-TCPS mode |
|----------------------------------|-------------------------------------|
|----------------------------------|-------------------------------------|

| Description                                                                                                    | Example Value                                                                                                    |
|----------------------------------------------------------------------------------------------------|----------------------------------------------------------------------------------------------------|
| Ensure that an entry (with SID/<br>SERVICE NAME) is added in the<br>tnsnames.ora file on the<br>OFSAA server.                                                                                         | <pre><sid_name> = DESCRIPTION = (ADDRESS_LIST = (ADDRESS = (PROTOCOL = TCPS)(HOST = <host_name>.in.oracle.com)(PORT = 1521)))(CONNECT_DATA = (SERVICE_NAME = <sid_name>)))<atomic_schema_name> = (DESCRIPTION =(ADDRESS_LIST = (ADDRESS = (PROTOCOL = TCPS)(HOST = <host_name>.in.oracle.com)(PORT = 1521)))(CONNECT_DATA = (SERVICE_NAME = <sid_name>)))(security=(ssl_server_cert_dn=CN=<ho st_name="">))))</ho></sid_name></host_name></atomic_schema_name></sid_name></host_name></sid_name></pre> |
| Ensure that an entry (with<br>WALLET_HOME and wallet<br>parameters) is added in the<br>sqlnet.ora file on the OFSAA<br>server must be the same as the<br>Oracle database server running<br>with TCPS. | NAMES.DIRECTORY_PATH= (TNSNAMES,<br>EZCONNECT)WALLET_LOCATION = (SOURCE = (METHOD =<br>FILE) (METHOD_DATA = (DIRECTORY = <path to="" wallet<br="">DIRECTORY&gt;)))SQLNET.WALLET_OVERRIDE = TRUE<br/>SSL_CLIENT_AUTHENTICATION =<br/>FALSE SQLNET.AUTHENTICATION_SERVICES =<br/>(TCPS,NTS,BEQ) SSL_CIPHER_SUITES =<br/>(SSL_RSA_WITH_AES_256_CBC_SHA,<br/>SSL_RSA_WITH_3DES_EDE_CBC_SHA)</path>                                                                                                    |

```
<SID NAME> =
                (DESCRIPTION =
                              (ADDRESS LIST =
                                            (ADDRESS = (PROTOCOL = TCPS) (HOST = <HOST NAME>) (PORT = <PORT
NUMBER>))
                          )
                              (CONNECT DATA =
                                             (SERVICE NAME = <SID NAME>)
  (security=(ssl_server_cert_dn=CN=<HOST NAME>))
                           )
               )
 <a to mail <a to mail 
                (DESCRIPTION =
                             (ADDRESS LIST =
                                         (ADDRESS = (PROTOCOL = TCPS) (HOST = <HOST NAME>) (PORT = <PORT
NUMBER>))
                           )
                              (CONNECT DATA =
```

```
(SERVICE_NAME = <SID NAME>)
(security=(ssl_server_cert_dn=CN=<HOST NAME>))
)
```

**NOTE** The ATOMIC SCHEMA NAME must be the same as defined in the OFS\_OIDF\_SCHEMA\_IN.xml file, which also includes prefix without underscore. For example, DEVOFSAAATM.

### 4.8.2.4 Oracle Essbase Settings

In the .profile file, set the following parameters if you need to use Oracle Hyperion Essbase OLAP features.

#### Table 18: Oracle Essbase Settings

| Description                                                                  | Example Value                                                                                                    |
|------------------------------------------------------------------------------|----------------------------------------------------------------------------------------------------|
| ARBORPATH to point to an appropriate Oracle Essbase Client installation.     | PATH=\$PATH:\$ARBORPATH/bin                                                                                                 |
| ESSBASEPATH to point to an appropriate Oracle Essbase Client installation.   | ESSBASEPATH=/scratch/essps3/Oracle/MiddlewareHome<br>/EPMSystem11R1/common/EssbaseRTC-64/11.1.2.0<br>export ESSBASEPATH     |
| HYPERION_HOME to point to an appropriate Oracle Essbase Client installation. | HYPERION_HOME=/scratch/essps3/Oracle/MiddlewareHo<br>me/EPMSystem11R1/common/EssbaseRTC-64/11.1.2.0<br>export HYPERION_HOME |

### 4.8.2.5 Time Zone Settings

In the .profile file, set the Time Zone parameter to indicate the time zone of your region/ location.

#### Table 19: Time Zone Settings

| Description | Example Value    |
|-------------|------------------|
| Time Zone   | TZ=Asia/Calcutta |

## 5 Installation

This section details the steps to be followed during the OIDF Application Pack installation.

**Topics:** 

- Installation Checklist
- Extract the Software
- Install Pre-installation Patches
- <u>Configure the OFS\_OIDF\_PACK.xml File</u>
- <u>Configure the Schema Creator Utility</u>
- <u>Configure the OFS\_OIDF\_SCHEMA\_IN.xml File</u>
- <u>Configure the OFS\_OIDF\_SCHEMA\_BIGDATA\_IN.xml File for Stage and Results on Hive</u>
- <u>Configure the OFS\_OIDF\_SCHEMA\_BIGDATA\_IN.xml.HYBRID File for Stage on Hive and Results</u>
   <u>on RDBMS</u>
- <u>Configure the OFSAAI\_InstallConfig.xml File</u>
- Configure the Silent.props File
- Backup the Configuration Files
- Execute the Schema Creator Utility
- Verify the Schema Creator Log Files
- Install the OIDF Application Pack
- Install a New OIDF Application Pack on an Existing OFSAA Instance

## 5.1 Installation Checklist

To complete the OIDF Application Pack installation process, you must perform the following steps listed in the Installation Checklist. Use this checklist to verify whether these steps are completed or not.

| Sl. No. | Activity                                                                                                    |
|---------|----------------------------------------------------------------------------------------------------|
| 1       | Extract the OIDF Application Pack software.                                                                                                    |
| 2       | Configure the OFS_OIDF_PACK.xml file.                                                                                                    |
| 3       | Configure the OFS_OIDF_SCHEMA_IN.xml file.                                                                                                    |
| 4       | Configure the OFS_OIDF_SCHEMA_BIGDATA_IN.xml file for Stage and Results on Hive or Stage on Hive and Results on RDBMS (Only for the Big Data installation). |
| 5       | Configure the OFSAAI_InstallConfig.xml file.                                                                                                    |
| 6       | Configure the Silent.props file.                                                                                                    |
| 7       | Backup the configuration files.                                                                                                    |

#### Table 20: Installation Checklist

| Sl. No. | Activity                                                              |
|---------|-----------------------------------------------------------------------|
| 8       | Execute the Schema Creator Utility in Offline, Online, or TCPS modes. |
| 9       | Verify the Schema Creator log files.                                  |
| 10      | Trigger the OIDF Application Pack installation.                       |

## 5.2 Extract the OIDF Application Pack Software

You must be logged in to the UNIX operating system as a non-root user to perform the following steps. To extract the software, follow these steps:

1. Download the unzip utility (OS-specific) unzip\_<os>. Z and copy it in Binary mode to the directory that is included in your PATH variable.

If you already have an unzip utility to extract the contents of the downloaded archive, skip this step. Uncompress the unzip installer file with the command:

uncompress unzip\_<os>.Z

**NOTE** If an error message "uncompress: not found [No such file or directory]" is displayed, contact your UNIX administrator.

2. Assign 751 permission to the file with the following command:

chmod 751 unzip\_<os>

For example, chmod 751 unzip\_sparc

**3.** Extract the contents of the OIDF Application Pack Release v8.1.0.0.0 installer archive file in the download directory with the following command:

unzip OFS\_OIDF\_8.1.0.0.0\_<Operating\_System>.zip

**NOTE** Do not rename the Application Pack installer folder name on extraction from the archive.

**4.** Navigate to the Download Directory and assign 750 permission to the installer directory with the following command:

```
chmod -R 750 OFS OIDF PACK
```

- 5. Extract the following patches in the download directory:
  - **a. 31545589** OFSAAI mandatory one-off patch. See the ReadMe packaged with the patch for further instructions about how to extract the patch.
  - **b. 31605076** OFSAAI mandatory one-off patch. See the ReadMe packaged with the patch for further instructions about how to extract the patch.

## 5.3 Install Pre-installation Patches

Before installing OIDF Application Pack 8.1.0.0.0, apply the **31545589** one-off patch. See the ReadMe packaged with the patch for further instructions about how to install the patch.

See <u>My Oracle Support (MOS)</u> for more information on the latest release.

## 5.4 Configure the OFS\_OIDF\_PACK.xml File

The OFS\_OIDF\_PACK.xml file contains details of various OFSAA products that are packaged in the OIDF Application Pack.

To configure the OFS\_OIDF\_PACK.xml file, follow these steps:

- 1. Navigate to the <INSTALLER\_DIRECTORY>/OFS\_OIDF\_PACK/conf directory.
  - For the RDBMS mode of installation, rename the file OFS\_OIDF\_PACK.xml.template to OFS\_OIDF\_PACK.xml.
  - In the Big Data mode of installation, for Stage and Results on Hive, rename the file OFS\_OIDF\_PACK.xml.BIGDATA.template to OFS\_OIDF\_PACK.xml.
  - In the Big Data mode of installation, for Stage on Hive and Results on RDBMS, rename the file OFS OIDF PACK.xml.HYBRID.template to OFS OIDF PACK.xml.
- 2. Open the OFS OIDF PACK.xml file in a text editor.
- **3.** Configure the OFS\_OIDF\_PACK.xml file as mentioned in the following table.

NOTEDuring the Big Data mode of installation, for Stage and Results on Hive,<br/>enable the option to YES for the APP\_ID parameter with the value<br/>OFS\_AAIB as illustrated in the sample illustration.

During the Big Data mode of installation, for Stage on Hive and Results on RDBMS, enable the option to **YES** for the **APP\_ID** parameter with the value **OFS\_OIDFHV** as illustrated in the sample illustration.

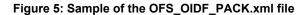

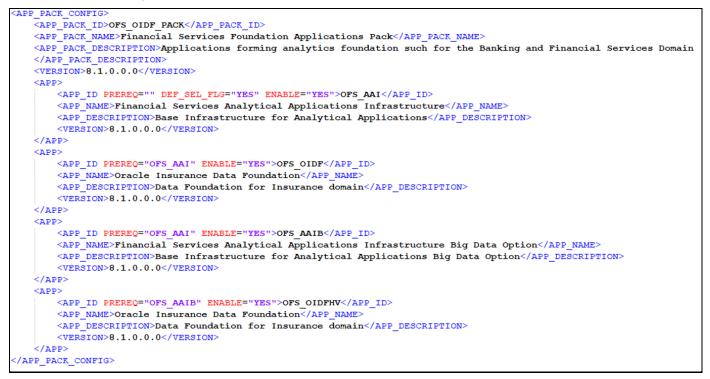

| Tag Name or Attribute<br>Name  | Description                            | Mandatory? (Y<br>or N) | Comments                                                 |
|--------------------------------|----------------------------------------|------------------------|----------------------------------------------------------|
| APP_PACK_ID                    | Unique Application<br>Pack Identifier  | Y                      | This is a unique seeded value. DO NOT modify this value. |
| IS_OPT_INSTALL<br>VALUE="TRUE" | Unique Application<br>Entry            | Y                      | This is a unique seeded value. DO NOT modify this value. |
| APP_PACK_NAME                  | Unique Application<br>Pack Name        | Y                      | This is a unique seeded value. DO NOT modify this value. |
| APP_PACK_DESCRIPTION           | Unique Application<br>Pack Description | Y                      | This is a unique seeded value. DO NOT modify this value. |
| VERSION                        | Unique release version                 | Y                      | This is a unique seeded value. DO NOT modify this value. |
| АРР                            | Unique Application<br>Entries          | Y                      | This is a unique seeded value. DO NOT modify this value. |
| APP_ID                         | Unique Application<br>Identifier       | Y                      | This is a unique seeded value. DO NOT modify this value. |

#### Table 21: The OFS\_OIDF\_PACK.xml file parameters

| Tag Name or Attribute<br>Name | Description                          | Mandatory? (Y<br>or N)                      | Comments                                                                                                    |
|-------------------------------|--------------------------------------|---------------------------------------------|----------------------------------------------------------------------------------------------------|
| APP_ID/PREREQ                 | Prerequisite<br>Application/ Product | Y                                           | This is a unique seeded value.<br>For most applications, Infrastructure is the<br>prerequisite set. For some other applications, a<br>required Application ID is set.<br>DO NOT modify this value.                                                                                                    |
| APP_ID/DEF_SEL_FLAG           | Default Selected Flag                | Y                                           | The default value is YES.<br>In all the Application Packs, the Infrastructure sets this<br>value set to "YES". DO NOT modify this value.                                                                                                    |
| APP_ID/ENABLE                 | Enable Application/<br>Product       | YES if installing<br>in the SILENT<br>mode. | The default value is YES for Infrastructure.<br>The default value is NO for Others.<br>The permissible values are YES and NO.<br>Set this attribute value to YES against every APP_ID<br>that is licensed and that you need to enable for use.<br><b>NOTE</b> : You cannot disable the Application or<br>Product after you enable it.<br>Only those Applications or Products, which are<br>enabled, are installed. To enable the other licensed<br>Applications or Products, reinstall by setting the flag<br>to Y for the APP_ID. However, in the case of<br>reinstallation, to enable other Applications or<br>Products, skip the execution of the Schema Creation<br>Utility if it does not include the creation of any<br>additional sandbox. |
| APP_NAME                      | Unique Application/<br>Product Name  | Y                                           | This is a unique seeded value. DO NOT modify this value.                                                                                                    |
| APP_DESCRIPTION               | Unique Application/<br>Product Name  | Y                                           | This is a unique seeded value. DO NOT modify this value.                                                                                                    |
| VERSION                       | Unique release version               | Y                                           | This is a unique seeded value. DO NOT modify this value.                                                                                                    |

**4.** Save the file.

## 5.5 Configure the Schema Creator Utility

Creating database users or schemas (RDBMS) is one of the primary steps in the complete installation process. The Schema Creator utility enables you to quickly get started with the installation by creating Database User(s) or Schema(s) (RDBMS), assigning the necessary GRANT(s), creating the required entities in the schemas and so on.

The schema creator utility must be configured and executed before the installation of the OIDF Application Pack.

**Topics:** 

- <u>Prerequisites</u>
- <u>Configure the Schema Creator Utility for RDBMS Installation</u>
- <u>Configure the Schema Creator Utility for HDFS Schema</u>

### 5.5.1 Prerequisites

Ensure you have the following before configuring the Schema Creator Utility:

- Oracle User ID/Password with SYSDBA privileges
- JDBC Connection URL for RAC/Non-RAC database
- The HOSTNAME/IP of the server on which OFSAA is getting installed.

In the case of the HIVE installation, you must also have the following:

- HIVE connection credentials (For example, Kerberos connection properties).
- Hostname/IP of the HIVE Server installation

### 5.5.2 Configure the Schema Creator Utility for RDBMS Installation

If the installation is being performed for RDBMS, provide the Pack specific schema details in the OFS OIDF SCHEMA IN.xml file.

You can configure the following types of schemas:

- **CONFIG**: This schema holds the entities and other objects required for OFSAA setup configuration information. There can be only one CONFIG schema per OFSAA instance
- **ATOMIC**: This schema holds the data model entities. One ATOMIC schema is attached to one Information Domain. There can be multiple ATOMIC schemas per OFSAA Instance.

The OFS\_OIDF\_PACK/schema\_creator/conf/ directory contains the following files:

- OFS\_OIDF\_SCHEMA\_IN.xml
- OFS\_OIDF\_SCHEMA\_BIGDATA\_IN.xml.template
- OFS\_OIDF\_SCHEMA\_BIGDATA\_IN.xml.HYBRID.template
- OFS\_OIDF\_CFG.dat.template
- OFS OIDF APP CFG.dat
- App\_Pack\_Bigdata\_Schema\_Creator.xsd
- App Pack Schema Creator.xsd

### 5.5.2.1 Configure the OFS\_OIDF\_SCHEMA\_IN.xml File

Creating database schemas, objects within schemas, and assigning required grants are the primary steps in the installation process of the OFSAA Applications.

 $The {\tt OFS\_OIDF\_SCHEMA\_IN.xml} file \ contains \ details \ of \ the \ various \ application \ schemas.$ 

Update the values of various tags and parameters available in this file and then execute the schema creator utility.

**NOTE** Configure this file only for the RDBMS ONLY target installation of the OIDF Application Pack. Do not configure this file for an HDFS ONLY target installation.

To configure the OFS OIDF SCHEMA IN.xml file, follow these steps:

- 1. Log in to the system as a non-root user.
- 2. Navigate to the OFS\_OIDF\_PACK/schema\_creator/conf/ directory.
- 3. Rename the file OFS\_OIDF\_SCHEMA\_IN.xml.template to OFS\_OIDF\_SCHEMA\_IN.xml.
- **4.** Edit the OFS\_OIDF\_SCHEMA\_IN.xml file using a text editor and configure the values as mentioned in the following table.

Figure 6: Sample of the OFS\_OIDF\_SCHEMA\_IN.xml file

```
APPPACKSCHEMA>
   <APP PACK ID>OFS OIDF PACK</APP PACK ID>
   <IS TCPS>FALSE</IS TCPS>
   <JDBC URL>jdbc:oracle:thin:@##IP ADDRESS##:##PORT NUMBER##:##MYDATABASE##</JDBC URL>
   <JDBC DRIVER>oracle.jdbc.driver.OracleDriver</JDBC DRIVER>
   <HOST>##MYHOSTNAME##</HOST>
   <SETUPINFO NAME="DEV" PREFIX SCHEMA NAME="N" />
   <PASSWORD APPLYSAMEFORALL="Y" DEFAULT="" />
   <ADV SEC OPTIONS>
       <OPTION NAME="TDE" VALUE="TRUE"/>
       <OPTION NAME="DATA REDACT" VALUE="TRUE" />
   </ADV SEC OPTIONS>
   <!--
   <TABLESPACES>
       <TABLESPACE NAME="OFS_OIDF_DATA_TBSP" VALUE="OFS_OIDF_DATA 1"
       DATAFILE="/PATH/ofs OIDF data 1.dbf" SIZE="500M" AUTOEXTEND="ON" ENCRYPT="OFF" />
      <TABLESPACE NAME="OFS OIDF SBX TBSP" VALUE="OFS OIDF DATA 2"
       DATAFILE="/PATH/ofs OIDF data 2.dbf" SIZE="512M" AUTOEXTEND="ON" ENCRYPT="OFF" />
   </TABLESPACES>
   -->
   <SCHEMAS>
       <SCHEMA TYPE="CONFIG" NAME="##MYCONSCHEMANAME##" PASSWORD="" APP ID="OFS AAI"
       DEFAULTTABLESPACE="##OFS OIDF DATA TBSP##" TEMPTABLESPACE="TEMP" QUOTA ="" />
       <SCHEMA TYPE="ATOMIC" NAME="##MYATMSCHEMANAME##" PASSWORD="" APP ID="OFS OIDF" INFODOM=</pre>
       "OIDFINFO" DEFAULTTABLESPACE="##OFS OIDF DATA TBSP##" TEMPTABLESPACE="TEMP" QUOTA ="" />
   </SCHEMAS>
/APPPACKSCHEMA>
```

Figure 7: Sample of the OFS\_OIDF\_SCHEMA\_IN.xml file (APPPACKSCHEMA Block)

| <apppackschema></apppackschema>                                                                 |
|-------------------------------------------------------------------------------------------------|
| <app_pack_id>OFS_OIDF_PACK</app_pack_id>                                                        |
| <is_tcps>FALSE</is_tcps>                                                                        |
| <pre><jdbc_url>jdbc:oracle:thin:@##IP_ADDRESS##:##PORT_NUMBER##:##MYDATABASE##</jdbc_url></pre> |
| <jdbc_driver>oracle.jdbc.driver.OracleDriver</jdbc_driver>                                      |
| <host>##MYHOSTNAME##</host>                                                                     |
| <setupinfo name="DEV" prefix_schema_name="N"></setupinfo>                                       |
| <password applysameforall="Y" default=""></password>                                            |
|                                                                                                 |

#### Table 22: The OFS\_OIDF\_PACK\_SCHEMA\_IN.xml file (APPPACKSCHEMA Parameters)

| Tag Name or<br>Attribute Name | Description                                                                                                    | Mandatory? | Default Value or Permissible Value                       | Comments                                                                       |
|-------------------------------|----------------------------------------------------------------------------------------------------|------------|----------------------------------------------------------|--------------------------------------------------------------------------------|
| <app_pack_id></app_pack_id>   | This is a unique Application Pack identifier.                                                                                                    | Y          | This is a unique seeded value.<br>Example: OFS_OIDF_PACK | DO NOT modify this value.                                                      |
| <is_tcps></is_tcps>           | Enter the value if the TCPS configuration<br>is required. Entering this parameter<br>creates a secure line between the client<br>and server when using the OIDF<br>application. | Y          | This is a seeded value. The default value is FALSE.      | Modify this to TRUE, if you require the installer to uptake the configuration. |

#### CONFIGURE THE SCHEMA CREATOR UTILITY

| Tag Name or<br>Attribute Name | Description                                                                                           | Mandatory? | Default Value or Permissible Value                                                                                                    | Comments                                                                                                    |
|-------------------------------|----------------------------------------------------------------------------------------------------|------------|----------------------------------------------------------------------------------------------------|----------------------------------------------------------------------------------------------------|
| <jdbc_url></jdbc_url>         | Enter the JDBC URL.<br>NOTE: You can enter the RAC and NON-<br>RAC enabled database connectivity URL. | Y          | Example:<br>jdbc:oracle:thin:@ <host>:<port>:<sid><br/>or<br/>jdbc:oracle:thin:@//[HOST][: PORT]/SERVICE<br/>or<br/>jdbc:oracle:thin:@(DESCRIPTION=(ADDRESS_LIST=<br/>(ADDRESS=(PROTOCOL=TCP)(HOST=[HOST])(port=<br/>[PORT]))(ADDRESS=(PROTOCOL=TCP)(HOST=[H<br/>OST])(PORT=[PORT]))(LOAD_BALANCE=yes)(FAIL<br/>OVER=yes))(CONNECT_DATA=(SERVICE_NAME=[S<br/>ERVICE])))<br/>For example: jdbc:oracle:thin:@//dbhost.s<br/>erver.com:<port>/service1<br/>or<br/>jdbc:oracle:thin:@//dbshost.<br/>server.com: <port>/scan-1<br/>or<br/>jdbc:oracle:thin:@(DESCRIPTION=(ADDRESS_LIST=<br/>(ADDRESS=(PROTOCOL=TCP)(HOST=dbhost1.serv<br/>er.com)(port=<port>))(ADDRESS=(PROTOCOL=TCP)<br/>(HOST=dbhost2.server.com)(PORT=<port>))(LOAD<br/>_BALANCE=yeS)(FAILOVER=yeS))(CONNECT_DATA<br/>=(SERVICE_NAME=service1)))</port></port></port></port></sid></port></host> | Ensure to add an entry (with SID<br>or SERVICE NAME) in the<br>tnsnames.ora file on the<br>OFSAA server. The entry needs to<br>match with the SID or SERVICE<br>NAME used in the JDBC URL. |
| <jdbc_driver></jdbc_driver>   | By default, the name of this driver is seeded.<br>NOTE: Do not edit this attribute value.             | Y          | Example:<br>oracle.jdbc.driver.OracleDriv er                                                                                                    | Only the JDBC Thin Driver is supported. DO NOT modify this value.                                                                                                    |
| <host></host>                 | Enter the Hostname or IP Address of the system on which you are installing the OFSAA components.      | Y          | Host Name or IP Address                                                                                                    |                                                                                                    |

#### CONFIGURE THE SCHEMA CREATOR UTILITY

| Tag Name or<br>Attribute Name                        | Description                                                                                                    | Mandatory? | Default Value or Permissible Value                                                                   | Comments                                                                                                    |
|------------------------------------------------------|----------------------------------------------------------------------------------------------------|------------|----------------------------------------------------------------------------------------------------|----------------------------------------------------------------------------------------------------|
| <setupinfo>/NAME</setupinfo>                         | Enter the acronym for the type of<br>implementation. This information is<br>displayed on the OFSAA Home Page.<br><b>NOTE</b> : On executing the schema creator<br>utility, this value is prefixed with each<br>schema name. For example,<br>dev_ofsaaconf,<br>uat_ofsaaatm.                                                                                                    | Y          | Accepts strings with a minimum length of two and a<br>maximum of four.<br>Example:<br>DEV, SIT, PROD | This name appears in the OFSAA<br>Landing Page as "Connected To:<br>XXXX"<br>The schemas that are created, get<br>this prefix.<br>For example: dev_ofsaaconf,<br>uat_ofsaaconf etc. |
| <setupinfo>/<br/>PREFIX_SCHEMA_NA<br/>ME</setupinfo> | Identifies if the value specified in<br><setupinfo>/<br/>NAME attribute needs to be prefixed to<br/>the schema name.</setupinfo>                                                                                                    | N          | The default value is Y.<br>Permissible values are Y or N.                                            | The default value is Y.                                                                                                    |
| <password>/APPLY<br/>SAMEFORALL</password>           | Enter as Y if you need to apply the<br>password specified in the DEFAULT<br>attribute for all the schemas.<br>If you enter as N, you need to provide<br>individual passwords for all schemas.<br><b>NOTE</b> : In case you have entered Y in<br>APPLYSAMEFORALL<br>attribute and have specified individual<br>passwords for all the schemas, then the<br>specified individual passwords take<br>precedence. | Y          | The default value is N<br>Permissible values are Y and N.                                            | <b>NOTE</b> : Setting this attribute value<br>is mandatory. If the DEFAULT<br>attribute is set.                                                                                     |
| <password>/DEFAU<br/>LT*</password>                  | Enter the password if you need to set a default password for all schemas.<br><b>NOTE</b> : You also need to set the APPLYSAMEFORALL attribute as Y to apply the default password for all the schemas.                                                                                                    | N          | The maximum length allowed is 30 characters.<br>Special characters are not allowed.                  |                                                                                                    |

Figure 8: Sample of the OFS\_OIDF\_SCHEMA\_IN.xml file (ADV\_SEC\_OPTIONS Block)

```
<ADV_SEC_OPTIONS>
    <option name="tde" value="true"/>
    <option name="data_redact" value="true" />
    </ADV_SEC_OPTIONS>
```

#### Table 23: OFS\_OIDF\_PACK\_SCHEMA\_IN.xml file (Advance Security Options Parameters)

| Tag Name/ Attribute<br>Name                          | Description                                       | Mandatory/<br>Optional | Default Value/ Permissible Value                                  | Comments                                                                                          |
|------------------------------------------------------|---------------------------------------------------|------------------------|-------------------------------------------------------------------|---------------------------------------------------------------------------------------------------|
| <adv_sec_options></adv_sec_options>                  | Parent tag to hold Advance<br>Security Options.   | N                      |                                                                   | Uncomment the tag and edit if you need to add security options. For example, TDE and Data Redact. |
|                                                      |                                                   |                        |                                                                   | For details, see the example following the table.                                                 |
| <adv_sec_options>/T<br/>DE</adv_sec_options>         | Tag to enable/disable TDE.                        | Ν                      | The default value is FALSE.<br>To enable TDE, set this to TRUE.   | Ensure this tag is not commented if you have uncommented <adv_sec_options>/</adv_sec_options>     |
| <adv_sec_options>/<br/>DATA_REDACT</adv_sec_options> | Tag to enable/disable the Data Redaction feature. | N                      | The default is FALSE.<br>To enable DATA_REDACT, set this to TRUE. | Ensure this tag is not commented if you have uncommented <adv_sec_options>/</adv_sec_options>     |

Figure 9: Sample of the OFS\_OIDF\_SCHEMA\_IN.xml file (TABLESPACES Block)

#### Table 24: OFS\_OIDF\_PACK\_SCHEMA\_IN.xml file (Tablespaces Parameters)

| Tag Name/ Attribute<br>Name               | Description                                                                   | Mandatory/<br>Optional | Default Value/<br>Permissible Value | Comments                                                                                                    |
|-------------------------------------------|-------------------------------------------------------------------------------|------------------------|-------------------------------------|----------------------------------------------------------------------------------------------------|
| <tablespaces></tablespaces>               | Parent tag to hold<br><tablespace> elements</tablespace>                      | N                      | NA                                  | Uncomment the tag and edit. ONLY if tablespaces are to be created as<br>part of the installation.<br>For details, see the example following the table.<br><b>NOTE</b> : When TDE is TRUE in ADV_SEC_OPTIONS, then the<br><tablespaces> tag must be present in the XML file.</tablespaces> |
| <tablespace>/NAME</tablespace>            | Create the Logical Name of the tablespace                                     | Y                      |                                     | Name if specified should be referred to in the <schema<br>DEFAULTTABLESPACE= "##NAME##"&gt; attribute.<br/>Note the ## syntax.</schema<br>                                                                                                    |
| <tablespace>/VALUE</tablespace>           | Create the Physical Name of the tablespace                                    | Y                      | NA                                  | Value, if specified, is the actual name of the TABLESPACE.                                                                                                    |
| <tablespace>/DATAFI<br/>LE</tablespace>   | Specifies the location of the data file on the server                         | Y                      | NA                                  | Enter the absolute path of the file to be created.                                                                                                    |
| <tablespace>/AUTOE<br/>XTEND</tablespace> | Specifies if the tablespace<br>needs to be extensible or<br>have a hard limit | Y                      | ON or OFF                           | Set to ON to ensure that the tablespaces do not run out of space when full.                                                                                                    |
| <tablespace>/ENCRY<br/>PT</tablespace>    | Specifies if the tablespace(s)<br>needs to be encrypted using<br>TDE.         | Y                      | ON or OFF                           | Set to ON to ensure that the tablespaces when created are encrypted using TDE.                                                                                                    |

**NOTE** Encryption of tablespaces requires enabling Transparent Data Encryption (TDE) on the Database Server.

Figure 10: Sample of the OFS\_OIDF\_SCHEMA\_IN.xml file (SCHEMAS Block)

| <schema <="" app_id="OFS_AAI" name="MYCONSCHEMANAME" password="" th="" type="CONFIG"></schema>                     |
|----------------------------------------------------------------------------------------------------|
| DEFAULTTABLESPACE="USERS" TEMPTABLESPACE="TEMP" QUOTA ="UNLIMITED" />                                              |
| <pre><schema app_id="ofs_fsdf" infodom="&lt;/pre" name="myatmschemaname" password="" type="atomic"></schema></pre> |
| "MYINFODOMNAME" DEFAULTTABLESPACE="USERS" TEMPTABLESPACE="TEMP" QUOTA ="UNLIMITED" />                              |

| Table 25: OFS | OIDF F | PACK SCHE | MA IN.xml file | (SCHEMAS        | Parameters) |
|---------------|--------|-----------|----------------|-----------------|-------------|
|               |        |           |                | (00112111111111 |             |

| Tag Name/ Attribute<br>Name | Description                                                                                                    | Mandatory/<br>Optional | Default Value/ Permissible<br>Value                                                                                              | Comments                                                                                                    |
|-----------------------------|----------------------------------------------------------------------------------------------------|------------------------|----------------------------------------------------------------------------------------------------|----------------------------------------------------------------------------------------------------|
| <schema>/TYPE</schema>      | The different types of schemas that are<br>supported in this release are ATOMIC,<br>CONFIG, SANDBOX, and ADDON.<br>By default, the schemas types are<br>seeded based on the Application Pack.<br><b>NOTE</b> : Do not edit this attribute value. | Y                      | ATOMIC/CONFIG/SANDBOX/AD<br>DON<br><b>NOTE:</b><br>SANDBOX AND ADDON<br>schemas are not applicable for<br>OIDF Application Pack. | Only One CONFIG schema can exist in the file.<br>This schema identifies as the CONFIGURATION<br>schema that holds the OFSAA setup details and<br>other metadata information.<br>Multiple ATOMIC/SANDBOX/ADDON schemas<br>can exist in the file.<br>ATOMIC schema refers to the Information<br>Domain schema.<br>SANDBOX schema refers to the Sandbox. ADDON<br>schema refers to other miscellaneous schemas<br>(not applicable for this Application Pack). |

#### CONFIGURE THE SCHEMA CREATOR UTILITY

| Tag Name/ Attribute<br>Name              | Description                                                                                                    | Mandatory/<br>Optional | Default Value/ Permissible<br>Value                                                                                                    | Comments                                                                                                    |
|------------------------------------------|----------------------------------------------------------------------------------------------------|------------------------|----------------------------------------------------------------------------------------------------|----------------------------------------------------------------------------------------------------|
| <schema>/NAME</schema>                   | By default, the schema names are<br>seeded based on the Application Pack.<br>You can edit the schema names if<br>required.<br><b>NOTE:</b><br>The Schema Name has a prefix of the<br>SETUPINFO/ NAME<br>attribute.<br>SCHEMA NAME needs to be the same<br>for all the ATOMIC Schemas of<br>applications within an Application Pack. | Y                      | The permissible length is 15<br>characters and only alphanumeric<br>characters are allowed. No special<br>characters are allowed except<br>underscore '_'. | SETUPINFO/NAME attribute value is prefixed to<br>the schema name that is created. For example, If<br>the name is set as 'ofsaaatm' and setupinfo as<br>'uat' then the schema<br>created is 'uat_ofsaaatm'.<br>Example for <schema>/ NAME:<br/>##CONFIG_USER_NAME## or<br/>##ATOMIC_USER_NAME## or<br/>all SCHEMA tags (Not applicable for this<br/>Application Pack).</schema> |
| <schema>/PASSWORD</schema>               | Enter the password of the schema to be<br>created.<br><b>NOTE:</b><br>If this attribute is left blank, then the<br>password specified in the<br><password>/DEFAULT attribute is<br/>applied as the Schema Password.</password>                                                                                                    | Ν                      | The maximum length allowed is<br>30 characters. Special characters<br>are not allowed.                                                                     | <b>NOTE</b> : You need to mandatorily enter the password if you have set the <pre><password>/ APPLYSAMEFORALL attribute as N.</password></pre>                                                                                                    |
| <schema>/APP_ID</schema>                 | By default, the Application ID is seeded based on the Application Pack.<br><b>NOTE</b> : Do not edit this attribute value.                                                                                                    | Y                      | Unique Seeded Value<br>Example:<br>For CONFIG schema, OFS_AAI<br>For ATOMIC schema, OFS_OIDF                                                               | Identifies the Application or Product for which the schema is being created.<br>DO NOT modify this value.                                                                                                    |
| <schema>/DEFAULTT<br/>ABLESPACE</schema> | Enter the available default tablespace for<br>DB User.<br><b>NOTE</b> :<br>If this attribute is left blank, then USERS<br>is set as the default tablespace.                                                                                                    | N                      | Default – USERS Permissible –<br>Any existing valid tablespace<br>name.<br>Example:<br>##OFS_OIDF_DATA_TBSP##                                              | Modify this value to associate any valid tablespace with the schema.                                                                                                    |

#### CONFIGURE THE SCHEMA CREATOR UTILITY

| Tag Name/ Attribute<br>Name            | Description                                                                                                    | Mandatory/<br>Optional                                        | Default Value/ Permissible<br>Value                                                                                           | Comments                                                                                |
|----------------------------------------|----------------------------------------------------------------------------------------------------|---------------------------------------------------------------|----------------------------------------------------------------------------------------------------|-----------------------------------------------------------------------------------------|
| <schema>/TEMPTABL<br/>ESPA CE</schema> | Enter the available temporary tablespace<br>for the DB User.<br><b>NOTE</b> :<br>If this attribute is left blank, then TEMP is<br>set as the default tablespace.                                                                         |                                                               | Default – TEMP Permissible – Any<br>existing valid temporary<br>tablespace name.<br>Example:<br>##OFS_OIDF_DATA_TBSP##        | Modify this value to associate any valid tablespace with the schema.                    |
| <schema>/QUOTA</schema>                | Enter the quota to be set on the<br>DEFAULTTABLESPACE attribute for the<br>schema or user. By default, the quota<br>size is set to 500M. Minimum: 500M or<br>Unlimited on<br>default Tablespace                                          | N                                                             | For example, 600M/m<br>20G/g UNLIMITED/unlimited                                                                              | Modify this value to grant the specified quota on the mentioned tablespace to the user. |
| <schema>/INFODOM</schema>              | Enter the name of the Information<br>Domain to associate this schema. The<br>schema creator utility automatically<br>derives an Information Domain Name<br>based on the Application Pack if no<br>value is specified for this attribute. | N<br>(Optional for<br>Atomic and<br>mandatory<br>for sandbox) | Permissible length is 16 characters<br>and only alphanumeric characters<br>are allowed. No special characters<br>are allowed. |                                                                                         |

#### 5. Save the file.

#### 5.5.2.1.1 Example of TDE Enablement and TABLESPACES with Encryption ON

The following snippet shows that TDE is enabled and therefore, the tablespaces are shown with the encryption ON.

```
<ADV_SEC_OPTIONS>
<OPTION NAME="TDE" VALUE="FALSE"/>
<OPTION NAME="DATA_REDACT" VALUE="FALSE" />
</ADV_SEC_OPTIONS>
<TABLESPACES>
<TABLESPACE NAME="OFS_AAI_TBSP_1" VALUE="TS_USERS1"
DATAFILE="/scratch/ora19c/app/oracle/oradata/OFSPQA19CDB/ts_users1.dbf" SIZE="500M" AUTOEXTEND="ON"
ENCRYPT="ON" />
```

<TABLESPACE NAME="OFS\_AAI\_TBSP\_2" VALUE="TS\_USERS2" DATAFILE="/scratch/ora19c/app/oracle/oradata/OFSPQA19CDB/ts\_users2.dbf" SIZE="500M" AUTOEXTEND="ON" ENCRYPT="ON" />

</TABLESPACES>

<SCHEMAS>

<SCHEMA TYPE="CONFIG" NAME="ofsaaconf" PASSWORD="" APP\_ID="OFS\_AAI" DEFAULTTABLESPACE="##OFS\_AAI\_TBSP\_1##"
TEMPTABLESPACE="TEMP" QUOTA="unlimited"/>

<SCHEMA TYPE="ATOMIC" NAME="ofsaaatm" PASSWORD="" APP\_ID="OFS\_AAAI" DEFAULTTABLESPACE="##OFS\_AAI\_TBSP\_2##"
TEMPTABLESPACE="TEMP" QUOTA="unlimited" INFODOM="OFSAAAIINFO"/>

</SCHEMAS>

## 5.5.3 Configure the Schema Creator Utility for HDFS Schema

If the installation is being performed for Big Data, provide the Pack specific schema details in the OFS OIDF SCHEMA BIGDATA IN.xml file.

The schema types that you can configure are:

- **CONFIG**: This schema holds the entities and other objects required for OFSAA setup configuration information. There can be only one CONFIG schema per OFSAA instance. This schema is created only in RDBMS.
- **METADOM**: This schema holds the Data Model entities. One METADOM schema is attached to one Information Domain. There can be multiple DATADOM schemas per OFSAA Instance. This schema is created only in RDBMS. It has only platform entities that hold the metadata details. However, it does not hold the Data Model entities.
- **DATADOM**: This schema holds Data Model entities. One DATADOM schema is attached to one Information Domain. There can be multiple DATADOM schemas per OFSAA Instance.

The OFS\_OIDF\_PACK/schema\_creator/conf/ directory contains the following files:

- OFS\_OIDF\_SCHEMA\_IN.xml
- OFS\_OIDF\_SCHEMA\_BIGDATA\_IN.xml.template
- OFS\_OIDF\_SCHEMA\_BIGDATA\_IN.xml.HYBRID.template
- OFS\_OIDF\_CFG.dat.template
- OFS\_OIDF\_APP\_CFG.dat
- App\_Pack\_Bigdata\_Schema\_Creator.xsd
- App\_Pack\_Schema\_Creator.xsd

#### **Topics:**

- <u>Configure the OFS\_OIDF\_SCHEMA\_BIGDATA\_IN.xml file for Stage and Results on Hive</u>
- <u>Configure the OFS\_OIDF\_SCHEMA\_BIGDATA\_IN.xml file for Stage on Hive and Results on</u> <u>RDBMS</u>

# 5.5.3.1 Configure the OFS\_OIDF\_SCHEMA\_BIGDATA\_IN.xml file for Stage and Results on Hive

Creating Hive schemas and objects within the schemas are the primary steps in the installation process of OFSAA Applications.

The OFS\_OIDF\_SCHEMA\_BIGDATA\_IN.xml file contains details about various application schemas. Update the values of the various tags and parameters available in this file before executing the Schema Creator Utility.

**NOTE** Configure this file only for the HDFS ONLY target installation of the OIDF Application Pack. Do not configure this file for an RDBMS ONLY target installation.

To configure the <code>OFS\_OIDF\_SCHEMA\_IN.xml</code> file for Stage and Results on Hive, follow these steps:

- 1. Log in to the system as a non-root user.
- 2. Navigate to the OFS\_OIDF\_PACK/schema\_creator/conf/ directory.
  - Rename the file OFS OIDF SCHEMA IN.xml to OFS OIDF SCHEMA IN.xml.template.
  - Rename the file OFS\_OIDF\_SCHEMA\_BIGDATA\_IN.xml.template to OFS\_OIDF\_SCHEMA\_BIGDATA\_IN.xml.
- **3.** Edit the OFS\_OIDF\_SCHEMA\_BIGDATA\_IN.xml file using a text editor and configure the values as mentioned in the following table.

Figure 11: Sample of the OFS\_OIDF\_SCHEMA\_BIGDATA\_IN.xml file (Stage and Results on Hive)

| <arbpackschema></arbpackschema>                                                                                                    |
|----------------------------------------------------------------------------------------------------|
| <app_pack_id>ofs_oidf_pack</app_pack_id>                                                                                                    |
| <is_tcps>FALSE</is_tcps>                                                                                                    |
| <pre><jdbc_url>jdbc:oracle:thin:@##IP_ADDRESS##:##PORT_NUMBER##:##MYDATABASE##</jdbc_url></pre>                                                                                                    |
| <jdbc_driver>oracle.jdbc.driver.OracleDriver</jdbc_driver>                                                                                                    |
| <hr/> <hr/> HOST>##MYHOSTNAME##                                                                                                    |
| <is_hybrid value="FALSE"></is_hybrid>                                                                                                    |
| <setupinfo name="OIDF" prefix_schema_name="N"></setupinfo>                                                                                                    |
| <password applysameforall="Y" default="##CONFIG_META_SCHEMA_PASSWORD##"></password>                                                                                                    |
| <schemas type="RDBMS"></schemas>                                                                                                    |
| <schema <="" app_id="OFS_AAI" defaulttablespace="USERS" name="##MYHIVECONSCHEMA##" password="" th="" type="CONFIG"></schema>                                                                                                    |
| TEMPTABLESPACE="TEMP" QUOTA="500M"/>                                                                                                    |
| <schema <="" app_id="OFS_OIDF" defaulttablespace="USERS" name="##MYHIVEATMSCHEMA##" password="" th="" type="ATOMIC"></schema>                                                                                                    |
| TEMPTABLESPACE="TEMP" QUOTA="10G" INFODOM="##MYHIVEINFODOM##"/>                                                                                                    |
|                                                                                                    |
|                                                                                                    |
| <schemas type="HDFS"></schemas>                                                                                                    |
| <pre><hive_server_host>##MY_HIVE_SERVER_HOST_NAME_OR_IP##</hive_server_host></pre>                                                                                                    |
| <hr/> <hr/> |
| <schema app_id="OFS_OIDF" db_type="HIVE" infodom="##MYHIVEINFODOM##" name="##MYHIVEDATADOM##" type="DATADOM"></schema>                                                                                                    |
| <schema_properties></schema_properties>                                                                                                    |
| <property id="COMMENT" value=""></property>                                                                                                    |
| <property id="LOCATION" value=""></property>                                                                                                    |
|                                                                                                    |
| <connection_properties></connection_properties>                                                                                                    |
| <property id="JDBC_DRIVER" value="com.cloudera.hive.jdbc4.HS2Driver"></property>                                                                                                    |
| <pre><property id="JDBC_URL" value="&lt;/pre"></property></pre>                                                                                                    |
| "jdbc:hive2://##MY_HIVE_SERVER_HOST_NAME_OR_IP##:10000/< <prefix>&gt;_&lt;<schema_name>&gt;;AuthMech=1;KrbServi</schema_name></prefix>                                                                                                    |
| ceName=hive;KrbHostFQDN=##MY_HIVE_SERVER_HOST_NAME_OR_IP##;KrbRealm=##REALM##" />                                                                                                    |
| <property id="AUTH_TYPE" value="KERBEROS_WITH_KEYTAB"></property>                                                                                                    |
| <property id="AUTH_ALIAS" value="##ALIAS_NAME_FOR_AUTHENTICATION##"></property>                                                                                                    |
| <property id="PRINCIPAL" value="##AUTHENTICATION_PRINCIPAL_NAME##"></property>                                                                                                    |
| <property id="PASSWORD" value="##HIVE_USER_PASSWORD##"></property>                                                                                                    |
| <property id="KRB_GSSJAAS_FILE_NAME" value="##KEYTAB_PATH_AND_FILE_NAME##"></property>                                                                                                    |
| <pre><property id="KRB_REALM_FILE_NAME" value="##REALM_CONFIGURATION_PATH_AND_FILE_NAME##"></property> </pre>                                                                                                    |
|                                                                                                    |
| <br>                                                                                                    |
|                                                                                                    |
| \/ AFTERONDOLLETA/                                                                                                    |

Figure 12: Sample of the OFS\_OIDF\_SCHEMA\_BIGDATA\_IN.xml file (APPPACKSCHEMA Block for Stage and Results on Hive)

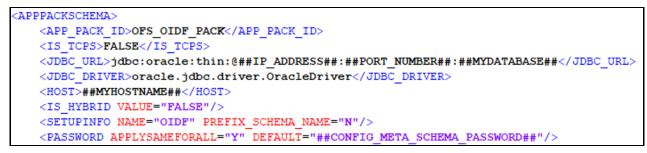

#### Table 26: OFS\_OIDF\_SCHEMA\_BIGDATA\_IN.xml file (APPPACKSCHEMA Parameters for Stage and Results on Hive)

| Tag Name/ Attribute<br>Name | Description                                                                                                    | Mandatory<br>(Y/N) | Default Value/ Permissible Value                                                                                                    | Comments                                                                                                    |
|-----------------------------|----------------------------------------------------------------------------------------------------|--------------------|----------------------------------------------------------------------------------------------------|----------------------------------------------------------------------------------------------------|
| <app_pack_id></app_pack_id> | Seeded unique ID for the OFSAA<br>Application Pack.                                                                                                  | Y                  | Seeded                                                                                                    | DO NOT modify this value.                                                                                                   |
| <is_tcps></is_tcps>         | Enter if the TCPS configuration is<br>required. This is to create a secure<br>line between the client and server<br>when using the OIDF application. | Y                  | Seeded, with FALSE as the default value.                                                                                                    | Modify this to TRUE if you require the installer to uptake the configuration.                                               |
| <jdbc_url></jdbc_url>       | Enter the JDBC URL.<br><b>NOTE</b> : You can enter the RAC or<br>NON-RAC enabled database<br>connectivity URL.                                       | Y                  | Example:<br>jdbc:oracle:thin:@ <host ip="">:<port>:<sid><br/>or<br/>jdbc:oracle:thin:@//[HOS T][:PORT]/SERVICE<br/>or<br/>jdbc:oracle:thin:@(DESCRI PTION=(ADDRESS_<br/>LIST=(ADDRESS=(PROT<br/>OCOL=TCP)(HOST=[HO<br/>ST])(port=[PORT]))(ADD<br/>RESS=(PROTOCOL=TCP)<br/>(HOST=[HOST])(PORT=[ PORT]))(LOAD_</sid></port></host> | For an HDFS ONLY target installation, this URL<br>need to be of the RDBMS instance that hosts<br>the Application's METADOM. |

| Tag Name/ Attribute<br>Name   | Description                                                                                            | Mandatory<br>(Y/N) | Default Value/ Permissible Value                                                                                  | Comments                             |
|-------------------------------|----------------------------------------------------------------------------------------------------|--------------------|----------------------------------------------------------------------------------------------------|--------------------------------------|
|                               |                                                                                                    |                    | BALANCE=yes)(FAILOV ER=yes))(CONNECT_<br>DATA=(SERVICE_NAME=[SERVICE])))                                          |                                      |
|                               |                                                                                                    |                    | For example, jdbc:oracle:thin:@//dbhos<br>t.server.com: <port>/service 1</port>                                   |                                      |
|                               |                                                                                                    |                    | or                                                                                                    |                                      |
|                               |                                                                                                    |                    | jdbc:oracle:thin:@//dbsho<br>st.server.com: <port>/scan-1</port>                                                  |                                      |
|                               |                                                                                                    |                    | or                                                                                                    |                                      |
|                               |                                                                                                    |                    | jdbc:oracle:thin:@(DESCRI PTION=(ADDRESS_<br>LIST=(ADDRESS=(PROT<br>OCOL=TCP)(HOST=dbho                           |                                      |
|                               |                                                                                                    |                    | st1.server.com)(port=1521)                                                                                        |                                      |
|                               |                                                                                                    |                    | )(ADDRESS=(PROTOCO                                                                                                |                                      |
|                               |                                                                                                    |                    | L=TCP)(HOST=dbhost2.s<br>erver.com)(PORT=1521))( LOAD_<br>BALANCE=yes)(FAILOV ER=yes))(CONNECT_<br>DATA=(SERVICE_ |                                      |
|                               |                                                                                                    |                    | NAME=service1)))                                                                                                  |                                      |
| <jdbc_driver></jdbc_driver>   | By default, this driver's name is                                                                      | Y                  | Example:                                                                                                    | Only JDBC Thin Driver is supported.  |
|                               | seeded.<br><b>NOTE</b> : Do not edit this attribute<br>value.                                          |                    | oracle.jdbc.driver.OracleD river                                                                                  | DO NOT modify this value.            |
| <host></host>                 | Enter the Hostname or IP Address<br>of the system on which you are<br>installing the OFSAA components. | Y                  | Host Name/ IP Address                                                                                             |                                      |
| <is_hybrid>/VALUE</is_hybrid> | Tag to enable/disable HYBRID<br>installation (Stage on Hive and<br>Results on RDBMS).                  | N                  | The default value is FALSE                                                                                        | The default value is FALSE for Hive. |

| Tag Name/ Attribute<br>Name                          | Description                                                                                                    | Mandatory<br>(Y/N) | Default Value/ Permissible Value                                                        | Comments                                                                                                    |
|------------------------------------------------------|----------------------------------------------------------------------------------------------------|--------------------|-----------------------------------------------------------------------------------------|----------------------------------------------------------------------------------------------------|
| <setupinfo>/<br/>PREFIX_SCHEMA_NAM<br/>E</setupinfo> | Identifies if the value specified in the <setupinfo>/NAME attribute needs to be prefixed to the schema name.</setupinfo>                                                                                                    |                    | YES or NO.                                                                              | The default value is YES.                                                                                                    |
| <setupinfo>/NAME</setupinfo>                         | Enter the acronym for the type of<br>implementation. This information<br>is displayed on the OFSAA Home<br>Page.<br><b>NOTE</b> : On executing the schema<br>creator utility, this value will be<br>prefixed with each schema name.<br>For example, dev_ ofsaaconf,<br>uat_ofsaaatm. | Y                  | Accepts strings with a minimum length of two<br>and a maximum of four.<br>Example: OIDF | This name appears in the OFSAA Landing Page<br>as "Connected To: XXXX".<br>The schemas created get this prefix. For<br>example, dev_ ofsaaconf, uat_ofsaaconf, and<br>so on. |
| <password>/DEFAU<br/>LT*</password>                  | Enter the password if you need to<br>set a default password for all<br>schemas.<br><b>NOTE</b> : You also need to set the<br>APPLYSAMEFORALL attribute as Y<br>to apply the default password for<br>all the schemas.                                                                 | N                  | The maximum length allowed is 30 characters. Special characters are not allowed.        | Applies only to the RDBMS type METADOM schema(s).                                                                                                    |

| Tag Name/ Attribute<br>Name                | Description                                                                                                    | Mandatory<br>(Y/N) | Default Value/ Permissible Value                           | Comments                                                                                                    |
|--------------------------------------------|----------------------------------------------------------------------------------------------------|--------------------|------------------------------------------------------------|----------------------------------------------------------------------------------------------------|
| <password>/APPLY<br/>SAMEFORALL</password> | Enter as Y if you need to apply the<br>password specified in the<br>DEFAULT attribute for all the<br>schemas.<br>If you enter as N, you need to<br>provide individual passwords for all<br>schemas. | Y                  | The default value is N.<br>Permissible values are Y and N. | <b>NOTE</b> : Setting this attribute value is mandatory<br>if the DEFAULT attribute is set.<br>Applies only to the RDBMS type METADOM<br>schema(s). |
|                                            | <b>NOTE</b> : If you have entered Y in the APPLYSAMEFORALL attribute and have specified individual passwords for all the schemas, then the specified individual passwords takes precedence.         |                    |                                                            |                                                                                                    |

Figure 13: Sample of the OFS\_OIDF\_SCHEMA\_BIGDATA\_IN.xml file (SCHEMA type RDBMS Block for Stage and Results on Hive)

| <sc< th=""><th>CHEMAS TYPE="RDBMS"&gt;</th></sc<> | CHEMAS TYPE="RDBMS">                                                                                                    |
|---------------------------------------------------|----------------------------------------------------------------------------------------------------|
|                                                   | <schema <="" app_id="OFS_AAI" defaulttablespace="USERS" name="##MYHIVECONSCHEMA##" password="" th="" type="CONFIG"></schema>              |
|                                                   | TEMPTABLESPACE="TEMP" QUOTA="500M"/>                                                                                                    |
|                                                   | <pre><schema <="" app_id="OFS_OIDF" defaulttablespace="USERS" name="##MYHIVEATMSCHEMA##" password="" pre="" type="ATOMIC"></schema></pre> |
|                                                   | TEMPTABLESPACE="TEMP" QUOTA="10G" INFODOM="##MYHIVEINFODOM##"/>                                                                           |
| <td>SCHEMAS&gt;</td>                              | SCHEMAS>                                                                                                    |

| Tag Name/ Attribute<br>Name         | Description                                                                                                    | Mandatory<br>(Y/N) | Default Value/ Permissible Value                                                                                                    | Comments                                                                                                    |
|-------------------------------------|----------------------------------------------------------------------------------------------------|--------------------|----------------------------------------------------------------------------------------------------|----------------------------------------------------------------------------------------------------|
| <schemas>/TYPE=R<br/>DBMS</schemas> | Identifies the RDBMS schema details.                                                                                                    | Y                  | Default names for schemas within<br>the pack are derived in the absence<br>of any value specified.                                                             | In an HDFS ONLY target installation, the<br>Application's METADOM (that hosts the<br>metadata) for an application is stored in the<br>RDBMS schema and the Data Model entities of<br>the application are stored in the DATADOM<br>(which is on Hive).                                                                                                    |
| <schema>/TYPE</schema>              | The different types of schemas that are<br>supported in this release are ATOMIC,<br>CONFIG.<br>By default, the schemas types are seeded<br>based on the Application Pack.<br><b>NOTE</b> : Do not edit this attribute value.                                                                                                 | Y                  | ATOMIC/CONFIG.                                                                                                    | Only One CONFIG schema can exist in the file.<br>This schema identifies as the CONFIGURATION<br>schema that holds the OFSAA setup details and<br>other metadata information.<br>Multiple ATOMIC or SANDBOX or ADDON<br>schemas can exist in the file.<br>ATOMIC schema refers to the METADOM<br>within the Information Domain schema.<br>SANDBOX schema refers to the SANDBOX<br>schema.<br>ADDON schema refers to other miscellaneous<br>schemas (not applicable for this Application<br>Pack). |
| <schema>/NAME</schema>              | By default, the schema names are seeded<br>based on the Application Pack.<br>You can edit the schema names if required.<br><b>NOTE:</b><br>The Schema Name has a prefix of the<br>SETUPINFO/NAME attribute.<br>The SCHEMA NAME must be the same for<br>all the ATOMIC Schemas of applications<br>within an Application Pack. | Y                  | The permissible length is 15<br>characters and only alphanumeric<br>characters are allowed. No special<br>characters are allowed except the<br>Underscore '_'. | SETUPINFO/ NAME attribute value is be<br>prefixed to the schema name created.<br>For example, if the name is set as 'ofsaaatm'<br>and setupinfo as 'uat' then the schema created<br>is 'uat_ofsaaatm'.<br>NAME needs to be the same where APP_GRP=1<br>for all SCHEMA tags (not applicable for this<br>Application Pack).                                                                                                    |

#### Table 27: OFS\_OIDF\_SCHEMA\_BIGDATA\_IN.xml file (SCHEMA type RDBMS Parameters for Stage and Results on Hive)

| Tag Name/ Attribute<br>Name              | Description                                                                                                    | Mandatory<br>(Y/N) | Default Value/ Permissible Value                                                                                              | Comments                                                                                                    |
|------------------------------------------|----------------------------------------------------------------------------------------------------|--------------------|----------------------------------------------------------------------------------------------------|----------------------------------------------------------------------------------------------------|
| <schema>/PASSWOR<br/>D</schema>          | Enter the password of the schema to be<br>created.<br><b>NOTE:</b><br>If this attribute is left blank, then the<br>password specified in the<br><password>/DEFAULT attribute is applied<br/>as the Schema Password.</password> | N                  | The maximum length allowed is 30<br>characters. Special characters are<br>not allowed.                                        | <b>NOTE</b> : You need to mandatorily enter the password if you have set the <password>/ APPLYSAMEFORALL attribute as N.</password> |
| <schema>/APP_ID</schema>                 | By default, the Application ID is seeded based on the Application Pack.<br><b>NOTE</b> : Do not edit this attribute value.                                                                                                    | Y                  | Unique Seeded value.                                                                                                    | Identifies the Application or Product for which<br>the schema is created.<br>DO NOT modify this value.                              |
| <schema>/DEFAULT<br/>TABLESPACE</schema> | Enter the available default tablespace for DB<br>User.<br><b>NOTE</b> :<br>If this attribute is left blank, then USERS is<br>set as the default tablespace.                                                                    | N                  | The default value is USERS.<br>Permissible value is any existing<br>valid tablespace name.                                    | Modify this value to associate any valid tablespace with the schema.                                                                |
| <schema>/TEMPTAB<br/>LESPACE</schema>    | Enter the available temporary tablespace for<br>the DB User.<br><b>NOTE</b> :<br>If this attribute is left blank, then TEMP is set<br>as the default tablespace.                                                               | N                  | The default value is TEMP.<br>Permissible value is any existing<br>valid temporary tablespace name.                           | Modify this value to associate any valid tablespace with the schema.                                                                |
| <schema>/QUOTA</schema>                  | Enter the quota to be set on the<br>DEFAULTTABLESPACE attribute for the<br>schema or user. By default, the quota size is<br>set to 500M. Minimum: 500M or Unlimited<br>on default Tablespace.                                  | N                  | Example:<br>600M or 600m<br>20G or 20g<br>UNLIMITED or unlimited                                                              | Modify this value to grant the specified quota on the mentioned tablespace to the user.                                             |
| <schema>/INFODOM</schema>                | Enter the name of the Information Domain<br>to associate this schema.<br>The schema creator utility automatically<br>derives an Information Domain Name based                                                                  | Ν                  | Permissible length is 16 characters<br>and only alphanumeric characters<br>are allowed. No special characters<br>are allowed. |                                                                                                    |

| Tag Name/ Attribute<br>Name | Description                                 | Mandatory<br>(Y/N) | Default Value/ Permissible Value | Comments |
|-----------------------------|---------------------------------------------|--------------------|----------------------------------|----------|
|                             | on the Application Pack if the value is not |                    | ##INFODOM_NAME##                 |          |
|                             | specified for this attribute.               |                    | Example:                         |          |
|                             |                                             |                    | OIDFINFO                         |          |

Figure 14: Sample of the OFS\_OIDF\_SCHEMA\_BIGDATA\_IN.xml file (SCHEMA type HDFS Block for Stage and Results on Hive)

```
<SCHEMAS TYPE="HDFS">
    <HIVE SERVER HOST>MyHIVEServerHostName</HIVE SERVER HOST>
    <hive LIB PATH>HiveLibraryPath</hive LIB PATH>
    <SCHEMA NAME="MYHIVEDATADOM" TYPE="DATADOM" APP ID="OFS FSDF" DB TYPE="HIVE" INFODOM=</pre>
    "MYHIVEINFODOM">
        <SCHEMA PROPERTIES>
            <PROPERTY ID="COMMENT" VALUE="" />
           <property id="location" value="" />
        </SCHEMA PROPERTIES>
        <CONNECTION PROPERTIES>
            <property ID="JDBC DRIVER" VALUE="com.cloudera.hive.jdbc4.HS2Driver" />
            <PROPERTY ID="JDBC URL" VALUE=
            "jdbc:hive2://##HIVE SERVER HOST NAME OR IP##:10000/<<PREFIX>> <<SCHEMA NAME>>;AuthMech=1
            ;KrbServiceName=hive;KrbHostFQDN=##HIVE SERVER HOST NAME OR IP##;KrbRealm=##REALM##" />
            <PROPERTY ID="AUTH TYPE" VALUE="KERBEROS WITH KEYTAB" />
            <PROPERTY ID="AUTH ALIAS" VALUE="AliasNameForAuthentication" />
           <PROPERTY ID="PRINCIPAL" VALUE="AuthenticationPrincipalName" />
           <PROPERTY ID="PASSWORD" VALUE=""/>
            <property ID="KRB GSSJAAS FILE NAME" VALUE="KEYTABPathAndFileName" />
            <property ID="KRB REALM FILE NAME" VALUE="REALMConfigurationPathAndFileName" />
        </CONNECTION PROPERTIES>
    </schema>
</schemas>
```

| Tag Name/ Attribute Name              | Description                                                                                                    | Mandatory<br>(Y/N) | Default Value/ Permissible Value                                                                                       | Comments                                                                                                    |
|---------------------------------------|----------------------------------------------------------------------------------------------------|--------------------|----------------------------------------------------------------------------------------------------|----------------------------------------------------------------------------------------------------|
| <schemas>/TYPE=HDFS</schemas>         | Type of schemas created.                                                                                                    | Y                  |                                                                                                    | Refers to the DATADOM of the Application Pack installed.                                                                                                    |
| <hive_server_host></hive_server_host> | IP or HostName of the server where HIVE is installed.                                                                                                    | Y                  |                                                                                                    |                                                                                                    |
| <hive_lib_path></hive_lib_path>       | Folder path where HIVE related drivers or jar files are copied.                                                                                                    | Y                  |                                                                                                    | Needs to contain the list of jars<br>mentioned in the section <u>Copy the</u><br>Jar Files to the OFSAA Installation<br><u>Directory</u> and krb5.conf, keytab<br>files. Manually copy the preceding<br>listed files from CDH distribution to<br>this identified folder.<br><b>NOTE</b> : The Cloudera administrator<br>provides these two files krb5.conf<br>and keytab. |
| <schema>/NAME</schema>                | By default, the schema names<br>are seeded based on the<br>Application Pack.<br>You can edit the schema names<br>if required.<br><b>NOTE</b> : The Schema Name has a<br>prefix of the<br>SETUPINFO/NAME<br>attribute. |                    | The permissible length is 20 characters and only<br>alphanumeric characters are allowed.<br>Example:<br>HIVEHYBDATADOM | Schema Name should not be the<br>same as Schema Name specified<br>for Schema Type ATOMIC.                                                                                                    |
| <schema>/TYPE</schema>                | ldentifies the type of schema<br>where the Data Model entities<br>reside.                                                                                                    | Y                  | By default, the TYPE attribute in this tag is set to DATADOM.                                                          | DO NOT modify this value.                                                                                                    |

#### Table 28: OFS\_OIDF\_SCHEMA\_BIGDATA\_IN.xml file (SCHEMA type HDFS Parameters for Stage and Results on Hive)

| Tag Name/ Attribute Name                                                           | Description                                                                                                    | Mandatory<br>(Y/N) | Default Value/ Permissible Value                                                                                                    | Comments                                                                    |
|------------------------------------------------------------------------------------|----------------------------------------------------------------------------------------------------|--------------------|----------------------------------------------------------------------------------------------------|-----------------------------------------------------------------------------|
| <schema>/APP_ID</schema>                                                           | By default, the Application ID is seeded based on the Application Pack.                                                                                                    | Y                  | The supported value is OFS_OIDF.                                                                                                    |                                                                             |
| <schema>/DB_TYPE</schema>                                                          | Identifies the type of driver to be used for the connection.                                                                                                    | Y                  | By default, the only supported type is HIVE in this release.                                                                                                    | In the upcoming releases, the type of value can be HIVE, IMPALA, and so on. |
| <schema>/INFODOM</schema>                                                          | Enter the name of the<br>Information Domain to<br>associate this schema.<br>The schema creator utility<br>automatically derives an<br>Information Domain Name<br>based on the Application Pack if<br>the value is not specified for<br>this attribute. | Ν                  | Permissible length is 16 characters and only<br>alphanumeric characters are allowed. No special<br>characters are allowed.<br>For example:<br>##MY_HIVE_INFODOM##<br>For Hive part in Stage on Hive and Results on<br>RDBMS:<br>Example:<br>OIDFHVINFO                                                                                                    |                                                                             |
| <pre><schema_properties>/<pro perty="">/COMMENT</pro></schema_properties></pre>    | COMMENTS for HIVE schema.                                                                                                    | N                  |                                                                                                    |                                                                             |
| <pre> <schema_properties>/<pro perty="">/LOCATION </pro></schema_properties></pre> | You can optionally specify a location for the table data.                                                                                                    | Ν                  | hdfs://<br>##HIVE_SERVER_HOST_NAME_OR_IP##:Namenod<br>ePort/user/hive/warehouse/< <prefix>&gt;&lt;<sche<br>MA_NAME&gt;&gt;/<br/><b>NOTE</b>: The &lt;<prefix>&gt; prefix is applicable only if<br/>the <prefix_schema_name> tag is "Y" in the<br/><setupinfo> tag.<br/>For example: When <setupinfo <br="" name="OIDF">PREFIX_SCHEMA_NAME="Y"/&gt;.<br/>&lt;<schema_name>&gt; is the DATADOM schema<br/>name.<br/>Example:</schema_name></setupinfo></setupinfo></prefix_schema_name></prefix></sche<br></prefix> |                                                                             |

| Tag Name/ Attribute Name                                                               | Description               | Mandatory<br>(Y/N) | Default Value/ Permissible Value                                                                                                    | Comments                                                                             |
|----------------------------------------------------------------------------------------|---------------------------|--------------------|----------------------------------------------------------------------------------------------------|--------------------------------------------------------------------------------------|
|                                                                                        |                           |                    | hdfs://<br>whf00bsy.in.oracle.com:8020/user/hive/warehouse<br>/OIDF_BSYDATADOM/                                                                                                    |                                                                                      |
| <connection_properties>/<br/><property>/JDBC_DRIVER</property></connection_properties> | HIVE JDBC driver details. | Y                  | com.cloudera.hive.j dbc4.HS2Driver                                                                                                    | The default cloudera HiveServer 2<br>driver name.                                    |
| <connection_properties>/<br/><property>/JDBC_URL</property></connection_properties>    | Enter the HIVE JDBC URL.  | Y                  | A valid Hive JDBC URL to be specified.<br>jdbc:hive2://##HIVE_SERVER_HOST_NAME_OR_IP<br>##:10000/< <prefix>&gt;<schema_name>&gt;;Aut<br/>hMech=1;KrbServiceName=hive;KrbHostFQDN=##H<br/>IVE_SERVER_HOST_NAME_OR_IP##;KrbRealm=##<br/>REALM##<br/><b>NOTE</b>: &lt;<prefix>&gt; Prefix is applicable only if the<br/><prefix_schema_name> tag is Y in <setupinfo><br/>tag. For example, when <setupinfo <br="" name="OIDF">PREFIX_SCHEMA_NAME="Y"/&gt;.<br/>&lt;<schema_name>&gt; is the DATADOM schema<br/>name.<br/>For example:<br/>idbathing2; (/whf00herstin errols correct0000 (OIDE)</schema_name></setupinfo></setupinfo></prefix_schema_name></prefix></schema_name></prefix> | Specify the Hive JDBC URL to connect to the Hive Server.                             |
|                                                                                        |                           |                    | jdbc:hive2://whf00bsy.in.oracle.com:10000/OIDF_<br>BSYDATADOM;AuthMech=1;KrbServiceName=hive;K<br>rbHostFQDN=whf00bsy.in.oracle.com;KrbRealm=W<br>HFBSY.ORACLE.COM                                                                                                    |                                                                                      |
| <connection_properties>/<br/><property>/auth_type</property></connection_properties>   | Authentication Type.      | Y                  | Permissible values: KERBEROS_WITH_ KEYTAB.                                                                                                    | Only "Kerberos with keytab" based<br>authentication is supported in this<br>release. |

CONFIGURE THE SCHEMA CREATOR UTILITY

| Tag Name/ Attribute Name                                                                              | Description                                                                                                   | Mandatory<br>(Y/N) | Default Value/ Permissible Value | Comments                                                                                          |
|----------------------------------------------------------------------------------------------------|----------------------------------------------------------------------------------------------------|--------------------|----------------------------------|---------------------------------------------------------------------------------------------------|
| <connection_properties>/<br/><property>/AUTH_ALIAS</property></connection_properties>                 | Alias name for authentication credentials.                                                                    | Y                  |                                  | An Alias name mapping to a principal and password combination is specified in the following tags. |
| <connection_properties>/<br/><property>/PRINCIPAL</property></connection_properties>                  | Authentication principal name.                                                                                | Y                  |                                  | Principal name used in<br>authentication to connect to the<br>Hive Server.                        |
| <connection_properties>/<br/><property>/PASSWORD</property></connection_properties>                   | Authentication password.                                                                                      | Y                  |                                  | Password used in authentication to connect to the Hive Server.                                    |
| <connection_properties>/<br/><property>/KRB_GSSJAAS_FI<br/>LE_NAME</property></connection_properties> | A keytab file containing pairs of<br>Kerberos principals and an<br>encrypted copy of that<br>principal's key. | Y                  |                                  | This file needs to be copied to the location specified in <hive_lib_path>.</hive_lib_path>        |
| <connection_properties>/<br/><property>/KRB_REALM_FIL<br/>E_NAME</property></connection_properties>   | REALM configuration file.                                                                                     | Y                  |                                  | This file needs to be copied to the location specified in <hr/> <hr/> HIVE_LIB_PATH>.             |

**4.** Save the file.

### 5.5.3.2 Configure the OFS\_OIDF\_SCHEMA\_BIGDATA\_IN.xml file for Stage on Hive and Results on RDBMS

Creating Hive schemas and objects within the schemas are the primary steps in the installation process of the OFSAA Applications.

The OFS\_OIDF\_SCHEMA\_BIGDATA\_IN.xml file contains details about the various application schemas. Update the values of the various tags and parameters available in this file before executing the Schema Creator Utility.

**NOTE** Configure this file only for the HDFS ONLY target installation of the OIDF Application Pack. Do not configure this file for an RDBMS ONLY target installation.

To configure the <code>OFS\_OIDF\_SCHEMA\_IN.xml</code> file for Stage on Hive and Results on RDBMS, follow these steps:

- 1. Log in to the system as a non-root user.
- 2. Navigate to the OFS\_OIDF\_PACK/schema\_creator/conf/ directory.
  - Rename the file OFS\_OIDF\_SCHEMA\_IN.xml to OFS\_OIDF\_SCHEMA\_IN.xml.template.
  - Rename the file OFS\_OIDF\_SCHEMA\_BIGDATA\_IN.xml.HYBRID.template to OFS\_OIDF\_SCHEMA\_BIGDATA\_IN.xml.
  - Rename the file OFS\_OIDF\_APP\_CFG.dat to OFS\_OIDF\_APP\_CFG.dat.template.
  - Rename the file OFS\_OIDF\_CFG.dat.HYBRID.template to OFS\_OIDF\_APP\_CFG.dat.
- **3.** Edit the OFS\_OIDF\_SCHEMA\_BIGDATA\_IN.xml file using a text editor and configure the values as mentioned in the following table.

```
APPPACKSCHEMA>
   <APP PACK ID>OFS OIDF PACK</APP PACK ID>
   <IS TCPS>FALSE<IS TCPS>
   <JDBC URL>jdbc:oracle:thin:@##IP ADDRESS##:##PORT NUMBER##:##MYDATABASE##</JDBC URL>
   <JDBC DRIVER>oracle.jdbc.driver.OracleDriver</JDBC DRIVER>
   <HOST>##MYHOSTNAME##</HOST>
   <IS HYBRID VALUE="TRUE"/>
   <SETUPINFO NAME="OIDF" PREFIX SCHEMA NAME="N"/>
   <PASSWORD APPLYSAMEFORALL="Y" DEFAULT="##CONFIG META SCHEMA PASSWORD##"/>
   <SCHEMAS TYPE="RDBMS">
      <schema type="config" name="##myhiveconschema##" password="" app id="ofs aai" defaulttablespace="users"</pre>
      TEMPTABLESPACE="TEMP" QUOTA="500M"/>
     <SCHEMA TYPE="ATOMIC" NAME="##MYRDBMSATMSCHEMA##" PASSWORD="" APP ID="OFS OIDF" APP GRP="1"
      DEFAULTTABLESPACE="USERS" TEMPTABLESPACE="TEMP" QUOTA="10G" INFODOM="OIDFINFO"/>
      <SCHEMA TYPE="ATOMIC" NAME="##MYHIVEATMSCHEMA##" PASSWORD="" APP ID="OFS OIDFHV" INFODOM=</pre>
       "##MY HIVE INFODOM##" DEFAULTTABLESPACE="USERS" TEMPTABLESPACE="TEMP" QUOTA="10G" />
   </SCHEMAS>
   <SCHEMAS TYPE="HDFS">
       <HIVE SERVER HOST>##MY HIVE SERVER HOST NAME OR IP##</HIVE SERVER HOST>
       <HIVE LIB PATH>##USER HOME##/libs</HIVE LIB PATH>
       <SCHEMA NAME="##DATADOM SCHEMA NAME##" TYPE="DATADOM" APP ID="OFS OIDFHV" DB TYPE="HIVE" INFODOM=
       "##MY HIVE INFODOM##">
           <SCHEMA PROPERTIES>
               <PROPERTY ID="COMMENT" VALUE="" />
               <PROPERTY ID="LOCATION" VALUE="" />
           </SCHEMA PROPERTIES>
           <CONNECTION PROPERTIES>
               <property ID="JDBC DRIVER" VALUE="com.cloudera.hive.jdbc4.HS2Driver" />
               <PROPERTY ID="JDBC URL" VALUE=
               "jdbc:hive2://##MY HIVE SERVER HOST NAME OR IP##:10000/<<PREFIX>> <<SCHEMA NAME>>;AuthMech=1;KrbServi
               ceName=hive;KrbHostFQDN=##MY HIVE SERVER HOST NAME OR IP##;KrbRealm=##REALM##" />
               <PROPERTY ID="AUTH TYPE" VALUE="KERBEROS WITH KEYTAB" />
               <PROPERTY ID="AUTH ALIAS" VALUE="##ALIAS NAME FOR AUTHENTICATION##" />
               <property ID="PRINCIPAL" VALUE="##AUTHENTICATION PRINCIPAL NAME##" />
               <PROPERTY ID="PASSWORD" VALUE="##HIVE USER PASSWORD##"/>
               <property ID="KRB GSSJAAS FILE NAME" VALUE="##KEYTAB PATH AND FILE NAME##" />
               <property ID="KRB REALM FILE NAME" VALUE="##REALM CONFIG PATH AND FILE NAME##" />
           </CONNECTION PROPERTIES>
       </SCHEMA>
   </SCHEMAS>
/APPPACKSCHEMA>
```

Figure 15: Sample of the OFS\_OIDF\_SCHEMA\_BIGDATA\_IN.xml file (Stage on Hive and Results on RDBMS)

Figure 16: Sample of the OFS\_OIDF\_SCHEMA\_BIGDATA\_IN.xml file (APPPACKSCHEMA Block for Stage on Hive and Results on RDBMS)

#### Table 29: OFS\_OIDF\_SCHEMA\_BIGDATA\_IN.xml file (APPPACKSCHEMA Parameters for Stage on Hive and Results on RDBMS)

| Tag Name/ Attribute<br>Name | Description                                                                                                    | Mandatory<br>(Y/N) | Default Value/ Permissible Value                                                                                                    | Comments                                                                                                    |
|-----------------------------|----------------------------------------------------------------------------------------------------|--------------------|----------------------------------------------------------------------------------------------------|----------------------------------------------------------------------------------------------------|
| <app_pack_id></app_pack_id> | Seeded unique ID for the OFSAA<br>Application Pack.                                                                                                  | Y                  | Seeded                                                                                                    | DO NOT modify this value.                                                                                                   |
| <is_tcps></is_tcps>         | Enter if the TCPS configuration is<br>required. This is to create a secure<br>line between the client and server<br>when using the OIDF application. | Y                  | Seeded, with FALSE as the default value.                                                                                                    | Modify this to TRUE if you require the installer to uptake the configuration.                                               |
| <jdbc_url></jdbc_url>       | Enter the JDBC URL.<br><b>NOTE</b> : You can enter the RAC or<br>NON-RAC enabled database<br>connectivity URL.                                       | Y                  | Example:<br>jdbc:oracle:thin:@ <host ip="">:<port>:<sid><br/>or<br/>jdbc:oracle:thin:@//[HOS T][:PORT]/SERVICE<br/>or<br/>jdbc:oracle:thin:@(DESCRI PTION=(ADDRESS_<br/>LIST=(ADDRESS=(PROT<br/>OCOL=TCP)(HOST=[HO<br/>ST])(port=[PORT]))(ADD<br/>RESS=(PROTOCOL=TCP)</sid></port></host> | For an HDFS ONLY target installation, this URL<br>need to be of the RDBMS instance that hosts<br>the Application's METADOM. |

| Tag Name/ Attribute<br>Name   | Description                                                                                            | Mandatory<br>(Y/N) | Default Value/ Permissible Value                                                                                  | Comments                                                          |
|-------------------------------|----------------------------------------------------------------------------------------------------|--------------------|----------------------------------------------------------------------------------------------------|-------------------------------------------------------------------|
|                               |                                                                                                    |                    | (HOST=[HOST])(PORT=[ PORT]))(LOAD_<br>BALANCE=yes)(FAILOV ER=yes))(CONNECT_<br>DATA=(SERVICE_NAME=[SERVICE])))    |                                                                   |
|                               |                                                                                                    |                    | For example, jdbc:oracle:thin:@//dbhos<br>t.server.com: <port>/service 1</port>                                   |                                                                   |
|                               |                                                                                                    |                    | or                                                                                                    |                                                                   |
|                               |                                                                                                    |                    | jdbc:oracle:thin:@//dbsho<br>st.server.com: <port>/scan-1</port>                                                  |                                                                   |
|                               |                                                                                                    |                    | or                                                                                                    |                                                                   |
|                               |                                                                                                    |                    | jdbc:oracle:thin:@(DESCRI PTION=(ADDRESS_<br>LIST=(ADDRESS=(PROT<br>OCOL=TCP)(HOST=dbho                           |                                                                   |
|                               |                                                                                                    |                    | st1.server.com)(port=1521)                                                                                        |                                                                   |
|                               |                                                                                                    |                    | )(ADDRESS=(PROTOCO                                                                                                |                                                                   |
|                               |                                                                                                    |                    | L=TCP)(HOST=dbhost2.s<br>erver.com)(PORT=1521))( LOAD_<br>BALANCE=yes)(FAILOV ER=yes))(CONNECT_<br>DATA=(SERVICE_ |                                                                   |
|                               |                                                                                                    |                    | NAME=service1)))                                                                                                  |                                                                   |
| <jdbc_driver></jdbc_driver>   | By default, this driver's name is                                                                      | Y                  | Example:                                                                                                    | Only JDBC Thin Driver is supported.                               |
|                               | seeded.<br><b>NOTE</b> : Do not edit this attribute value.                                             |                    | oracle.jdbc.driver.OracleD river                                                                                  | DO NOT modify this value.                                         |
| <host></host>                 | Enter the Hostname or IP Address<br>of the system on which you are<br>installing the OFSAA components. | Y                  | Host Name/ IP Address                                                                                             |                                                                   |
| <is_hybrid>/VALUE</is_hybrid> | Tag to enable or disable the<br>HYBRID installation (Stage on Hive<br>and Results on RDBMS).           | Y                  | The default value is FALSE                                                                                        | The default value is TRUE for Stage on Hive and Results on RDBMS. |

| Tag Name/ Attribute<br>Name                          | Description                                                                                                    | Mandatory<br>(Y/N) | Default Value/ Permissible Value                                                        | Comments                                                                                                    |
|------------------------------------------------------|----------------------------------------------------------------------------------------------------|--------------------|-----------------------------------------------------------------------------------------|----------------------------------------------------------------------------------------------------|
| <setupinfo>/<br/>PREFIX_SCHEMA_NAM<br/>E</setupinfo> | Identifies if the value specified in the <setupinfo>/NAME attribute needs to be prefixed to the schema name.</setupinfo>                                                                                                    |                    | YES or NO.                                                                              | The default value is YES.                                                                                                    |
| <setupinfo>/NAME</setupinfo>                         | Enter the acronym for the type of<br>implementation. This information<br>is displayed on the OFSAA Home<br>Page.<br><b>NOTE</b> : On executing the schema<br>creator utility, this value is prefixed<br>with each schema name. For<br>example, dev_ ofsaaconf,<br>uat_ofsaaatm. | Y                  | Accepts strings with a minimum length of two<br>and a maximum of four.<br>Example: OIDF | This name appears in the OFSAA Landing Page<br>as "Connected To: XXXX".<br>The schemas created get this prefix. For<br>example, dev_ ofsaaconf, uat_ofsaaconf, and<br>so on. |
| <password>/DEFAU<br/>LT*</password>                  | Enter the password if you need to<br>set a default password for all<br>schemas.<br><b>NOTE</b> : You also need to set the<br>APPLYSAMEFORALL attribute as Y<br>to apply the default password for<br>all the schemas.                                                            | N                  | The maximum length allowed is 30 characters. Special characters are not allowed.        | Applies only to the RDBMS type METADOM schema(s).                                                                                                    |

| Tag Name/ Attribute<br>Name                | Description                                                                                                    | Mandatory<br>(Y/N) | Default Value/ Permissible Value                           | Comments                                                                                                    |
|--------------------------------------------|----------------------------------------------------------------------------------------------------|--------------------|------------------------------------------------------------|----------------------------------------------------------------------------------------------------|
| <password>/APPLY<br/>SAMEFORALL</password> | PPLY Enter as Y if you need to apply the Y password specified in the DEFAULT attribute for all the schemas.<br>If you enter as N, you need to provide individual passwords for all schemas. |                    | The default value is N.<br>Permissible values are Y and N. | <b>NOTE</b> : Setting this attribute value is mandatory<br>if the DEFAULT attribute is set.<br>Applies only to the RDBMS type METADOM<br>schema(s). |
|                                            | <b>NOTE</b> : If you have entered Y in the APPLYSAMEFORALL attribute and have specified individual passwords for all the schemas, then the specified individual passwords takes precedence. |                    |                                                            |                                                                                                    |

Figure 17: Sample of the OFS\_OIDF\_SCHEMA\_BIGDATA\_IN.xml file (SCHEMA type RDBMS Block for Stage on Hive and Results on RDBMS)

| <pre><schema <="" app_id="OFS_AAI" defaulttablespace="USERS" name="##MYHIVECONSCHEMA##" password="" pre="" type="CONFIG"></schema></pre> |
|----------------------------------------------------------------------------------------------------|
| TEMPTABLESPACE="TEMP" QUOTA="500M"/>                                                                                                    |
| <schema <="" app_grp="1" app_id="OFS_OIDF" name="##MYRDBMSATMSCHEMA##" password="" th="" type="ATOMIC"></schema>                         |
| DEFAULTTABLESPACE="USERS" TEMPTABLESPACE="TEMP" QUOTA="10G" INFODOM="OIDFINFO"/>                                                         |
| <schema app_id="OFS_OIDFHV" infodom="&lt;/th" name="##MYHIVEATMSCHEMA##" password="" type="ATOMIC"></schema>                             |
| "##MY HIVE INFODOM##" DEFAULTTABLESPACE="USERS" TEMPTABLESPACE="TEMP" QUOTA="10G" />                                                     |

| Tag Name/ Attribute<br>Name         | Description                                                                                                    | Mandatory<br>(Y/N) | Default Value/ Permissible Value                                                                                                    | Comments                                                                                                    |
|-------------------------------------|----------------------------------------------------------------------------------------------------|--------------------|----------------------------------------------------------------------------------------------------|----------------------------------------------------------------------------------------------------|
| <schemas>/TYPE=R<br/>DBMS</schemas> | Identifies the RDBMS schema details.                                                                                                    | Y                  | Default names for schemas within<br>the pack are derived in the absence<br>of any value specified.                                                             | In an HDFS ONLY target installation, the<br>Application's METADOM (that hosts the<br>metadata) for an application is stored in the<br>RDBMS schema and the Data Model entities of<br>the application are stored in the DATADOM<br>(which is on Hive).                                                                                                    |
| <schema>/TYPE</schema>              | The different types of schemas that are<br>supported in this release are ATOMIC,<br>CONFIG.<br>By default, the schemas types are seeded<br>based on the Application Pack.<br><b>NOTE</b> : Do not edit this attribute value.                                                                                                  | Y                  | ATOMIC/CONFIG.                                                                                                    | Only One CONFIG schema can exist in the file.<br>This schema identifies as the CONFIGURATION<br>schema that holds the OFSAA setup details and<br>other metadata information.<br>Multiple ATOMIC or SANDBOX or ADDON<br>schemas can exist in the file.<br>ATOMIC schema refers to the METADOM<br>within the Information Domain schema.<br>SANDBOX schema refers to the SANDBOX<br>schema.<br>ADDON schema refers to other miscellaneous<br>schemas (not applicable for this Application<br>Pack). |
| <schema>/NAME</schema>              | By default, the schema names are seeded<br>based on the Application Pack.<br>You can edit the schema names, if required.<br><b>NOTE:</b><br>The Schema Name has a prefix of the<br>SETUPINFO/NAME attribute.<br>The SCHEMA NAME must be the same for<br>all the ATOMIC Schemas of applications<br>within an Application Pack. | Y                  | The permissible length is 15<br>characters and only alphanumeric<br>characters are allowed. No special<br>characters are allowed except the<br>Underscore '_'. | SETUPINFO/ NAME attribute value is prefixed<br>to the schema name created.<br>For example, if the name is set as 'ofsaaatm'<br>and setupinfo as 'uat' then the schema created<br>is 'uat_ofsaaatm'.<br>NAME needs to be the same where APP_GRP=1<br>for all SCHEMA tags (not applicable for this<br>Application Pack).                                                                                                    |

### Table 30: OFS\_OIDF\_SCHEMA\_BIGDATA\_IN.xml file (SCHEMA type RDBMS Parameters for Stage on Hive and Results on RDBMS)

| Tag Name/ Attribute<br>Name              | Description                                                                                                    | Mandatory<br>(Y/N) | Default Value/ Permissible Value                                                                                              | Comments                                                                                                    |
|------------------------------------------|----------------------------------------------------------------------------------------------------|--------------------|----------------------------------------------------------------------------------------------------|----------------------------------------------------------------------------------------------------|
| <schema>/PASSWOR<br/>D</schema>          | Enter the password of the schema to be<br>created.<br><b>NOTE:</b><br>If this attribute is left blank, then the<br>password specified in the<br><password>/DEFAULT attribute is applied<br/>as the Schema Password.</password> | Ν                  | The maximum length allowed is 30<br>characters. Special characters are<br>not allowed.                                        | <b>NOTE</b> : You need to mandatorily enter the password if you have set the <password>/ APPLYSAMEFORALL attribute as N.</password> |
| <schema>/APP_ID</schema>                 | By default, the Application ID is seeded based on the Application Pack.<br><b>NOTE</b> : Do not edit this attribute value.                                                                                                    | Y                  | Unique Seeded value.                                                                                                    | Identifies the Application or Product for which<br>the schema is created.<br>DO NOT modify this value.                              |
| <schema>/DEFAULT<br/>TABLESPACE</schema> | Enter the available default tablespace for DB<br>User.<br><b>NOTE:</b><br>If this attribute is left blank, the USERS is set<br>as the default tablespace.                                                                      | N                  | The default value is USERS.<br>Permissible value is any existing<br>valid tablespace name.                                    | Modify this value to associate any valid tablespace with the schema.                                                                |
| <schema>/TEMPTAB<br/>LESPACE</schema>    | Enter the available temporary tablespace for<br>the DB User.<br><b>NOTE</b> :<br>If this attribute is left blank, then TEMP is set<br>as the default tablespace.                                                               | N                  | The default value is TEMP.<br>Permissible value is any existing<br>valid temporary tablespace name.                           | Modify this value to associate any valid tablespace with the schema.                                                                |
| <schema>/QUOTA</schema>                  | Enter the quota to be set on the<br>DEFAULTTABLESPACE attribute for the<br>schema or user. By default, the quota size is<br>set to 500M. Minimum: 500M or Unlimited<br>on default Tablespace.                                  | N                  | Example:<br>600M or 600m<br>20G or 20g<br>UNLIMITED or unlimited                                                              | Modify this value to grant the specified quota<br>on the mentioned tablespace to the user.                                          |
| <schema>/INFODOM</schema>                | Enter the name of the Information Domain<br>to associate this schema.<br>The schema creator utility automatically<br>derives an Information Domain Name based                                                                  | Ν                  | Permissible length is 16 characters<br>and only alphanumeric characters<br>are allowed. No special characters<br>are allowed. |                                                                                                    |

| Tag Name/ Attribute<br>Name | Description                                                               | Mandatory<br>(Y/N) | Default Value/ Permissible Value                                                                                                    | Comments |
|-----------------------------|---------------------------------------------------------------------------|--------------------|----------------------------------------------------------------------------------------------------|----------|
|                             | on the Application Pack if the value is not specified for this attribute. |                    | There are two information domains<br>for Stage on Hive and Results on<br>RDBMS installation. One is for<br>RDBMS and another for Hive<br>##INFODOM_NAME## |          |
|                             |                                                                           |                    | Example:<br>OIDFINFO<br>Example for Hive part in Stage on                                                                                                 |          |
|                             |                                                                           |                    | Hive and Results on RDBMS<br>(Staging):<br>OIDFHVINFO                                                                                                    |          |

Figure 18: Sample of the OFS\_OIDF\_SCHEMA\_BIGDATA\_IN.xml file (SCHEMA type HDFS Block for Stage on Hive and Results on RDBMS)

| <schemas type="HDFS"></schemas>                                                                                                    |
|----------------------------------------------------------------------------------------------------|
| <pre><hive_server_host>##MY_HIVE_SERVER_HOST_NAME_OR_IP##</hive_server_host></pre>                                                     |
| <hive_lib_path>##USER_HOME##/libs</hive_lib_path>                                                                                      |
| <schema app_id="OFS_OIDFHV" db_type="HIVE" infodom="&lt;/td" name="##DATADOM_SCHEMA_NAME##" type="DATADOM"></schema>                   |
| "##MY_HIVE_INFODOM##">                                                                                                    |
| <schema_properties></schema_properties>                                                                                                |
| <pre><pre>PROPERTY ID="COMMENT" VALUE="" /&gt;</pre></pre>                                                                             |
| <property id="location" value=""></property>                                                                                           |
|                                                                                                    |
| <connection_properties></connection_properties>                                                                                        |
| <property id="JDBC_DRIVER" value="com.cloudera.hive.jdbc4.HS2Driver"></property>                                                       |
| <property id="JDBC_URL" value="&lt;/td"></property>                                                                                    |
| "jdbc:hive2://##MY_HIVE_SERVER_HOST_NAME_OR_IP##:10000/< <prefix>&gt;_&lt;<schema_name>&gt;;AuthMech=1;KrbServi</schema_name></prefix> |
| ceName=hive;KrbHostFQDN=##MY_HIVE_SERVER_HOST_NAME_OR_IP##;KrbRealm=##REALM##" />                                                      |
| <property id="auth_type" value="kerberos_with_keytab"></property>                                                                      |
| <property id="auth_alias" value="##ALIAS_NAME_FOR_AUTHENTICATION##"></property>                                                        |
| <property id="PRINCIPAL" value="##AUTHENTICATION_PRINCIPAL_NAME##"></property>                                                         |
| <property id="PASSWORD" value="##HIVE_USER_PASSWORD##"></property>                                                                     |
| <property id="KRB_GSSJAAS_FILE_NAME" value="##KEYTAB_PATH_AND_FILE_NAME##"></property>                                                 |
| <property id="KRB_REALM_FILE_NAME" value="##REALM_CONFIG_PATH_AND_FILE_NAME##"></property>                                             |
|                                                                                                    |
| SCHEMA                                                                                                    |
|                                                                                                    |
|                                                                                                    |

### Table 31: OFS\_OIDF\_SCHEMA\_BIGDATA\_IN.xml file (SCHEMA type HDFS Parameters for Stage on Hive and Results on RDBMS)

| Tag Name/ Attribute Name      | Description              | Mandatory<br>(Y/N) | Default Value/ Permissible Value | Comments                                                 |
|-------------------------------|--------------------------|--------------------|----------------------------------|----------------------------------------------------------|
| <schemas>/TYPE=HDFS</schemas> | Type of schemas created. | Y                  |                                  | Refers to the DATADOM of the Application Pack installed. |

CONFIGURE THE SCHEMA CREATOR UTILITY

| Tag Name/ Attribute Name              | Description                                                                                                    | Mandatory<br>(Y/N) | Default Value/ Permissible Value                                                                                       | Comments                                                                                                    |
|---------------------------------------|----------------------------------------------------------------------------------------------------|--------------------|----------------------------------------------------------------------------------------------------|----------------------------------------------------------------------------------------------------|
| <hive_server_host></hive_server_host> | IP or HostName of the server where HIVE is installed.                                                                                                    | Y                  |                                                                                                    |                                                                                                    |
| <hive_lib_path></hive_lib_path>       | Folder path where HIVE related drivers or jar files are copied.                                                                                                    | Y                  |                                                                                                    | Needs to contain the list of jars<br>mentioned in the section <u>Copy the</u><br><u>Jar Files to the OFSAA Installation</u><br><u>Directory</u> and krb5.conf, keytab<br>files. Manually copy the preceding<br>listed files from CDH distribution to<br>this identified folder.<br><b>NOTE</b> : The Cloudera administrator<br>provides these two files krb5.conf<br>and keytab. |
| <schema>/NAME</schema>                | By default, the schema names<br>are seeded based on the<br>Application Pack.<br>You can edit the schema names<br>if required.<br><b>NOTE</b> : The Schema Name has a<br>prefix of the<br>SETUPINFO/NAME<br>attribute. | Y                  | The permissible length is 20 characters and only<br>alphanumeric characters are allowed.<br>Example:<br>HIVEHYBDATADOM | Schema Name should not be the<br>same as Schema Name specified<br>for Schema Type ATOMIC.                                                                                                    |
| <schema>/TYPE</schema>                | Identifies the type of schema<br>where the Data Model entities<br>reside.                                                                                                    | Y                  | By default, the TYPE attribute in this tag is set to DATADOM.                                                          | DO NOT modify this value.                                                                                                    |
| <schema>/app_id</schema>              | By default, the Application ID is seeded based on the Application Pack.                                                                                                    | Y                  | The supported value is OFS_OIDFHV.                                                                                     |                                                                                                    |
| <schema>/DB_TYPE</schema>             | Identifies the type of driver to be used for the connection.                                                                                                    | Y                  | By default, the only supported type is HIVE in this release.                                                           | In the upcoming releases, the type of value can be HIVE, IMPALA, and so on.                                                                                                    |

| Tag Name/ Attribute Name                                                        | Description                                                                                                    | Mandatory<br>(Y/N) | Default Value/ Permissible Value                                                                                                    | Comments |
|---------------------------------------------------------------------------------|----------------------------------------------------------------------------------------------------|--------------------|----------------------------------------------------------------------------------------------------|----------|
| <schema>/INFODOM</schema>                                                       | Enter the name of the<br>Information Domain to<br>associate this schema.<br>The schema creator utility<br>automatically derives an<br>Information Domain Name<br>based on the Application Pack if<br>the value is not specified for<br>this attribute. | Ν                  | Permissible length is 16 characters and only<br>alphanumeric characters are allowed. No special<br>characters are allowed.<br>For example:<br>##MY_HIVE_INFODOM##<br>For Hive part in Stage on Hive and Results on<br>RDBMS:<br>Example:<br>OIDFHVINFO                                                                                                    |          |
| <pre><schema_properties>/<pro perty="">/COMMENT</pro></schema_properties></pre> | COMMENTS for HIVE schema.                                                                                                    | Ν                  |                                                                                                    |          |
| <schema_properties>/<pro<br>PERTY&gt;/LOCATION</pro<br></schema_properties>     | You can optionally specify a location for the table data.                                                                                                    | Ν                  | hdfs://<br>##HIVE_SERVER_HOST_NAME_OR_IP##:Namenod<br>ePort/user/hive/warehouse/< <prefix>&gt;&lt;<sche<br>MA_NAME&gt;&gt;/<br/><b>NOTE</b>: The &lt;<prefix>&gt; prefix is applicable only if<br/>the <prefix_schema_name> tag is "Y" in the<br/><setupinfo> tag.<br/>For example: When <setupinfo <br="" name="OIDF">PREFIX_SCHEMA_NAME="Y"/&gt;.<br/>&lt;<schema_name>&gt; is the DATADOM schema<br/>name.<br/>Example:<br/>hdfs://<br/>whf00bsy.in.oracle.com:8020/user/hive/warehouse<br/>/OIDF_BSYDATADOM/</schema_name></setupinfo></setupinfo></prefix_schema_name></prefix></sche<br></prefix> |          |

| Tag Name/ Attribute Name                                                               | Description                                | Mandatory<br>(Y/N) | Default Value/ Permissible Value                                                                                                    | Comments                                                                                          |
|----------------------------------------------------------------------------------------|--------------------------------------------|--------------------|----------------------------------------------------------------------------------------------------|---------------------------------------------------------------------------------------------------|
| <connection_properties>/<br/><property>/JDBC_DRIVER</property></connection_properties> | HIVE JDBC driver details.                  | Y                  | com.cloudera.hive.j dbc4.HS2Driver                                                                                                    | The default cloudera HiveServer 2 driver name.                                                    |
| <connection_properties>/<br/><property>/JDBC_URL</property></connection_properties>    | Enter the HIVE JDBC URL.                   | Y                  | A valid Hive JDBC URL to be specified.<br>jdbc:hive2://##HIVE_SERVER_HOST_NAME_OR_IP<br>##:10000/ <prefix>&gt;<schema_name>&gt;;Aut<br/>hMech=1;KrbServiceName=hive;KrbHostFQDN=##H<br/>IVE_SERVER_HOST_NAME_OR_IP##;KrbRealm=##<br/>REALM##<br/><b>NOTE</b>: <prefix>&gt; Prefix is applicable only if the<br/><prefix_schema_name> tag is Y in <setupinfo><br/>tag. For example, when <setupinfo <br="" name="OIDF">PREFIX_SCHEMA_NAME="Y"/&gt;.<br/><schema_name>&gt; is the DATADOM schema<br/>name.<br/>For example:<br/>jdbc:hive2://whf00bsy.in.oracle.com:10000/OIDF_<br/>BSYDATADOM;AuthMech=1;KrbServiceName=hive;K<br/>rbHostFQDN=whf00bsy.in.oracle.com;KrbRealm=W<br/>HFBSY.ORACLE.COM</schema_name></setupinfo></setupinfo></prefix_schema_name></prefix></schema_name></prefix> | Specify the Hive JDBC URL to connect to the Hive Server.                                          |
| <connection_properties>/<br/><property>/AUTH_TYPE</property></connection_properties>   | Authentication Type.                       | Y                  | Permissible values: KERBEROS_WITH_ KEYTAB.                                                                                                    | Only "Kerberos with keytab" based<br>authentication is supported in this<br>release.              |
| <connection_properties>/<br/><property>/AUTH_ALIAS</property></connection_properties>  | Alias name for authentication credentials. | Y                  |                                                                                                    | An Alias name mapping to a principal and password combination is specified in the following tags. |

CONFIGURE THE SCHEMA CREATOR UTILITY

| Tag Name/ Attribute Name                                                                              | Description                                                                                                   | Mandatory<br>(Y/N) | Default Value/ Permissible Value | Comments                                                                                         |
|----------------------------------------------------------------------------------------------------|----------------------------------------------------------------------------------------------------|--------------------|----------------------------------|--------------------------------------------------------------------------------------------------|
| <connection_properties>/<br/><property>/PRINCIPAL</property></connection_properties>                  | Authentication Principal name.                                                                                | Y                  |                                  | Principal name used in<br>authentication to connect to the<br>Hive Server.                       |
| <connection_properties>/<br/><property>/PASSWORD</property></connection_properties>                   | Authentication password.                                                                                      | Y                  |                                  | Password used in authentication to connect to the Hive Server.                                   |
| <connection_properties>/<br/><property>/KRB_GSSJAAS_FI<br/>LE_NAME</property></connection_properties> | A keytab file containing pairs of<br>Kerberos principals and an<br>encrypted copy of that<br>principal's key. | Y                  |                                  | This file needs to be copied to the location specified in <hive_lib_path>.</hive_lib_path>       |
| <connection_properties>/<br/><property>/KRB_REALM_FIL<br/>E_NAME</property></connection_properties>   | REALM configuration file.                                                                                     | Y                  |                                  | This file needs to be copied to the location specified in <hr/> <hive_lib_path>.</hive_lib_path> |

**4.** Save the file.

# 5.6 Configure the OFSAAI\_InstallConfig.xml File

To configure the OFS InstallConfig.xml file, follow these steps:

- 1. Navigate to the OFS\_OIDF\_PACK/OFS\_AAI/conf/ directory.
- 2. Open the OFSAAI\_InstallConfig.xml file in a text editor.
- 3. Configure the OFSAAI\_InstallConfig.xml file as mentioned in the following table.

You must manually set the InteractionVariable parameter values as mentioned in the table. If a value is not applicable, enter NA. Ensure that the value is not entered as NULL.

| InteractionVariable Name       | Significance and Expected Value                                                                                                    | Mandatory |  |  |  |
|--------------------------------|----------------------------------------------------------------------------------------------------|-----------|--|--|--|
| <layer name="GENERAL"></layer> | <layer name="GENERAL"></layer>                                                                                                    |           |  |  |  |
| InteractionGroup name="Wo      | ebServerType"                                                                                                    |           |  |  |  |
| WEBAPPSERVERTYPE               | <ul> <li>Identifies the web application server on which the OFSAA Infrastructure web components are deployed.</li> <li>Set the following numeric value depending on the type of web application server: <ul> <li>Apache Tomcat = 1</li> <li>IBM WebSphere Application Server = 2</li> <li>Oracle WebLogic Server = 3</li> </ul> </li> </ul>                        | Yes       |  |  |  |
|                                | <pre>For example, <interactionvariable name="WEBAPPSERVERTYPE">3</interactionvariable></pre>                                                                                                    |           |  |  |  |
| InteractionGroup name="OF      | SAA Infrastructure Server Details"                                                                                                    |           |  |  |  |
| DBSERVER_IP                    | <pre>Identifies the hostname or IP address of the system on which the Database<br/>Engine is hosted.<br/>NOTE: For RAC Database, the value must be NA. For example,<br/><interactionvariable name="DBSERVER_&lt;br&gt;IP">14.15.16.17</interactionvariable> or<br/><interactionvariable name="DBSERVER_&lt;br&gt;IP">dbhost.server.com</interactionvariable></pre> | Yes       |  |  |  |
| InteractionGroup name="Da      | tabase Details"                                                                                                    |           |  |  |  |
| ORACLE_SID/SERVICE_NA<br>ME    | <pre>Identifies the Oracle DB Instance SID or SERVICE_NAME NOTE: The Oracle_SID value must be the same as it is mentioned in JDBC_URL. For example, <interactionvariable name="ORACLE_SID/SERVICE_ NAME">ofsaser</interactionvariable></pre>                                                                                                    | Yes       |  |  |  |
| ABS_DRIVER_PATH                | Identifies the directory where the JDBC driver (ojdbc <version>.jar) exists. This is typically the <code>\$ORACLE_HOME/jdbc/lib</code> directory.</version>                                                                                                    | Yes       |  |  |  |

### Table 32: OFSAA Infrastructure Installation Tasks and Descriptions

| InteractionVariable Name                                                | me Significance and Expected Value                                                                                                    |              |  |  |
|-------------------------------------------------------------------------|----------------------------------------------------------------------------------------------------|--------------|--|--|
|                                                                         | <pre>For example, <interactionvariable name="ABS_DRIVER_ PATH">"&gt;/oradata6/revwb7/ oracle </interactionvariable></pre>                                                                                                    |              |  |  |
|                                                                         | <b>NOTE:</b> See the <u>Hardware and Software Requirements</u> section to identify the correct ojdbc <version>.jar file version to be copied.</version>                                                                                                    |              |  |  |
| InteractionGroup name="OL                                               | AP Detail                                                                                                    |              |  |  |
| OLAP_SERVER_<br>IMPLEMENTATION                                          | <pre>Identifies whether the OFSAA Infrastructure OLAP component must be<br/>configured. It depends on whether you intend to use the OLAP feature. The<br/>following numeric value must be set depending on the choice:<br/>• YES: 1<br/>• NO: 0<br/>NOTE: If the value for OLAP_SERVER_IMPLEMENTATION is set to 1, the<br/>installer checks if the following environment variables are set in the<br/>.profile file:<br/>• ARBORPATH<br/>• HYPERION_HOME<br/>• ESSBASEPATH</pre> | No           |  |  |
| InteractionGroup name="SF                                               | TP Details"                                                                                                    | •            |  |  |
| SFTP_ENABLE                                                             | <ul> <li>Identifies if the SFTP (Secure File Transfer Protocol) feature is to be enabled.</li> <li>The following numeric value must be set depending on the choice:</li> <li>SFTP: 1</li> <li>FTP: 0</li> </ul>                                                                                                    | Yes          |  |  |
| FTP because SFTP is more see<br><b>0</b> . You can change this selecti  | SFTP_ENABLE is <b>1</b> , which signifies that SFTP is used. Oracle recommends using S<br>cure. However, you can ignore this recommendation and use FTP by setting SFTP<br>on later from the OFSAAI administration interface.<br>onfigure ftpshare and weblocal path as a local path mounted for the OFSAAI serve                                                                                                    | _ENABLE to   |  |  |
| <br>FILE_TRANSFER_PORT                                                  | <pre>Identifies the port used for the file transfer service. The default value specified is 22 (SFTP). Specify the value like 21 or any other PORT value if the value for SFTP_ENABLE is 0. For example, <interactionvariable name="FILE_TRANSFER_ PORT">21</interactionvariable><td>cale Detail"</td><td></td></pre>                                                                                                    | cale Detail" |  |  |
| LOCALE                                                                  | Identifies the locale information to be used during the installation. This release of the OFSAA Infrastructure supports only US English.                                                                                                    | Yes          |  |  |
|                                                                         | <pre>For example, <interactionvariable name="LOCALE">en_US</interactionvariable></pre>                                                                                                    |              |  |  |
| <b>NOTE:</b> The following ports are set in the installation. If you in | <b>SAA Infrastructure Communicating ports''</b><br>e used internally by the various OFSAA Infrastructure services. The default values internated to specify a different value, update the parameter value accordingly, ensure to 5535, and the respective port is enabled.                                                                                                    |              |  |  |
| JAVAPORT                                                                | 9999                                                                                                    | Yes          |  |  |

| InteractionVariable Name                                                                                   | Significance and Expected Value                                                                                                    | Mandatory       |
|----------------------------------------------------------------------------------------------------|----------------------------------------------------------------------------------------------------|-----------------|
| NATIVEPORT                                                                                                 | 6666                                                                                                    | Yes             |
| AGENTPORT                                                                                                  | 6510                                                                                                    | Yes             |
| ICCPORT                                                                                                    | 6507                                                                                                    | Yes             |
| ICCNATIVEPORT                                                                                              | 6509                                                                                                    | Yes             |
| OLAPPORT                                                                                                   | 10101                                                                                                    | Yes             |
| MSGPORT                                                                                                    | 6501                                                                                                    | Yes             |
| ROUTERPORT                                                                                                 | 6500                                                                                                    | Yes             |
| AMPORT                                                                                                    | 6505                                                                                                    | Yes             |
| InteractionGroup name="We<br>NOTE: If the value for HTTPS<br>configured on your web applie<br>HTTPS_ENABLE | _ENABLE is set to <b>1</b> , ensure that you have a valid certificate available from a truste<br>cation server.<br>Identifies whether the UI must be accessed using HTTP or HTTPS scheme. The                                                                                                    | ed CA and it is |
|                                                                                                    | <pre>default value is set to 0. The numeric value must be set depending on the following options:     YES: 1     NO: 0 For example, <interactionvariable name="HTTPS_ENABLE">0</interactionvariable></pre>                                                                                                    |                 |
| WEB_SERVER_IP                                                                                              | <pre>Identifies the HTTP Server IP/Hostname or Web application server IP/<br/>Hostname, to be used to access the UI. This IP is typically the HTTP Server IP.<br/>If a separate HTTP Server is not available, then the value must be Web<br/>application server IP/Hostname.<br/>For example, <interactionvariable name="WEB_SERVER_&lt;br&gt;IP">10.11.12.13</interactionvariable><br/>or<br/><interactionvariable name="WEB_SERVER_&lt;br&gt;IP">myweb.server.com</interactionvariable></pre> |                 |
| WEB_SERVER_PORT                                                                                            | <pre>Identifies the Web Server Port, which is typically 80 for non SSL and 443 for<br/>SSL. If a separate HTTP Server exists, the port value must be the value<br/>configured for the Web Server.<br/>Warning: The installer will not accept the port value as:<br/>• 80, if the HTTPS_ENABLE variable is 1<br/>• 443, if the HTTPS_ENABLE variable is 0<br/>For example, <interactionvariable name="WEB_&lt;br&gt;SERVER_PORT">80</interactionvariable></pre>                                  |                 |

| InteractionVariable Name  | Significance and Expected Value                                                                                                    |                                                                                   |  |
|---------------------------|----------------------------------------------------------------------------------------------------|-----------------------------------------------------------------------------------|--|
|                           | https://myweb:443/ofsaadev/login.jsp                                                                                                    |                                                                                   |  |
|                           | For example, <interactionvariable<br>name="CONTEXT_NAME"&gt;ofsaadev</interactionvariable<br>                                                                                                    |                                                                                   |  |
| WEBAPP_CONTEXT_PATH       | Identifies the absolute path of the exploded EAR file on the web application server.                                                                                                    | Yes                                                                               |  |
|                           | • For Tomcat, specify the Tomcat directory path till /webapps. For example, /oradata6/revwb7/tomcat/webapps/.                                                                                                    |                                                                                   |  |
|                           | • For WebSphere, specify the WebSphere path as <websphere profile<br="">directory&gt;/installedApps/<nodecellname>. For example, /<br/>data2/test//WebSphere/AppServer/profiles/<profile_<br>Name&gt;/installedApps/aiximfNodeO1Cell, where aix-imf is the<br/>Host name.</profile_<br></nodecellname></websphere> |                                                                                   |  |
|                           | • For WebLogic, specify the WebLogic home directory path. For example,<br>/ <weblogic directory="" home="" path="">/bea/wlserver_10.3</weblogic>                                                                                                    |                                                                                   |  |
|                           | <b>NOTE:</b> For WebLogic, the value specified for this attribute is ignored and the value provided against the attribute WEBLOGIC_DOMAIN_HOME is considered.                                                                                                    |                                                                                   |  |
| WEB_LOCAL_PATH            | Identifies the absolute path to any directory on the web application server that can hold temporary files, which are uploaded as part of the usage of the application.                                                                                                    | Yes                                                                               |  |
|                           | Set this in the FTPSHARE location.                                                                                                    |                                                                                   |  |
|                           | <b>NOTE:</b> During a clustered deployment, ensure that this path and the directory are the same on all the nodes.                                                                                                    |                                                                                   |  |
| InteractionGroup name="W  | eblogic Setup Details"                                                                                                    |                                                                                   |  |
| WEBLOGIC_DOMAIN_HOM       | Identifies the WebLogic Domain Home.                                                                                                    | Yes.                                                                              |  |
| E                         | <pre>For example, <interactionvariable name="WEBLOGIC_DOMAIN_HOME">/home/weblogic/bea/user_p rojects/domains/mydomain</interactionvariable></pre>                                                                                                    | Specify the<br>value only if<br>WEBAPPSER<br>VERTYPE is<br>set as 3<br>(WebLogic) |  |
| InteractionGroup name="OI | FSAAI FTP Details"                                                                                                    |                                                                                   |  |
| OFSAAI_FTPSHARE_PATH      | Identifies the absolute path of the directory that is identified as the file system stage area.                                                                                                    | Yes                                                                               |  |
|                           | <b>NOTE:</b> The directory must exist on the same system on which the OFSAA Infrastructure is being installed (can be on a separate mount).                                                                                                    |                                                                                   |  |
|                           | The user mentioned in the APP_SFTP_USER_ID parameter in the following example must have RWX permission on the directory.                                                                                                    |                                                                                   |  |
|                           | <pre>For example, <interactionvariable name="APP_FTPSHARE_PATH">"&gt;/oradata6/revwb7/ftpshare&lt; /InteractionVariable&gt;</interactionvariable></pre>                                                                                                    |                                                                                   |  |
| OFSAAI_SFTP_USER_ID       | Identifies the user who has RWX permissions on the directory identified for the parameter APP_FTPSHARE_PATH.                                                                                                    | Yes                                                                               |  |

| InteractionVariable Name     | Significance and Expected Value                                                                                                    | Mandatory |
|------------------------------|----------------------------------------------------------------------------------------------------|-----------|
| OFSAAI_SFTP_PRIVATE_KE<br>Y  | <pre>E Identifies the SFTP private key for OFSAAI. For example,</pre>                                                                                                    |           |
| OFSAAI_SFTP_PASSPHRAS<br>E   | <pre>SFTP Private Key section. Identifies the passphrase for the SFTP private key for OFSAAI. For example, InteractionVariable name="OFSAAI_SFTP_PASSPHRASE"&gt;enter a pass phrase here By default, the value is NA. If the OFSAAI_SFTP_PRIVATE_KEY value is given and the OFSAAI_SFTP_PASSPHRASE value is NA, then the passphrase is identified as empty.</pre> |           |
|                              | <b>ve Details"</b><br>nteraction variables under this group is NA.<br>re required only for Hive Configuration.                                                                                                    |           |
| HIVE_SERVER_PORT             | Identifies the port used for the file transfer service. The default value is 22<br>(SFTP). To use this port for FTP, set this value to 21.<br>For example,<br><interactionvariable<br>name="HIVE SERVER PORT"&gt;22</interactionvariable<br>                                                                                                    | Yes       |
| HIVE_SERVER_FTPDRIVE         |                                                                                                    |           |
| HIVE_SERVER_FTP_USERID       | <pre>Identifies the user who has RWX permissions on the directory identified under<br/>the parameter HIVE_SERVER_FTPDRIVE.<br/>For example,</pre>                                                                                                    | Yes       |
| HIVE_SERVER_FTP_PROTO<br>COL | <pre>If the HIVE_SERVER_PORT is 21, then set the value to FTP. If not, set it to SFTP. For example, <interactionvariable name="HIVE_SERVER_FTP_PROTOCOL">SFTP</interactionvariable></pre>                                                                                                    | Yes       |

| InteractionVariable Name | Significance and Expected Value                                                                                                    | Mandatory |
|--------------------------|----------------------------------------------------------------------------------------------------|-----------|
| HIVE_SFTP_PRIVATE_KEY    | Identifies the SFTP private key for the HIVE server.                                                                                                    |           |
|                          | For example,                                                                                                    |           |
|                          | <pre><interactionvariable name="HIVE_SFTP_PRIVATE_ KEY">/scratch/testuser/.ssh/id_rsa</interactionvariable></pre>                                                                     |           |
|                          | By default, the value is <b>NA</b> , which indicates that, for authentication, you are prompted to enter the password for the user <hive_server_ftp_userid>.</hive_server_ftp_userid> |           |
|                          | For more information on generating SFTP Private key, see the <u>Set Up SFTP</u><br><u>Private Key</u> section.                                                                        |           |
| HIVE_SFTP_PASSPHRASE     | Identifies the passphrase for the SFTP private key for HIVE.                                                                                                    |           |
|                          | For example,                                                                                                    |           |
|                          | <interactionvariable name="HIVE_SFTP_&lt;br&gt;PASSPHRASE">NA</interactionvariable>                                                                                                   |           |
|                          | By default, the value is <b>NA</b> .                                                                                                    |           |
|                          | If the HIVE_SFTP_PRIVATE_KEY value is <b>NA</b> , then the passphrase is                                                                                                    |           |
|                          | identified as empty.                                                                                                    |           |

## 5.6.1 Set Up the SFTP Private Key

Log in to OFSAA UNIX user using the Putty tool, where you plan for installation and generate a pair of authentication keys using the ssh-keygen command. If required, set a passphrase. Otherwise, the OFSAAI\_SFTP\_PASSPHRASE tag must be set to NA.

To generate a private key, enter the commands as shown:

```
ssh-keygen -t rsa
Generating public/private rsa key pair.
Enter file in which to save the key (/home/ofsaapp/.ssh/id_rsa):
Created directory '/home/ofsaapp/.ssh'.
Enter passphrase (empty for no passphrase):
Enter same passphrase again:
Your identification has been saved in /home/ofsaapp/.ssh/id_rsa.
Your public key has been saved in /home/ofsaapp/.ssh/id_rsa.pub.
The key fingerprint is:
3e:4f:05:79:3a:9f:96:7c:3b:ad:e9:58:37:bc:37:e4
ofsaapp@OFSASERVER:~> cat /home/ofsaapp/.ssh/id_rsa.pub >>
/home/ofsaapp/.ssh/authorized_keys
```

Ensure the following permissions exist for the given directories:

- Permissions of .ssh must be 700
- Permissions of .ssh/authorized\_keys must be 640
- Permissions of .ssh/id rsa must be 400

• Permissions of UNIX User created must be 755

# **5.7** Configure the Silent.props File

**Topics:** 

- Silent.template for RDBMS
- Silent.BIGDATA.template for Stage and Results on Hive
- <u>Silent\_Hybrid.template for Stage on Hive and Results on RDBMS</u>

**ATTENTION** Do not install the new applications in the same segment if the preinstalled applications use Run Management.

## 5.7.1 Silent.template for RDBMS

This section is applicable for the newly licensed OIDF Application Pack Release 8.1.0.0.0 installation in the RDBMS mode.

**NOTE** In an integrated environment, Oracle recommends the customers use the same Staging source in the Silent.props file for the T2Ts that load data from the Stage tables into the Result tables.

To configure the Silent.props file for the fresh or new RDBMS installation, follow these steps:

- 1. Navigate to the OFS\_OIDF\_PACK/appsLibConfig/conf/ directory.
- 2. Rename the Silent.template file to Silent.props.
- **3.** Edit the Silent.props file in a text editor and mention the parameters mentioned in the following table.

#### Figure 19: Sample of the Silent.props file (Silent.template) for the RDBMS installation

```
# Specify Log Mode
# 1 = DEBUG Mode [Password will be printed in the log file]
# 0 = GENERAL Mode [Passwords will not be printed in the log file]
# Default is GENERAL
LOG MODE=0
# Specify the Oracle Insurance Data foundation Segment Code
SEGMENT 1 CODE=
# Specify the Infodom Maintenance log path(to be created) for the new Infodom
# Please ignore if you are doing installation on an existing information domain
APPFTP LOG PATH=
DBFTP LOG PATH=
# Specify wheter you want to perform Model Upload
# 0 = If you have already performed Model Upload and want to skip model upload process
# 1 = If you want to perform Model Upload
UPLOAD MODEL=
# Specify whether you want to use the released datamodel or customized datamodel for model upload process
# 0 = If you want to upload the released datamodel
# 1 = If you want to upload the customized datamodel
MODEL TYPE=
# Specify the path(DM DIRECTORY) and file(DATAMODEL) name for the cutomized datamodel
# Mandatory only if you want to upload the customized datamodel
# i.e you have specified MODEL TYPE=1
DATAMODEL=
DM DIRECTORY=
#Please specify if you want create new ETL Src or use an existing one.
# 0 = If you want to create a new ETL src
# 1 = If you want to use an existing src
ETL APPSRC TYPE=
# Specify the ETL and Source Name into ETL Area Definitions will be deployed. This is a Mandatory Field.
# Give new ETL SRC Names, if you have specified ETL_APPSRC_TYPE=0
# Give Exisitng ETL SRC Names, if you have specified ETL_APPSRC_TYPE=1
# Specify the ETL Application and Source Name into ETL Area Definitions will be deployed
#ETL FSDF Staging Source Name
ETL SRC 1 NAME=
#ETL FSDF CAP ADO Pack Integration Source Name
ETL_SRC_2_NAME=
#ETL FSDF TR Pack Integration Source Name
ETL SRC 3 NAME=
#ETL FSDF IFRS Pack Integration Source Name
ETL_SRC_4_NAME=
# Please give description for the ETL App/Src pair
# Mandatory if you want to create new ETL app/src pair
# i.e you have specified ETL_APPSRC_TYPE=0
#ETL FSDF Staging Source Description
ETL_SRC_1_DESC=
#ETL FSDF CAP ADQ Pack Integration Source Description
ETL SRC 2 DESC=
#ETL FSDF TR Pack Integration Source Description
ETL SRC 3 DESC=
#ETL FSDF IFRS Pack Integration Source Description
ETL SRC 4 DESC=
#Support for Parallelism
#ENABLE CONCURRENCY=1
#CONCURRENCY LEVEL=10
```

| Property Name   | Description of Property                                                                                         | Permissible values                                                | Comments                                                                                                    |
|-----------------|----------------------------------------------------------------------------------------------------|-------------------------------------------------------------------|----------------------------------------------------------------------------------------------------|
| LOG_MODE        | Mode for logging                                                                                                | 0 = Debug<br>1= General                                           | # Optional; Default: 0                                                                                                    |
| SEGMENT_1_CODE  | Segment Code                                                                                                    | Example: OIDFSEG                                                  | # Mandatory<br>Segment Code must not exceed 10<br>characters and no special characters<br>or extra spaces are allowed.                          |
| APPFTP_LOG_PATH | Information Domain<br>Maintenance log path(to be<br>created) for the new<br>information Domain for App<br>Layer | Example:<br>/ftpshare/ <infodom_na<br>ME&gt;/logs</infodom_na<br> | # Mandatory if this an App Layer<br>Installation and need to create an<br>Information Domain                                                    |
| DBFTP_LOG_PATH  | Information Domain<br>Maintenance log path(to be<br>created) for the new<br>Information Domain for DB<br>Layer  | Example:<br>/ftpshare/ <infodom_na<br>ME&gt;/logs</infodom_na<br> | # Mandatory if this an App Layer<br>Installation and need to create an<br>Information Domain                                                    |
| UPLOAD_MODEL    | Whether you need to perform<br>Model Upload                                                                     | 0 = No<br>1 = Yes                                                 | # Mandatory                                                                                                    |
| MODEL_TYPE      | Released Data Model or<br>Customized Data Model                                                                 | 0 = released<br>1 = customized                                    | # Mandatory only in the case of UPLOAD_MODEL=1                                                                                                  |
| DATAMODEL       | The file name for the customized Data Model                                                                     | Not Applicable                                                    | <ul> <li># Mandatory only in the case of<br/>uploading the customized Data<br/>Model</li> <li># Option selected for<br/>MODEL_TYPE=1</li> </ul> |
| DM_DIRECTORY    | The path for the customized<br>Data Model                                                                       | Not Applicable                                                    | <ul><li># Mandatory only in the case of<br/>uploading the customized Data<br/>Model</li><li># Option selected for<br/>MODEL_TYPE=1</li></ul>    |
| ETL_APPSRC_TYPE | The ETL application name                                                                                        | 0 = New Pair<br>1 = Existing                                      | # Mandatory                                                                                                    |
| ETL_SRC_1_NAME  | ETL OIDF Staging Source<br>Name                                                                                 | Example: STAGING                                                  | # Mandatory                                                                                                    |
| ETL_SRC_2_NAME  | ETL OIDF CAP ADQ Pack<br>Integration Source Name                                                                | Example: OIDF_CAP_SRC                                             | # Mandatory                                                                                                    |
| ETL_SRC_3_NAME  | ETL OIDF TR Pack Integration<br>Source Name                                                                     | Example: OIDF_TR_SRC                                              | # Mandatory                                                                                                    |

| Property Name      | Description of Property                                    | Permissible values                                                                                                   | Comments    |
|--------------------|------------------------------------------------------------|----------------------------------------------------------------------------------------------------|-------------|
| ETL_SRC_4_NAME     | ETL OIDF IFRS Pack<br>Integration Source Name              | Example: OIDF_IFRS_SRC                                                                                               | # Mandatory |
| ETL_SRC_1_DESC     | ETL OIDF Staging Source<br>Description                     | Example: STAGING                                                                                                    | # Mandatory |
| ETL_SRC_2_DESC     | ETL OIDF CAP ADQ Pack<br>Integration Source<br>Description | Example: OIDF_CAP_SRC                                                                                                | # Mandatory |
| ETL_SRC_3_DESC     | ETL OIDF TR Pack Integration<br>Source Description         | Example: OIDF_TR_SRC                                                                                                 | # Mandatory |
| ETL_SRC_4_DESC     | ETL OIDF IFRS Pack<br>Integration Source<br>Description    | Example: OIDF_IFRS_SRC                                                                                               | # Mandatory |
| ENABLE_CONCURRENCY | #Support for Parallelism                                   | 0 = No<br>1 = Yes                                                                                                    | #Optional   |
| CONCURRENCY_LEVEL  | #Support for Parallelism                                   | Example:<br>CONCURRENCY_LEVEL=10<br>, which means 10 threads<br>are triggered to handle the<br>processing of fsapps. | #Optional   |

4. Save the file.

# 5.7.2 Silent.BIGDATA.template for Stage and Results on Hive

This section is applicable for the newly licensed OIDF Application Pack Release 8.1.0.0.0 installation in the Big Data mode (Stage and Results on Hive).

To configure the Silent.props file for the fresh or new Big Data installation, follow these steps:

- 1. Navigate to the OFS\_OIDF\_PACK/appsLibConfig/conf/ directory.
- 2. Rename the file Silent.BIGDATA.template to Silent.props.
- **3.** Edit the Silent.props file in a text editor and mention the parameters mentioned in the following table.

Specify Log Mode # 1 = DEBUG Mode [Password will be printed in the log file] # 0 = GENERAL Mode [Passwords will not be printed in the log file] # Default is GENERAL LOG MODE=0 # Specify the Oracle Insurance Data foundation Segment Code SEGMENT 1 CODE= # Specify the Infodom Maintenance log path(to be created) for the new Infodom # Please ignore if you are doing installation on an existing information domain HIVE APPFTP LOG PATH= HIVE\_DBFTP\_LOG\_PATH= # Specify wheter you want to perform Model Upload on hive infodom # 0 = If you have already performed Model Upload and want to skip model upload process # 1 = If you want to perform Model Upload HIVE UPLOAD MODEL= # Specify whether you want to use the released datamodel or customized datamodel for model upload process # 0 = If you want to upload the released datamodel # 1 = If you want to upload the customized datamodel HIVE MODEL TYPE= # Specify the path(DM DIRECTORY) and file(DATAMODEL) name for the cutomized datamodel # Mandatory only if you want to upload the customized datamodel # i.e you have specified MODEL TYPE=1 DATAMODEL HIVE= DM DIRECTORY= #Please specify if you want create new ETL Src or use an existing one. # 0 = If you want to create a new ETL src # 1 = If you want to use an existing src ETL APPSRC TYPE= # Specify the ETL and Source Name into ETL Area Definitions will be deployed. This is a Mandatory Field. # Give new ETL SRC Names, if you have specified ETL APPSRC TYPE=0 # Give Exisitng ETL SRC Names, if you have specified ETL\_APPSRC\_TYPE=1 # Specify the ETL Application and Source Name into ETL Area Definitions will be deployed #ETL StagingHive Source Name ETL\_SRC\_5\_NAME= ETL\_SRC\_5\_DESC=

Figure 20: Sample of the Silent.props file (Silent.BIGDATA.template) for the Big Data installation

| Property Name  | Description of Property | Permissible values      | Comments                                                                                                    |
|----------------|-------------------------|-------------------------|----------------------------------------------------------------------------------------------------|
| LOG_MODE       | Mode for logging        | 0 = Debug<br>1= General | # Optional; Default: 0                                                                                                 |
| SEGMENT_1_CODE | Segment Code            | Example: OIDFSEG        | # Mandatory<br>Segment Code must not exceed 10<br>characters and no special characters<br>or extra spaces are allowed. |

### Table 34: Parameters for the Silent.props File (Silent.BIGDATA.template)

| Property Name        | Description of Property                                                                                         | Permissible values                                                                                                  | Comments                                                                                                    |
|----------------------|----------------------------------------------------------------------------------------------------|----------------------------------------------------------------------------------------------------|----------------------------------------------------------------------------------------------------|
| HIVE_APPFTP_LOG_PATH | Infodom Maintenance log<br>path(to be created) for the<br>new Infodom                                           | Example:<br>/scratch/ofsaa/ftpshare/OI<br>DFINFO/logs                                                               | # Mandatory to create a new<br>Information Domain                                                                                             |
| HIVE_DBFTP_LOG_PATH  | Information Domain<br>Maintenance log path (to be<br>created) for the new<br>Information Domain for DB<br>Layer | Example:<br>/scratch/ofsaa/ftpshare/OI<br>DFINFO/logs                                                               | # Mandatory to create a new<br>Information Domain                                                                                             |
| HIVE_UPLOAD_MODEL    | Whether you need to<br>perform Model Upload on<br>Hive Infodom                                                  | 0 = No<br>1 = yes                                                                                                   | # Mandatory                                                                                                    |
| HIVE_MODEL_TYPE      | Released Data Model or<br>Customized Data Model for<br>model upload process                                     | 0 = released<br>1 = customized                                                                                      | # Option selected for<br>HIVE_MODEL_TYPE=0                                                                                                    |
| DATAMODEL_HIVE       | The file name for the<br>customized Data Model in<br>Hive                                                       | Not Applicable                                                                                                    | <ul><li># Mandatory only in the case of<br/>uploading the customized Data Model</li><li># Option selected for<br/>HIVE_MODEL_TYPE=1</li></ul> |
| DM_DIRECTORY         | The path for the customized<br>Data Model                                                                       | Not Applicable                                                                                                    | # Mandatory only in the case of<br>uploading the customized Data Model<br># Option selected for<br>HIVE_MODEL_TYPE=1                          |
| ETL_APPSRC_TYPE      | The ETL application name                                                                                        | 0=New Pair 1=Existing                                                                                               | # Mandatory                                                                                                    |
| ETL_SRC_5_NAME       | ETL OIDF HIVE Staging<br>Source Name                                                                            | Example: STAGING                                                                                                    | # Mandatory                                                                                                    |
| ETL_SRC_5_DESC       | ETL OIDF HIVE Staging<br>Source description                                                                     | Example: STAGING                                                                                                    | # Mandatory                                                                                                    |
| ENABLE_CONCURRENCY   | #Support for Parallelism                                                                                        | 0 = No<br>1 = Yes                                                                                                   | #Optional                                                                                                    |
| CONCURRENCY_LEVEL    | #Support for Parallelism                                                                                        | Example:<br>CONCURRENCY_LEVEL=10,<br>which means 10 threads are<br>triggered to handle the<br>processing of fsapps. | #Optional                                                                                                    |

**4.** Save the file.

# 5.7.3 Silent\_Hybrid.template for Stage on Hive and Results on RDBMS

This section is applicable for the newly licensed OIDF Application Pack Release 8.1.0.0.0 installation in the Big Data mode (Stage on Hive and Results on RDBMS).

To configure the Silent.props file for the fresh or new Big Data installation, follow these steps:

- 1. Navigate to the OFS\_OIDF\_PACK/appsLibConfig/conf/ directory.
- 2. Rename the file Silent\_Hybrid.template to Silent.props.
- **3.** Edit the Silent.props file in a text editor and mention the parameters mentioned in the following table.

# Specify Log Mode # 1 = DEBUG Mode [Password will be printed in the log file] # 0 = GENERAL Mode [Passwords will not be printed in the log file] # Default is GENERAL LOG\_MODE=0 # Specify the Oracle Insurance Data foundation Segment Code SEGMENT\_1\_CODE= # Specify the Infodom Maintenance log path(to be created) for the new Infodom # Please ignore if you are doing installation on an existing information domain APPFTP LOG PATH= DBFTP LOG PATH= # Specify the Infodom Maintenance log path(to be created) for the new hive Infodom # Please ignore if you are doing installation on an existing information domain HIVE APPFTP LOG PATH= HIVE DBFTP LOG PATH= # Specify wheter you want to perform Model Upload # 0 = If you have already performed Model Upload and want to skip model upload process # 1 = If you want to perform Model Upload UPLOAD\_MODEL= # Specify whether you want to use the released datamodel or customized datamodel for model upload process # 0 = If you want to upload the released datamodel # 1 = If you want to upload the customized datamodel MODEL TYPE= # Specify the path(DM DIRECTORY) and file(DATAMODEL) name for the cutomized datamodel # Mandatory only if you want to upload the customized datamodel # i.e you have specified MODEL TYPE=1 DATAMODEL= DM DIRECTORY= # Specify wheter you want to perform Model Upload on hive infodom # 0 = If you have already performed Model Upload and want to skip model upload process # 1 = If you want to perform Model Upload HIVE\_UPLOAD\_MODEL= # Specify whether you want to use the released datamodel or customized datamodel for model upload process # 0 = If you want to upload the released datamodel # 1 = If you want to upload the customized datamodel HIVE MODEL TYPE= # Specify the path(DM\_DIRECTORY) and file(DATAMODEL\_HIVE) name for the cutomized datamodel # Mandatory only if you want to upload the customized datamodel # i.e you have specified HIVE\_UPLOAD\_MODEL=1 DATAMODEL HIVE= DM\_DIRECTORY= #Please specify if you want create new ETL Src or use an existing one. # 0 = If you want to create a new ETL src # 1 = If you want to use an existing src ETL APPSRC TYPE= # Specify the ETL and Source Name into ETL Area Definitions will be deployed. This is a Mandatory Field. # Give new ETL SRC Names, if you have specified ETL APPSRC TYPE=0 # Give Exisitng ETL SRC Names, if you have specified ETL APPSRC\_TYPE=1
# Specify the ETL Application and Source Name into ETL Area Definitions will be deployed #ETL OIDF Staging Source Name ETL\_SRC\_1\_NAME= # Please give description for the ETL App/Src pair # Mandatory if you want to create new ETL app/src pair # i.e you have specified ETL APPSRC TYPE=0 #ETL OIDF Staging Source Description ETL SRC 1 DESC= ETL SRC 2 NAME=NOT USED ETL\_SRC\_2\_DESC=NOT\_USED\_SOURCE

#### Figure 21: Sample of the Silent.props file (Silent\_Hybrid.template) for the Big Data installation

| Property Name        | Description of Property                                                                                         | Permissible values                                              | Comments                                                                                                    |
|----------------------|----------------------------------------------------------------------------------------------------|-----------------------------------------------------------------|----------------------------------------------------------------------------------------------------|
| LOG_MODE             | Mode for logging                                                                                                | 0 = Debug<br>1= General                                         | # Optional; Default: 0                                                                                                    |
| SEGMENT_1_CODE       | Segment Code                                                                                                    | Example: OIDFSEG                                                | # Mandatory<br>Segment Code must not exceed 10<br>characters and no special characters<br>or extra spaces are allowed.                            |
| HIVE_APPFTP_LOG_PATH | Infodom Maintenance log<br>path(to be created) for the<br>new Infodom                                           | Example:<br>/scratch/ofsaa/ftpshare/OI<br>DFINFO/logs           | # Mandatory to create a new<br>Information Domain                                                                                                 |
| HIVE_DBFTP_LOG_PATH  | Information Domain<br>Maintenance log path (to be<br>created) for the new<br>Information Domain for DB<br>Layer | Example:<br>/scratch/ofsaa/ftpshare/OI<br>DFINFO/logs           | <i>#</i> Mandatory to create a new<br>Information Domain                                                                                          |
| HIVE_UPLOAD_MODEL    | Whether you need to<br>perform Model Upload on<br>Hive Infodom                                                  | 0 = No<br>1 = yes                                               | # Mandatory                                                                                                    |
| HIVE_MODEL_TYPE      | Released Data Model or<br>Customized Data Model for<br>model upload process                                     | 0 = released<br>1 = customized                                  | # Option selected for<br>HIVE_MODEL_TYPE=0                                                                                                    |
| DATAMODEL_HIVE       | The file name for the<br>customized Data Model in<br>Hive                                                       | Not Applicable                                                  | <ul><li># Mandatory only in the case of<br/>uploading the customized Data Model</li><li># Option selected for<br/>HIVE_MODEL_TYPE=1</li></ul>     |
| DM_DIRECTORY         | The path for the customized<br>Data Model                                                                       | Not Applicable                                                  | <ul><li># Mandatory only in the case of<br/>uploading the customized Data Model</li><li># Option selected for</li><li>HIVE_MODEL_TYPE=1</li></ul> |
| ETL_APPSRC_TYPE      | The ETL application name                                                                                        | 0=New Pair 1=Existing                                           | # Mandatory                                                                                                    |
| ETL_SRC_5_NAME       | ETL OIDF HIVE Staging<br>Source Name                                                                            | Example: STAGING                                                | # Mandatory                                                                                                    |
| ETL_SRC_5_DESC       | ETL OIDF HIVE Staging<br>Source description                                                                     | Example: STAGING                                                | # Mandatory                                                                                                    |
| ENABLE_CONCURRENCY   | #Support for Parallelism                                                                                        | 0 = No<br>1 = Yes                                               | #Optional                                                                                                    |
| CONCURRENCY_LEVEL    | #Support for Parallelism                                                                                        | Example:<br>CONCURRENCY_LEVEL=10,<br>which means 10 threads are | #Optional                                                                                                    |

| Property Name | Description of Property | Permissible values                            | Comments |
|---------------|-------------------------|-----------------------------------------------|----------|
|               |                         | triggered to handle the processing of fsapps. |          |

**4.** Save the file.

# 5.8 Backup the Configuration Files

Back up the following configuration files by creating a copy of the files in a separate directory. Ensure not to store this backup directory in the OIDF v8.1.0.0.0 kit:

### Table 36: Directory of Files to Backup

| File Name                                                    | Directory                         |
|--------------------------------------------------------------|-----------------------------------|
| OFS_OIDF_SCHEMA_IN.xml and<br>OFS_OIDF_SCHEMA_BIGDATA_IN.xml | OFS_OIDF_PACK/schema_creator/conf |
| OFS_OIDF_SCHEMA_OUTPUT.xml                                   | OFS_OIDF_PACK/schema_creator/     |
| Silent.props                                                 | OFS_OIDF_PACK/appsLibConfig/conf  |
| OFSAAI_InstallConfig.xml                                     | OFS_OIDF_PACK/OFS_AAI/conf/       |

You can reuse the files in the future to upgrade the existing applications or install new applications.

# 5.9 Execute the Schema Creator Utility

Depending on the option selected to run the OFSAA Application Pack installer, you must select the appropriate schema creator utility execution mode from the following options: in

- <u>Execute the Schema Creator Utility in Offline Mode</u>
- Execute the Schema Creator Utility in Online Mode
- Execute the Schema Creator Utility in TCPS Mode
- Execute the Schema Creator Utility when Installing the subsequent Applications Pack

### 5.9.1 Execute the Schema Creator Utility in Offline Mode

Choose the Offline Mode option, if you do not have login credentials to the database with SYSDBA privileges. In this mode, the utility generates an SQL script with all the required DDLs for Users, Objects, and Grants. That script must be executed by the DBA on the appropriate database identified for OFSAA usage.

To execute the schema creator utility in the offline mode, you must have the following privileges:

- SELECT ON DBA\_ROLES
- SELECT ON DBA\_USERS

- SELECT ON DBA\_DIRECTORIES
- SELECT ON DBA\_TABLESPACES
- CREATE SESSION

**NOTE** Explicit Grants to the user are required. Grants assigned through Roles are not supported.

To execute the schema creator utility in the offline mode, follow these steps:

- 1. Log in to the system as a non-root user.
- 2. Navigate to the OFS OIDF PACK/schema creator/bin/directory.
- **3.** Execute the osc.sh file using the following command:

./osc.sh -s -o

The following message is displayed:

You have chosen OFFLINE mode. Triggering the utility in OFFLINE mode will generate the script. Do you wish to proceed? (Y/y or N/n).

- **4.** Enter **Y** to proceed.
- 5. Enter the DB Username with **SELECT** privileges.
- 6. Enter the User Password.
- 7. The console runs the initial validation checks and displays the following message:

You have chosen to install this Application Pack on <Name of the Atomic Schema> ATOMIC schema. Do you want to proceed? (Y/N).

Figure 22: Schema Creation in the Offline Mode - Script Generation

| You have chosen OFFLINE mode.                                                                                                    |
|----------------------------------------------------------------------------------------------------|
| Enter the DB User Name with SELECT privileges on following tables 1. DBA ROLES                                                                                                    |
| 1. DDA_KOLES<br>2. DDA USERS                                                                                                    |
| 3. DBA_DIRECTORIES                                                                                                    |
| 4. DBA_TABLESPACES sample                                                                                                    |
| Sample<br>Enter the User Password:                                                                                                    |
|                                                                                                    |
| Schemas Creation Started                                                                                                    |
| OFSAAI installation status                                                                                                    |
| OFSAAI is not installed                                                                                                    |
| validating the dat file OFS AAAI CFG.dat started                                                                                                    |
| Sucessfully validated OFS_AAAI_CFG.dat file<br>Validating the input XML file/scratch/marked/OFS_AAAI_PACK/schema_creator/conf/OFS_AAAI_SCHEMA_IN.xml                                                                                                    |
| Validating the input Abl increased and the second second s |
|                                                                                                    |
| Prechecks Execution started on OFS_AAAI_SCHEMA_IN.xml                                                                                                    |
| Validating Connection URLjdbc:oracle:thin:<br>Successfully connected to User - sample URL - jdbc:oracle:thin:                                                                                                    |
| Successfully connected to oser - sample ok - jubc.oracle.thin:                                                                                                    |
| You have chosen to install this Application Pack on " ATOMIC schema. Do you want to proceed? (Y/N)                                                                                                    |

8. Enter Y to start the script generation. The following message is displayed:

You have chosen to install this Application Pack on <Name of the Infodom>. Do you want to proceed? (Y/N).

On successful execution of the schema creator utility, the console displays the following status message:

Schema Creator executed successfully. Please execute

OFS\_OIDF\_PACK/schema\_creator/sysdba\_output\_scripts.sql *before proceeding with the installation.* 

Additionally, if you have configured the OFS\_OIDF\_SCHEMA\_BIGDATA\_IN.xml file, a file called hive\_output\_scripts.hql is also created in the OFS\_OIDF\_PACK/schema\_creator/directory.

**NOTE** If there are any errors during the SQL script execution, reconfigure the OFS\_OIDF\_SCHEMA\_IN.xml and/or OFS\_OIDF\_SCHEMA\_ BIGDATA\_IN.xml files and repeat steps in this procedure to execute the utility. This regenerates the scripts with the correct information.

- 9. Navigate to the OFS\_OIDF\_Pack/schema\_creator/ directory.
- **10.** Log in to the database using credentials with SYSDBA privileges.
- **11.** Execute the sysdba\_output\_scripts.sql file using the following command:

SQL>@sysdba\_output\_scripts.sql

Alternatively, you can copy the sysdba\_output\_scripts.sql file and SQLScripts directory to a remote server and execute the sysdba\_output\_scripts.sql file, after providing appropriate execute permissions.

12. Log in to the Hue Browser with System Administrator privileges. Execute the script mentioned under hive\_output\_scripts.hql (omitting the slash ('/')) in the HIVE Query Editor. For example:

CREATE SCHEMA IF NOT EXIST <<HIVE SCHEMA NAME>>

**NOTE** See the sysdba\_output\_scripts.log file for execution status. If there are any errors, contact <u>Oracle Support Services</u>. If there are no errors in the execution, the log file is empty.

As a result of this procedure, the <code>OFS\_OIDF\_SCHEMA\_OUTPUT.xml</code> file is generated. Do not modify this file.

# 5.9.2 Execute the Schema Creator Utility in Online Mode

Choose the Online Mode option, if you have login credentials to the database with SYSDBA privileges. In this mode, the utility connects to the database and executes the DDLs for Users, Objects, and Grants.

To execute the utility in online mode, follow these steps:

1. Edit the Application Schema file.

- For the RDBMS only mode of installation, edit the file
   OFS\_OIDF\_PACK/schema\_creator/conf/OFS\_OIDF\_SCHEMA\_IN.xml file in a text
   editor. See the Configure the OFS\_OIDF\_SCHEMA\_IN.xml File section for values to modify
   in the XML file.
- For the Big Data installation (Stage and Results on Hive), edit the file
   OFS\_OIDF\_PACK/schema\_creator/conf/OFS\_OIDF\_SCHEMA\_BIGDATA\_IN.xml file in
   a text editor. See the <u>Configure the OFS\_OIDF\_SCHEMA\_BIGDATA\_IN.xml file for Stage and
   Results on Hive</u> section for values to modify in the XML file.
- For the Big Data installation (Stage on Hive and Results on RDBMS), edit the file
   OFS\_OIDF\_PACK/schema\_creator/conf/OFS\_OIDF\_SCHEMA\_BIGDATA\_IN.xml file in
   a text editor. See the <u>Configure the OFS\_OIDF\_SCHEMA\_BIGDATA\_IN.xml file for Stage on
   Hive and Results on RDBMS</u> section for values to modify in the XML file.
- 2. Execute the osc.sh file using the following command:

./osc.sh -s

### Figure 23: Schema Creation in the Online Mode

| /scratch//AAI81_Kit/OFS_AAAI_PACK/schema_creator/bin>./osh.sh -s                                                         |   |
|----------------------------------------------------------------------------------------------------|---|
| /scratch/ofsaaapp/AAI01_Kit/OFS_AAAI_FACK/schema_creator/bin>ls                                                          |   |
| osc.sn<br>/scratch/AAI81 Kit/OFS AAAI PACK/schema creator/bin>clear                                                      |   |
| /scratch//AAI%1_Kit/OFS_AAAI_PACK/schema_creator/bin>./osc.sh -s                                                         |   |
| You have chosen ONLINE mode                                                                                              |   |
| Triggering the utility in ONLINE mode will execute the DDLs directly on the Database. Do you wish to proceed? (Y/N):     |   |
| Java Validation Started                                                                                                  |   |
| Java found in : /ara/java/jdk1.8.0_172/bin<br>JAVA Version found : 1.8.0 172                                             |   |
| JAVA VELSION JOUNG : 1.0.5_172<br>JAVA BIT Version found : 64-bit                                                        |   |
| Java Validation Completed. Status : SUCCESS                                                                              |   |
| DB specific Validation Started                                                                                           |   |
| Enter the DB User Name With SYSDBA Privileges:                                                                           |   |
| sys as sysdba<br>Enter the User Password:                                                                                |   |
| Later file oper radoword.<br>User name is sys                                                                            |   |
| Oracle Client version : 18.0.0.0.0. Status : SUCCESS                                                                     |   |
| Oracle Server version Current value : 18.0.0.0.0. Status : SUCCESS<br>DB specific Validation Completed. Status : SUCCESS |   |
|                                                                                                    |   |
| Schema Creation Started                                                                                                  |   |
| Checking OFSAA installation                                                                                              |   |
| OFSAA installation not found.                                                                                            |   |
| Validating the dat file OFS ARANI CFG.dat started                                                                        |   |
| The path is:/scratch//AAT81_Kit/OFS_AAAI_PACK/schema_creator/conf<br>Sucessfully validated OFS AAAI_CFG.dat_file         |   |
| Validating the input XML file/scratch/ AAI81_Kit/OFS_AAAI_PACK/schema_creator/conf/OFS_AAAI_SCHEMA_IN.xml                | 1 |
| Input XML file validated successfully.                                                                                   |   |
|                                                                                                    |   |

**3.** The following message is displayed:

You have chosen ONLINE mode. Triggering the utility in ONLINE mode will execute the DDLs directly on the Database. Do you wish to proceed? (Y/y or N/n).

4. Enter Y to proceed.

#### Figure 24: Schema Creation in the Online Mode – DDL Execution

|                                                                                                    | Schema Creation Started                                                                                                    |
|----------------------------------------------------------------------------------------------------|----------------------------------------------------------------------------------------------------|
| The path is:/scratch/                                                                                                    | t found.<br>le OFS_AAAI_CFG.dat started<br>MATATB1_Kit/OFS_AAAI_PACK/schema_creator/conf<br>OFS_AAAI_CFG.dat file<br>XML file/scratch/MATATB1_Kit/OFS_AAAI_PACK/schema_creator/conf/OFS_AAAI_SCHEMA_IN.xml |
| Connection jdbc:oracl<br>Successfully connecte<br>Connection URL success<br>localhost name -<br>INT_LB_HOST not there i<br>INT_LB_HOST not there i<br>the redaction flag is<br>Executing redaction c<br>Data Redaction parame<br>checking and creating<br>Security role already<br>privilege role already | <pre>d to User - sys as sysdba URL - jdbc:oracle:thin:@</pre>                                                                                                    |
| Checking: app: OFS_AA<br>Checking: app: OFS_AA                                                                                                    | I schema_name:                                                                                                    |

The following message is displayed:

You have chosen to install this application pack on INFODOM "<INFODOM\_NAME>". Do you wish to proceed? (Y/y or N/n).

5. Enter **Y** to proceed.

Figure 25: Schema Creation in the Online Mode – Infodom Confirmation

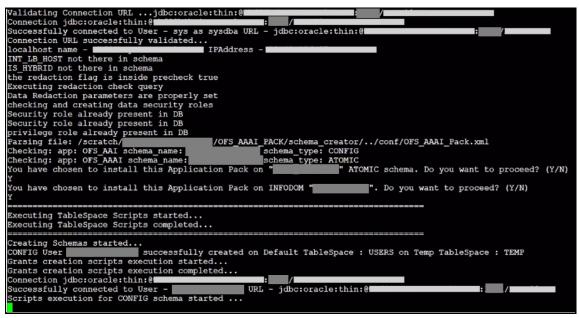

6. Schema is created successfully.

Figure 26: Schema Creation in the Online Mode –Successful

| Creating Schemas started<br>CONFIG User aj81_ofsaaconf successfully created on Default TableSpace : USERS on Temp TableSpace : TEMP<br>Grants creation scripts execution started<br>Grants creation scripts execution completed<br>Connection jdbc:oracle:thin:@dotted:<br>Successfully connected to User |
|----------------------------------------------------------------------------------------------------|
| User aj81_ofsaatm details updated into the dan_ster table<br>User aj81_ofsaatm details updated into the Il8NMASTER table<br>User aj81_ofsaatm details updated into the aai_db_detail table<br>User aj81_ofsaatm details updated into the aai_db_detail table                                              |
| User aj81_ofsaaatm is successfully created on Default TableSpace : USERS on Temp TableSpace : TEMP<br>Creating Schemas completed                                                                                                    |
| Roles creation scripts execution started<br>Roles creation scripts execution completed<br>the value of redaction flag in atomic schema istrue                                                                                                    |
| Grants creation scripts execution started<br>the value of redaction flag in atomic schema istrue<br>Adding datasec grant file to suffixlist for app name other than AAI<br>Grants creation scripts execution completed                                                                                    |
| Schemas Creation Completed                                                                                                    |
| Schema Creator executed Successfully.Please proceed with the installation.<br>/scratch//OFS_AAAI_PACK/schema_creator/bin>                                                                                                    |

As a result of this procedure, the <code>OFS\_OIDF\_SCHEMA\_OUTPUT.xml</code> file is generated. Do not modify this file.

## 5.9.3 Execute the Schema Creator Utility in TCPS Mode

If you intend to run the OIDF Application Pack Installer in the TCPS mode, it is mandatory to execute the schema creator utility in the online mode.

### **Prerequisite:**

Configure the Oracle Wallet with trusted certificates between the DB Server with TCPS configured and the DB Client to enable communication through the SSL protocol.

| NOTE | You can also use Oracle Wallet to support OFSAA for storing<br>Config and Atomic Schema credentials. To add OFSAA Config<br>and Atomic Schema credentials to Oracle Wallet, see the <u>Oracle<br/>Financial Services Advanced Analytical Applications</u><br><u>Infrastructure Administration and Configuration Guide Release</u><br><u>8.1.x</u> . |
|------|----------------------------------------------------------------------------------------------------|
|      | For example, all the database utilities such as sqlplus, tnsping, and sqlldr must work between the Client and the Server.                                                                                                    |

To execute the utility, follow these steps:

- 1. Edit the Application Schema file.
  - For the RDBMS only mode of installation, edit the file
     OFS\_OIDF\_PACK/schema\_creator/conf/OFS\_OIDF\_SCHEMA\_IN.xml file in a text
     editor. See the Configure the OFS\_OIDF\_SCHEMA\_IN.xml File section for values to modify
     in the XML file.

- For the Big Data installation (Stage and Results on Hive), edit the file
   OFS\_OIDF\_PACK/schema\_creator/conf/OFS\_OIDF\_SCHEMA\_BIGDATA\_IN.xml file in
   a text editor. See the <u>Configure the OFS\_OIDF\_SCHEMA\_BIGDATA\_IN.xml file for Stage and
   Results on Hive</u> section for values to modify in the XML file.
- For the Big Data installation (Stage on Hive and Results on RDBMS), edit the file
   OFS\_OIDF\_PACK/schema\_creator/conf/OFS\_OIDF\_SCHEMA\_BIGDATA\_IN.xml file in
   a text editor. See the Configure the OFS\_OIDF\_SCHEMA\_BIGDATA\_IN.xml file for Stage on
   Hive and Results on RDBMS section for values to modify in the XML file.
- 2. Execute the osc.sh file using the following command:

```
./osc.sh -s TCPS <WALLET_HOME>
```

For example: ./osc.sh -s TCPS /scratch/oraofss/wallet

### Figure 27: Execution of the Schema Creator in the TCPS Mode

| /scratch/ >cd /scratch/ /OFS AAAI PACK/schema creator/bin                                                            |
|----------------------------------------------------------------------------------------------------|
| /Scratch/ /OFS_AAAI_PACK/schema_creator/bin>./osc.sh TCPS_/scratch/ /wallet                                          |
| Error: - Please provide proper arguments                                                                             |
| /scratch/ /OFS_AAAI_PACK/schema_creator/bin>./osc.sh -s TCPS /scratch/ /wallet                                       |
| -S                                                                                                    |
| TCPS                                                                                                    |
| /scratch/ /wallet                                                                                                    |
| -Doracle.net.tns_admin=/scratch/                                                                                     |
| h/ wallet))) -Doracle.net.ssl_server_dn_match=true -Djavax.net.ssl.trustStoreType=SSO -Djavax.net.ssl.trustStore=c   |
| wallet.sso -Doracle.net.ssl_version=1.2                                                                              |
| exporting wallet FALSE                                                                                               |
| ##Entries created by schema creator ##                                                                               |
|                                                                                                    |
| You have chosen ONLINE mode                                                                                          |
|                                                                                                    |
| Triggering the utility in ONLINE mode will execute the DDLs directly on the Database. Do you wish to proceed? (Y/N): |

**3.** The following message is displayed:

*Triggering the utility in ONLINE mode will execute the DDLS directly on the Database. Do you wish to proceed? (Y/y or N/n).* 

**4.** Enter **Y** to proceed.

The following message is displayed:

You have chosen to install this application pack on the "<ATOMIC\_SCHEMA\_NAME>" ATOMIC schema. Do you wish to proceed? (Y/y or N/n).

Figure 28: Schema Creation in the TCPS Mode – Install on Atomic Schema

| 0430: 5 | 58 | 8D  | 05  | <b>B</b> 2 | 02   | 0F   | 2D  | 01   | 0C  | 00 | 00   | 00  | 00 | 00   | 00 | 04 | X                                              |
|---------|----|-----|-----|------------|------|------|-----|------|-----|----|------|-----|----|------|----|----|------------------------------------------------|
| 0440: 0 | 01 | 01  | 02  | 23         | E4   | 00   | 02  | 05   | 7B  | 00 | 00   | 01  | 0C | 01   | 0E | 03 | ····#······                                    |
| 0450: 0 | 00 | 00  | 00  | 00         | 00   | 00   | 00  |      |     |    |      |     |    |      |    |    |                                                |
| 0460: ( |    |     |     |            |      |      |     |      |     |    |      |     |    |      |    |    | ORA-014                                        |
| 0470: 3 |    |     |     |            |      |      |     |      |     |    |      |     |    |      |    |    | 03: no data foun                               |
| 0480: 6 |    |     |     |            |      |      |     |      |     |    |      |     |    |      |    |    | d.amQ.`R.                                      |
|         |    |     |     |            |      |      |     |      |     |    |      |     |    |      |    |    | ,                                              |
| You hav | ve | cho | sen | to         | o in | nsta | all | this | App | li | cat. | ion | Pa | ck ( | on |    | " ATOMIC schema. Do you want to proceed? (Y/N) |
| Y       |    |     |     |            |      |      |     |      |     |    |      |     |    |      |    |    |                                                |

- 5. Enter Y to proceed.
- **6.** Schema is created successfully.

Figure 29: Successful Schema Creation in the TCPS Mode

| 0040:<br>0050:            | 00<br>00                                                                                                 | 00 | 00<br>EE | 00<br>63 | 00<br>D9 | 00<br>C7 | 00<br>F0 | 00<br>3C | 58<br>A2      | 00<br>23 | 01<br>E1 | 01<br>34 | 00<br>68 | 00<br>01 | 00<br>68 | 00<br>96 | \$,+<br>c<#.4h.h. |
|---------------------------|----------------------------------------------------------------------------------------------------|----|----------|----------|----------|----------|----------|----------|---------------|----------|----------|----------|----------|----------|----------|----------|-------------------|
| 0060:<br>Grant:<br>====== |                                                                                                    |    |          |          |          |          |          |          |               |          |          |          |          | 09       | 09       | 09       | Oi.Y.#            |
| sebor:                    | Schemas Creation Completed<br>Schema Creator executed Successfully.Please proceed with the installation. |    |          |          |          |          |          |          |               |          |          |          |          |          |          |          |                   |
| /scrat                    |                                                                                                    |    | JOT      |          |          |          |          |          | Sful<br>K/sch |          |          |          |          |          |          | NTCL     | the installation. |

As a result of this procedure, the <code>OFS\_OIDF\_SCHEMA\_OUTPUT.xml</code> file is generated. Do not modify this file.

# 5.9.4 Execute the Schema Creator Utility when Installing the Subsequent Applications Pack

When executing the schema creator utility during the installation of a subsequent Applications Pack, you can choose to install the pack either on the same Information Domain or Atomic Schema of the existing application pack or on a new Information Domain or Atomic Schema. You can execute the schema creator utility either in the Online or Offline mode.

To execute the schema creator utility while installing OFSAAAI Application Pack over an existing Application Pack, follow these steps:

- **1.** Edit the Application Schema file.
  - For the RDBMS only mode of installation, edit the file
     OFS\_OIDF\_PACK/schema\_creator/conf/OFS\_OIDF\_SCHEMA\_IN.xml file in a text
     editor. See the Configure the OFS\_OIDF\_SCHEMA\_IN.xml File section for values to modify
     in the XML file.
  - For the Big Data installation (Stage and Results on Hive), edit the file
     OFS\_OIDF\_PACK/schema\_creator/conf/OFS\_OIDF\_SCHEMA\_BIGDATA\_IN.xml file in
     a text editor. See the Configure the OFS\_OIDF\_SCHEMA\_BIGDATA\_IN.xml file for Stage and
     <u>Results on Hive</u> section for values to modify in the XML file.
  - For the Big Data installation (Stage on Hive and Results on RDBMS), edit the file
     OFS\_OIDF\_PACK/schema\_creator/conf/OFS\_OIDF\_SCHEMA\_BIGDATA\_IN.xml file in
     a text editor. See the Configure the OFS\_OIDF\_SCHEMA\_BIGDATA\_IN.xml file for Stage on
     Hive and Results on RDBMS section for values to modify in the XML file..
- **2.** Execute the utility with the -s option.

For Example: ./osc.sh -s -o

Figure 30: Execution of the Schema Creator Utility to install the subsequent Applications Pack

| /scratch/ / OFS_AAAI_PACK/schema_creator/bin>./osc.sh -s -o<br>hellol                                                                                                    |
|----------------------------------------------------------------------------------------------------|
| You have chosen OFFLINE mode                                                                                                    |
| Triggering the utility in OFFLINE mode will generate the script. Do you wish to proceed? (Y/N):<br>Y                                                                                                    |
| Java Validation Started<br>Java found in : /scratch//jdk1.8.0_202/bin<br>JAVA Version found : 1.8.0_202<br>JAVA Bit Version found : 64-bit<br>Java Validation Completed. Status : SUCCESS                                                                                                    |
| DB specific Validation Started<br>Enter the DB User Name with the following privileges:<br>1. CREATE SESSION<br>2. SELECT on DBA_ROLES<br>3. SELECT on DBA_USERS<br>4. SELECT on DBA_DIRECTORIES<br>5. SELECT on DBA_TABLESPACES<br>Enter the User Name:<br>sys as sysdba<br>Enter the User Name:<br>oracle Client version : 18.0.0.0.0. Status : SUCCESS<br>Oracle Server version Current value : 18.0.0.0.0. Status : SUCCESS<br>DB specific Validation Completed. Status : SUCCESS |
| FALSE -0                                                                                                    |
| Generating Schema Creation Scripts Started                                                                                                    |
| Checking OFSAA installation<br>OFSAA installation not found.<br>Validating the dat file OFS_AAAI_CFG.dat started<br>The path is:/scratch////OFS_AAAI_CFG.dat file<br>Validating the input XML file/scratch/////OFS_AAAI_PACK/schema_creator/conf/OFS_AAAI_SCHEMA_IN.xml<br>Input XML file validated successfully.                                                                                                    |
| Successfully connected to User - sys as sysdba URL - jdbc:oracle:thin:@ <b>Connection URL successfully validated</b>                                                                                                    |

After successful schema creation, execute the <code>sysdba\_output\_scripts.sql</code> file

Figure 31: Execution of the sysdba\_output\_scripts.sql file to install the subsequent Applications Pack

| INT LB HOST not there in schema                                                                                            |  |  |  |  |  |
|----------------------------------------------------------------------------------------------------|--|--|--|--|--|
| IS HYBRID not there in schema                                                                                              |  |  |  |  |  |
| Parsing file: /scratch/                                                                                                    |  |  |  |  |  |
| Enabled appList: [OFS AAIB, OFS AAAI]                                                                                      |  |  |  |  |  |
| Enabled appliest: [OFS_AMB, OFS_AMA]<br>Enabled appliest: [OFS_AMB, OFS_AMA]                                               |  |  |  |  |  |
|                                                                                                    |  |  |  |  |  |
|                                                                                                    |  |  |  |  |  |
| Checking: app: OFS_AAAI schema_name: schema_type: ATOMIC                                                                   |  |  |  |  |  |
| You have chosen to install this Application Pack on " ATTAC " ATOMIC schema. Do you want to proceed? (Y/N)                 |  |  |  |  |  |
| ¥                                                                                                    |  |  |  |  |  |
| You have chosen to install this Application Pack on INFODOM "". Do you want to proceed? (Y/N)                              |  |  |  |  |  |
| Y                                                                                                    |  |  |  |  |  |
|                                                                                                    |  |  |  |  |  |
| Generating TableSpace creation Scripts started                                                                             |  |  |  |  |  |
| Generating TableSpace creation Scripts completed                                                                           |  |  |  |  |  |
|                                                                                                    |  |  |  |  |  |
| Generating Schema creation scripts started                                                                                 |  |  |  |  |  |
| CONFIG User creation script generated successfully on Default TableSpace : USERS on Temp TableSpace : TEMP                 |  |  |  |  |  |
| Generation of grants creation scripts started                                                                              |  |  |  |  |  |
| Generation of grants creation scripts completed                                                                            |  |  |  |  |  |
| Scripts Generation for CONFIG schema started                                                                               |  |  |  |  |  |
| Scripts Generation for CONFIG schema completed                                                                             |  |  |  |  |  |
| User details updated into the dbmaster table                                                                               |  |  |  |  |  |
| User details updated into the I18NMASTER table                                                                             |  |  |  |  |  |
| User details updated into the aai db detail table                                                                          |  |  |  |  |  |
| User details updated into the aai db auth alias table                                                                      |  |  |  |  |  |
| User details updated into the dbmaster table                                                                               |  |  |  |  |  |
| User details updated into the II8NMASTER table                                                                             |  |  |  |  |  |
| User details updated into the aai db detail table                                                                          |  |  |  |  |  |
| User details updated into the aai db auth alias table                                                                      |  |  |  |  |  |
| User creation script generated successfully on Default TableSpace : USERS on Temp TableSpace : TEMP                        |  |  |  |  |  |
| Generating Schema creation script generated successfully on belauti fablespace : oses on femp fablespace : femr            |  |  |  |  |  |
| Generating Schema creation Scripts completed                                                                               |  |  |  |  |  |
| Generating Roles creation Scripts started                                                                                  |  |  |  |  |  |
| Generating Roles creation Scripts Statted                                                                                  |  |  |  |  |  |
| the value of redaction flag in atomic schema isfalse                                                                       |  |  |  |  |  |
| the value of redaction flag in atomic schema isfalse                                                                       |  |  |  |  |  |
|                                                                                                    |  |  |  |  |  |
| Generating Grants creation scripts started                                                                                 |  |  |  |  |  |
| Generating Grants creation scripts completed                                                                               |  |  |  |  |  |
|                                                                                                    |  |  |  |  |  |
| Generating Schema Creation Scripts Completed                                                                               |  |  |  |  |  |
|                                                                                                    |  |  |  |  |  |
| Schema Creator executed Successfully.Please execute /scratch/market/OFS_AAAI_PACK/schema_creator/sysdba_output_scripts.sql |  |  |  |  |  |
| before proceeding with the installation.                                                                                   |  |  |  |  |  |
| /scratch/ /OFS_AAAI_PACK/schema_creator/bin>                                                                               |  |  |  |  |  |
|                                                                                                    |  |  |  |  |  |

NOTE

You must use the same config schema user name as the previous Application Pack.

- **3.** The utility identifies the Application Packs that are already installed on the current OFSAA setup and displays the following on the console:
  - Atomic schema of the existing Application Pack
  - Information Domain Name of the existing Pack
  - List of Installed Application Packs

Figure 32: Select the Atomic Schema and Infodom to install the subsequent Applications Pack

| Generating Schema Creation Scrip                                                                                                    | pts Started                  |                        |
|----------------------------------------------------------------------------------------------------|------------------------------|------------------------|
| Checking OFSAA installation<br>Found OFSAA installation at /scratch////OFSAAI<br>Validating the dat file OFS AAAI CFG.dat started<br>Sucessfully validated OFS AAAI CFG.dat file<br>Parsing /scratch/////OFSAAI/conf/DynamicServices.xml<br>Successfully connected to User - dev_conf1 URL - jdbc:orac<br>Validating the input XML file/scratch////OFS_AAAI<br>Input XML file validated successfully. |                              | OFS_AAAI_SCHEMA_IN.xml |
| Validating Connection URLjdbc:oracle:thin:@<br>Successfully connected to User - sample URL - jdbc:o                                                                                                    | B: :<br>racle:thin:@diamage: |                        |
| Connection URL successfully validated<br>You have chosen to install this Application Pack on<br>ma. Do you want to proceed? (Y/N)                                                                                                    | * ATOMIC                     | sche                   |
| Y<br>You have chosen to install this Application Pack on .<br>ou want to proceed? (Y/N)                                                                                                    | INFODOM "                    | Do y                   |

**4.** Select the Atomic User on which you need to install the Application Pack.

Figure 33: Successful Schema creation to install the subsequent Applications Pack

| Successfully co<br>Connection URL             | successfully validate                                                                                                    | as sysdba URL - jdbc:o:                                                                                  |                                                                                                    |
|-----------------------------------------------|----------------------------------------------------------------------------------------------------|----------------------------------------------------------------------------------------------------|----------------------------------------------------------------------------------------------------|
| -                                             | INFOTR-                                                                                                    | "OFS_TR_PACK"                                                                                            |                                                                                                    |
|                                               | ed to install this A<br>AIC schema from the b                                                                                                    |                                                                                                    | AIGMIC schema. To proceed enter $(Y/y)$ . To change the selection, enter $(N/n)$ ish to install this Application Pack: |
| 1.<br>2.                                      | INFOTR-                                                                                                    | "OFS_TR_PACK"                                                                                            |                                                                                                    |
|                                               | on number:2<br>leSpace creation Scrip<br>leSpace creation Scrip                                                                                                    |                                                                                                    |                                                                                                    |
| Skipping the cr<br>User c<br>User c<br>User c | Setails updated into the setails updated into the setails script generation script generation script g | r dev_confl as OFSAAI is<br>the dbmaster table<br>ated successfully on Defs<br>as the user is already co | ault TableSpace : USERS on Temp TableSpace : TEMP                                                                      |
|                                               | es creation Scripts s<br>es creation Scripts o                                                                                                    |                                                                                                    |                                                                                                    |
| Generating Gram<br>Generating Gram            | nts creation scripts :<br>nts creation scripts :                                                                                                    | started<br>completed                                                                                     |                                                                                                    |
|                                               |                                                                                                    | g Schema Creation Script:                                                                                |                                                                                                    |
|                                               |                                                                                                    | Please execute /scratch                                                                                  | h//OFS_AAAI_PACK/schema_creator/sysdba_output_scripts.sql                                                              |

On successful execution of schema creator utility, the console displays the following status message:

Success. Please proceed with the installation.

**NOTE** See If there are any errors, contact <u>Oracle Support Services</u>.

### 5.10 Verify the Schema Creator Log Files

See the following logs directory for more information:

- OFS\_OIDF\_PACK/schema\_creator/logs/
- The log file sysdba\_output\_scripts.log in the OFS\_OIDF\_PACK/schema\_creator/logs/ directory for execution status if executed in offline mode. This log will be empty if there are no errors in the execution.

### 5.11 Install the OIDF Application Pack

| ATTENTION | Before you begin the installation, configure and execute the following files:                                                                     |  |  |  |
|-----------|----------------------------------------------------------------------------------------------------|--|--|--|
|           | 1. <u>Configure the OS File System Settings and Environment Settings in</u><br><u>the .profile File</u>                                           |  |  |  |
|           | 2. Configure the OFS_OIDF_PACK.xml File                                                                                                    |  |  |  |
|           | 3. <u>Configure the Schema Creator Utility</u> .                                                                                                  |  |  |  |
|           | <ul> <li><u>Configure the OFS_OIDF_SCHEMA_IN.xml File</u> (for RDBMS installation)</li> </ul>                                                     |  |  |  |
|           | <ul> <li><u>Configure the OFS_OIDF_SCHEMA_BIGDATA_IN.xml file for</u><br/><u>Stage and Results on Hive</u> (for Big Data installation)</li> </ul> |  |  |  |
|           | <ul> <li><u>Configure the OFS_OIDF_SCHEMA_BIGDATA_IN.xml file for</u><br/><u>Stage on Hive and Results on RDBMS</u></li> </ul>                    |  |  |  |
|           | <b>4.</b> <u>Configure the OFSAAI InstallConfig.xml File</u> (do not configure this file if an installation of OFSAAI 8.1 already exists.)        |  |  |  |
|           | 5. <u>Configure the Silent.props File</u>                                                                                                    |  |  |  |
|           | <u>Silent.template for RDBMS</u>                                                                                                    |  |  |  |
|           | <ul> <li>Silent.BIGDATA.template for Stage and Results on Hive</li> </ul>                                                                         |  |  |  |
|           | <ul> <li><u>Silent_Hybrid.template for Stage on Hive and Results on</u><br/><u>RDBMS</u></li> </ul>                                               |  |  |  |
|           | 6. Execute the Schema Creator Utility                                                                                                    |  |  |  |

**NOTE** Before installing the OIDF Application Pack in the Big Data mode of Stage on Hive and Results on RDBMS, install the OIDF Application Pack in the RDBMS mode.

To install the OIDF Application Pack v8.1.0.0.0, follow these steps:

- 1. Log in to the system as a non-root user.
- 2. Identify a directory for installation and set the same in the user .profile file as follows: FIC\_HOME=<OFSAA Installation Directory> export FIC HOME
- **3.** Execute the user .profile file using the following command:

```
. ./.profile
```

**4.** For the Big Data mode of installation, give access permission using the following command:

chmod -R 775 ftpshare ftpshareh \$FIC\_HOME libs

5. Create a folder kit/<release\_number> in the user's home.

```
For example: /scratch/ofsaa/kit/81100
```

**6.** For the Big Data mode of installation, place the installer zip folder in the path mentioned in the previous step, and then extract the installer using the following command:

unzip -a OFS\_OIDF\_8.1.0.0.0\_<Operating\_System>.zip

**NOTE** After the extraction, if you have a space issue, delete the .zip file.

- 7. For the Big Data mode of installation, ensure that the ofsaa-hive-udf.jar file is present in the HiveAuxDir directory and spark2 lib is present in the CDH installed server. If it is a cluster, then each node must consist of the file in these locations:
  - /scratch/ofsaa/kit/<Release\_Version>/OFS\_OIDF\_PACK/OFS\_AAAI\_PACK/fic home/utility/DMT/UDF/lib/ofsaa-hive-udf.jar
  - SPARK2 lib directory
- 8. If you are installing on the Big Data infodom, then navigate to the OFS OIDF PACK/OFS OIDF/conf/ directory:
  - For Stage and Results on Hive, do the following:
    - i. Rename the default.properties file to default.properties\_RDBMS.template.
    - ii. Rename the default.properties.BIGDATA.template file to default.properties.
  - For Stage and Results on Hive, do the following:
    - i. Rename the default.properties file to default.properties\_RDBMS.template.

- ii. Rename the default.properties\_Hybrid.template file to default.properties.
- **9.** Navigate to the following directory:

OFS\_OIDF\_Pack/bin/

**10.** Execute the OIDF Application Pack installer in the SILENT mode using the following command:

./setup.sh SILENT

Figure 34: Execute the OIDF installer in the SILENT mode

| /scratch//kit/OFS_OIDF_PACK/bin>clear                  |
|--------------------------------------------------------|
| (action of the Area of the DACK (high action of CTIENT |
| /scratch/www./kit/OFS_OIDF_PACK/bin>./setup.sh SILENT  |
| Current OS Type Linux                                  |
| FIC HOME : /scratch/marked/OFSAAI                      |
| Environment check utility started                      |
|                                                        |

**11.** The installer proceeds with the Pre-installation Checks.

Figure 35: Pre-installation Checks

| Environment Variables Validation Completed. Status : SUCCESS                                                                                                    |
|----------------------------------------------------------------------------------------------------|
| OS specific Validation Started<br>Checking en_US.utf8 locale. Status : SUCCESS<br>Unix shell found : /bin/ksh. Status : SUCCESS<br>Total file descriptors : 65535. Status : SUCCESS<br>Total number of process : 4096. Status : SUCCESS<br>OS version : 7. Status : SUCCESS<br>OS specific Validation Completed. Status : SUCCESS<br>                                                                                                    |
| DB specific Validation Started<br>Oracle Client version : 18.0.0.0.0. Status : SUCCESS<br>client version 18.0<br>Successfully connected to schema fsdf8latm. Status : SUCCESS<br>CREATE SESSION has been granted to user. Status : SUCCESS<br>CREATE PROCEDURE has been granted to user. Status : SUCCESS<br>CREATE VIEW has been granted to user. Status : SUCCESS<br>CREATE TRIGGER has been granted to user. Status : SUCCESS<br>CREATE TRIGGER has been granted to user. Status : SUCCESS<br>CREATE TRIGGER has been granted to user. Status : SUCCESS<br>CREATE TRIGGER has been granted to user. Status : SUCCESS<br>CREATE TABLE has been granted to user. Status : SUCCESS<br>CREATE TABLE has been granted to user. Status : SUCCESS<br>SELECT privilege is granted for NLS INSTANCE PARAMETERS view. Current value : READ. Status : SUCCESS<br>NLS_CHARACTERSET : AL32UTF8. Current value : BYTE. Status : SUCCESS<br>SELECT privilege is granted for V_\$parameter view. Current value : SELECT. Status : SUCCESS<br>SELECT privilege is granted for USER_TS_QUOTAS view. Current value : READ. Status : SUCCESS<br>SELECT privilege is granted for USER_TS_QUOTAS view. Current value : READ. Status : SUCCESS<br>SELECT privilege is granted for USER_TS_QUOTAS view. Current value : READ. Status : SUCCESS<br>Schema is granted with at least 500 MB table space. Current value : Unlimited. Status : SUCCESS<br>Oracle db version 18<br>Oracle db R2 version 18.0<br>Oracle Server version Current value : 18.0.0.0.0. Status : SUCCESS<br>DB specific Validation Completed. Status : SUCCESS<br>DB specific Validation Completed. Status : SUCCESS |
| Environment check utility Status : SUCCESS                                                                                                    |

**12.** Enter the OFSAA Processing Tier FTP/SFTP password value and proceed, when prompted in the command prompt.

Figure 36: OFSAA Processing Tier FTP/SFTP Password Prompt

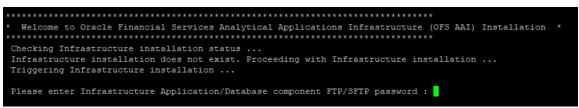

**NOTE** Enter the password to access the Product Staging/Metadata repository directory FTPSHARE in the application server.

**13.** For the Big Data mode of installation, enter the Hive Server SFTP/FTP password value, when prompted at the command prompt.

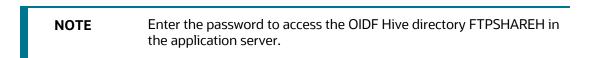

14. The process displays the OFSAA License. Enter **Y** and proceed.

Figure 37: The OFSAA License Agreement

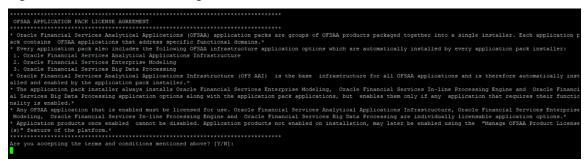

**15.** The installer installs the OFSAAI application.

Figure 38: OFSAAI Silent Mode Installation

| taller:                                                                                                    |                                                                                                    |  |  |  |
|----------------------------------------------------------------------------------------------------|----------------------------------------------------------------------------------------------------|--|--|--|
|                                                                                                    |                                                                                                    |  |  |  |
| 1. Oracle Financial Services Analyt<br>2. Oracle Financial Services Enterp                                                                                                    |                                                                                                    |  |  |  |
| <ol> <li>Oracle Financial Services Enterp.</li> <li>Oracle Financial Services Big Date</li> </ol>                                                                                                    |                                                                                                    |  |  |  |
| * Oracle Financial Services Analytic                                                                                                    | 1 Applications Infrastructure (OFS AAI) is the base infrastructure for all OFSAA applications and is therefore auto                                                                                                    |  |  |  |
| ically installed and enabled by the application pack installer.*                                                                                                    |                                                                                                    |  |  |  |
|                                                                                                    | ys installs Oracle Financial Services Enterprise Modeling, Oracle Financial Services In-line Processing Engine and                                                                                                    |  |  |  |
| cle Financial Services Big Data Proc<br>requires their functionality is enab                                                                                                    | esing application options along with the application pack applications, but enables them only if any application the other the second second |  |  |  |
| * Any OFSAA application that is enab.<br>Enterprise Modeling, Oracle Financ.                                                                                                    | ed<br>Led must be licensed for use. Oracle Financial Services Analytical Applications Infrastructure, Oracle Financial Serv<br>al Services In-line Processing Engine and Oracle Financial Services Big Data Processing are individually licensable                                                                                                    |  |  |  |
| lication options.*                                                                                                    |                                                                                                    |  |  |  |
| * Application products once enabled cannot be disabled. Application products not enabled on installation, may later be enabled using the "Manage OFSAA P:<br>uct License(s)" feature of the platform.*              |                                                                                                    |  |  |  |
|                                                                                                    |                                                                                                    |  |  |  |
| Are you accepting the terms and conditions mentioned above? [Y/N]:                                                                                                    |                                                                                                    |  |  |  |
| log4j:WARN Please initialize the log<br>log4j:WARN See http://logging.apache<br>hostname is concele.com                                                                                                    | d for logger (org.apache.commons.vfs2.impl.StandardFileSystemManager).<br>j system properly.<br>org/log4j/l.2/faq.html≢noconfig for more info.                                                                                                    |  |  |  |
| hostname is <b>service</b> , oracle.com<br>Starting installation<br>Preparing to install<br>Extracting the installation resource:<br>Configuring the installer for this sy                                          |                                                                                                    |  |  |  |
| Starting installation<br>Preparing to install<br>Extracting the installation resource:                                                                                                    |                                                                                                    |  |  |  |
| Starting installation<br>Preparing to install<br>Extracting the installation resource:<br>Configuring the installer for this s                                                                                      | 's environment                                                                                                    |  |  |  |
| Starting installation<br>Preparing to install<br>Extracting the installation resource:<br>Configuring the installer for this sy<br>Launching installer<br>Preparing SILENT Mode Installation<br>OFSAAInfrastructure | <pre>(created with InstallAnywhere)</pre>                                                                                                    |  |  |  |
| Starting installation<br>Preparing to install<br>Extracting the installation resource:<br>Configuring the installer for this sy<br>Launching installer<br>Preparing SILENT Mode Installation<br>OFSAAInfrastructure | /stem's environment                                                                                                    |  |  |  |
| Starting installation<br>Preparing to install<br>Extracting the installation resource:<br>Configuring the installer for this sy<br>Launching installer<br>Preparing SILENT Mode Installation<br>OFSAAInfrastructure | <pre>(created with InstallAnywhere)</pre>                                                                                                    |  |  |  |
| Starting installation<br>Preparing to install<br>Extracting the installation resource:<br>Configuring the installer for this sy<br>Launching installer<br>Preparing SILENT Mode Installation<br>OFSAAInfrastructure | <pre>(created with InstallAnywhere)</pre>                                                                                                    |  |  |  |
| Starting installation<br>Preparing to install<br>Extracting the installation resource.<br>Configuring the installer for this sy<br>Launching installer<br>Preparing SILENT Mode Installation<br>OFSAAInfrastructure | <pre>(created with InstallAnywhere)</pre>                                                                                                    |  |  |  |
| Starting installation<br>Preparing to install<br>Extracting the installation resource:<br>Configuring the installer for this sy<br>Launching installer<br>Preparing SILENT Mode Installation<br>OFSAAInfrastructure | <pre>(created with InstallAnywhere)</pre>                                                                                                    |  |  |  |
| Starting installation<br>Preparing to install<br>Extracting the installer for this sy<br>Launching installer<br>Preparing SILENT Mode Installation<br>OFSAAInfrastructure                                           | /stem's environment                                                                                                    |  |  |  |
| Starting installation<br>Preparing to install<br>Extracting the installer for this sy<br>Launching installer<br>Preparing SILENT Mode Installation<br>OFSAAInfrastructure                                           | /stem's environment                                                                                                    |  |  |  |

16. After OFSAAI is installed, the OIDF Application Pack installation begins.

Figure 39: OIDF Application Pack Installation

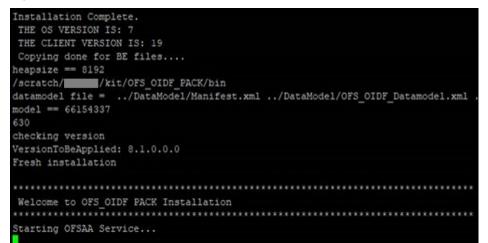

| NOTE | • The Data Model upload may take several hours to complete. You can check the installation logs in the /OFS_OIDF_PACK/OFS_OIDF/logs/ directory.                                                                                                    |
|------|----------------------------------------------------------------------------------------------------|
|      | • For the existing customers, with the DB XML, the time taken for the Data Model upload will be significantly reduced. You can upload the warehouse data from the operational systems to the database schema using the erwin XML or Database XML file. Using the stand-alone command-line utility for the TransformErwin.sh file, you can transform erwin XML into Database XML, and use the DB XML instead of erwin XML to speed up the model upload process. For more information, see the <i>Command Line Utility for Transforming erwin XML to Database XML</i> section in the <u>Oracle Financial Services Advanced Analytical Applications Infrastructure User Guide Release 8.1.0.0.0</u> . |

#### Figure 40: OIDF Application Pack Installation Complete

| Starting OFSAA Service<br>DFSAA Service - OK                                                                                                    |                                         |  |  |                                    |                                |
|----------------------------------------------------------------------------------------------------|-----------------------------------------|--|--|------------------------------------|--------------------------------|
| Preparing to install<br>Extracting the installation resources from the installer archive<br>Configuring the installer for this system's environment<br>Launching installer |                                         |  |  |                                    |                                |
|                                                                                                    |                                         |  |  | Preparing SILENT Mode Installation |                                |
|                                                                                                    |                                         |  |  | pack_installsilent                 | (created with InstallAnywhere) |
|                                                                                                    |                                         |  |  |                                    |                                |
| Installing                                                                                                    |                                         |  |  |                                    |                                |
|                                                                                                    |                                         |  |  |                                    |                                |
|                                                                                                    | =======]<br> =======]                   |  |  |                                    |                                |
| Installation Complete.                                                                                                    |                                         |  |  |                                    |                                |
| failurecount 0                                                                                                    |                                         |  |  |                                    |                                |
| Core Installation completed successfull                                                                                                    | ¥                                       |  |  |                                    |                                |
| tempdir /scratch/ /kit/OFS_OI                                                                                                    | DF_PACK                                 |  |  |                                    |                                |
| Checking for hive app.                                                                                                    |                                         |  |  |                                    |                                |
| ************ Checking for Fresh app :                                                                                                    | OFS_OIDF **********                     |  |  |                                    |                                |
| path before app installation: /scratch/                                                                                                    | /kit/OFS_OIDF_PACK                      |  |  |                                    |                                |
| inside checkappstatus-app OFS_OIDF /scr                                                                                                    |                                         |  |  |                                    |                                |
| all value /scratch//kit/OFS_OIDF_                                                                                                    | PACK/bin                                |  |  |                                    |                                |
| In app value                                                                                                    |                                         |  |  |                                    |                                |
| [AppStatusCheck] Checking for app insta                                                                                                    |                                         |  |  |                                    |                                |
| [AppStatusCheck] app is selected and EN                                                                                                    | ABLED in db                             |  |  |                                    |                                |
| app status returned: 0                                                                                                    |                                         |  |  |                                    |                                |
|                                                                                                    | n: /scratch//kit/OFS_OIDF_PACK/OFS_OIDF |  |  |                                    |                                |
| Checking for available options                                                                                                    |                                         |  |  |                                    |                                |
| List of options available:                                                                                                    |                                         |  |  |                                    |                                |
| Pack Name found is: OFS_OIDF_PACK                                                                                                    |                                         |  |  |                                    |                                |
| Utility triggered for XML files                                                                                                    |                                         |  |  |                                    |                                |

**17.** When the installation is complete, the following message is displayed in the console:

Installation completed...

- **18.** The OFSAA Infrastructure installation performs a post-install health check automatically on the successful installation of the product.
- **19.** To verify if the release is applied successfully, check the log files mentioned in the section <u>Verify</u> <u>the Log File Information</u>.
- **20.** For the Big Data installation mode of installation (Stage and Results on Hive), follow these steps:
  - **NOTE** During both of the Big Data installation processes, for the Big Data SQL to refresh the data, ensure to truncate the Stage tables during the second time and onwards, and then load the data. Truncation is not required during the first time.
  - If the OIDF installation machine and the Cloudera machine are *different*, then follow these steps:
    - i. Create a folder in the Cloudera machine.
    - ii. Copy all the required csv files from the <INSTALLER\_KIT>/OFS\_OIDF\_PACK/OFS\_OIDF/bin/scripts/atomic/insert/ hive/ directory to the Cloudera machine folder mentioned in the first step:

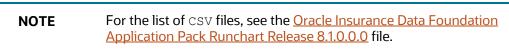

- **iii.** Copy the shell script load-csv-hdfs-run.sh from the <code>\$FIC\_DB/bin/</code> directory to the Cloudera machine folder mentioned in the first step.
- **iv.** Log in as the user having access to Hive in the Cloudera machine, and provide 775 permission to the load-csv-hdfs-run.sh file using the following command:

chmod -R 775 load-csv-hdfs-run.sh

- If the OIDF installation machine and the Cloudera machine are the *same*, then follow steps:
  - i. Create a directory in the Hive user's home and place the required CSV files in that directory.

NOTE

For the list of CSV files, see the <u>Oracle Insurance Data Foundation</u> <u>Application Pack Runchart Release 8.1.0.0.0</u> file.

```
ii. Copy all the required csv files from the
<INSTALLER_KIT>/OFS_OIDF_PACK/OFS_OIDF/bin/scripts/atomic/insert/
hive/ directory to the Cloudera machine folder mentioned in the first step.
```

- iii. Copy the shell script file load-csv-hdfs-run.sh from the <code>\$FIC\_DB/bin/</code> directory to the Cloudera machine folder mentioned in the first step.
- **iv.** Log in as the user having access to Hive in the Cloudera machine, and provide 775 permission to the load-csv-hdfs-run.sh file using the following command:

chmod -R 775 load-csv-hdfs-run.sh

**v.** To load the seeded data, run the following command:

```
./load-csv-hdfs-run.sh <HDFS TEMP DIR> <HIVE SCHEMA NAME>
```

```
For example:
```

./load-csv-hdfs-run.sh /user/ofsaa/load datadom810

**NOTE** HDFS\_TEMP\_DIR is not the Hive warehouse directory. Also, ensure that the path is not the Hive Metastore directory.

The script requires two parameters. They are HDFS TEMP DIR and

HIVE DATABASE NAME.

Here, HDFS\_TEMP\_DIR is /user/<Cloudera\_hive\_user\_name>/<Any\_Name>.

**21.** For the Big Data installation mode of installation (Stage on Hive and Results on RDBMS), follow these steps:

Grant the BIGDATA\_SQL user privilege to all the schemas.

#### For example:

```
grant BDSQL_USER to <CONFIG SCHEMA>;
grant BDSQL_USER to <ATOMIC SCHEMA1>;
grant BDSQL_USER to <ATOMIC SCHEMA2>;
grant all privileges to <ATOMIC SCHEMA1>;
In $FIC_HOME/ficdb/bin, execute the file external tablecreator_OIDF.sh with
these arguments:
$userId = SYSADMN
```

\$infodom = RDBMS\_INFODOM

\$dbAlias= RDBMS INFODOM Metadom alias

\$hiveSchema = Hive Schema Name

\$directory = Warehouse Directory(with double quotes)

\$user connection url = metadomUID/password@SID

#### For example:

```
./externaltablecreator_OIDF.sh SYSADMN OIDFINFO META bszbdsdatadom
"\"ORA BIGDATA CL cluster\" " <ATOMIC SCHEMA1>/password123@OFSAA
```

| ΝΟΤΕ | • When creating an External Table, ensure that the Hive Schema Name is in lowercase.                                      |
|------|----------------------------------------------------------------------------------------------------|
|      | • Disregard the <i>NullPointerException</i> error during the External Table execution.                                    |
|      | • For more information about the External Tables, see the <u>Verify</u><br>the External Tables Utility of Oracle section. |

**22.** Perform the steps mentioned in the <u>Post-installation</u> section. For additional configuration information, see the <u>Additional Configuration</u> section.

### 5.12 Install a New OIDF Application Pack on an Existing OFSAA Instance

This is an installation scenario, where you have already installed an application pack from Release v8.1.0.0.0 and now you need to install the OIDF Application Pack from Release v8.1.0.0.0. For example, the OFS ALM Application Pack v8.1.0.0.0 is already installed and now you need to install the OIDF Application Pack v8.1.0.0.0.

- 1. Configure the OFS\_OIDF\_PACK.xml File.
- 2. Configure the Schema Creator Utility:
  - <u>Configure the OFS\_OIDF\_SCHEMA\_IN.xml File</u> (for RDBMS installation)
  - <u>Configure the OFS\_OIDF\_SCHEMA\_BIGDATA\_IN.xml file for Stage and Results on Hive</u> (for the Big Data mode of installation)
  - <u>Configure the OFS\_OIDF\_SCHEMA\_BIGDATA\_IN.xml file for Stage on Hive and Results on</u> <u>RDBMS</u> (for the Big Data mode of installation)

**NOTE** Configuring the OFSAAI\_InstallConfig.xml file is not required in this scenario.

- 3. Configure the Silent.props File
  - <u>Silent.template for RDBMS</u>
  - <u>Silent.BIGDATA.template for Stage and Results on Hive</u>
  - Silent\_Hybrid.template for Stage on Hive and Results on RDBMS
- 4. Execute the Schema Creator Utility

**NOTE** While defining the schema details for the application packs, provide the same schema details given in the previous v8.1.0.0.0 installation of the other application pack. The output file OFS\_OIDF\_SCHEMA\_OUTPUT.xml is generated as a result of the schema creation process.

- 5. <u>Trigger the Installation</u>.
- 6. <u>Verify the Log File Information</u>.
- **7.** Do the <u>Post-installation</u> steps. For additional configuration information, see the <u>Additional</u> <u>Configuration</u> section.

# 6 Use Oracle Autonomous Data Warehouse as the Database for OIDF

This section explains the deployment procedure of Oracle Insurance Data Foundation (OIDF) on Oracle Autonomous Data Warehouse (ADW).

Topics:

- Oracle Autonomous Data Warehouse
- Deployment Architecture for ADW Certification
- Download Client Credentials (Wallet)
- Using a JDBC URL Connection String with JDBC Thin Driver
- Installation Notes Specific to ADW
- Loading Data into OIDF
- Additional Note

# 6.1 Oracle Autonomous Data Warehouse

Oracle Autonomous Database is Oracle's new, fully managed database tuned and optimized for both data warehouse and transaction processing workloads with the market-leading performance of the Oracle Database. It delivers a completely new, comprehensive cloud experience for data warehousing and transaction processing workloads that is easy, fast, and elastic and requires no database administration.

OIDF being an analytical data warehouse platform, it is qualified for ADW.

When you create an Autonomous Data Warehouse database, you can deploy it to one of two kinds of Exadata infrastructure:

- **Shared:** A simple and elastic choice. Oracle autonomously operates all aspects of the database life cycle from database placement to backup and updates.
- **Dedicated:** A private cloud in public cloud choice. A completely dedicated compute, storage, network and database service for only a single tenant. Dedicated infrastructure provides for the highest levels of security isolation and governance. The customer has customizable operational policies to guide Autonomous Operations for workload placement, workload optimization, update scheduling, availability level, over provisioning and peak usage.

# 6.2 Deployment Architecture for ADW Certification

The following illustration depicts the deployment architecture used for the ADW certification.

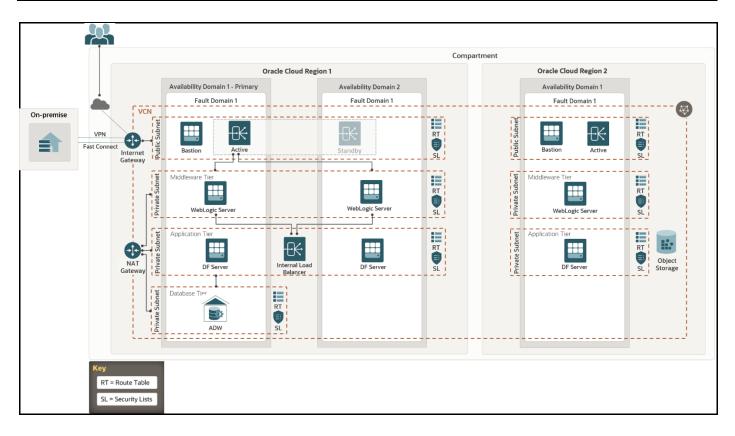

The deployment architecture consists of two Availability Domains used for OFSAA and WebLogic Server in the same Oracle Cloud Infrastructure (OCI) Compartment. Oracle Identity Cloud Service (IDCS) can be used to log in. The Load Balancer (LB) redirects the request to respective compute.

Both Availability Domain 1 and Availability Domain 2 computes use the ID-RSA key to transact between the nodes. The WebLogic Servers and DF Servers are configured to connect the ADW OFSAA schemas with the Wallet files.

Currently, Autonomous Database (ADB) provides 99.95% availability during any calendar month. For customers that need high availability, Autonomous Data Guard provides failover protection.

# 6.3 Download Client Credentials (Wallet)

Oracle client credentials (wallet files) are downloaded from Autonomous Data Warehouse by a service administrator. If you are not an Autonomous Data Warehouse administrator, your administrator must provide you with the client credentials.

To download the client instance (Wallet), you can use the following consoles:

- Oracle Cloud Infrastructure (OCI) console
- Autonomous Data Warehouse Service console

See the **Download Client Credentials (Wallets)** for more information.

### 6.4 Using a JDBC URL Connection String with JDBC Thin Driver

The connection string is found in the file tnsnames.ora which is a part of the client credentials download. The tnsnames.ora file contains the predefined services identifiable as high, medium, and low. Each service has its own TNS alias and connection string. See <u>Predefined Database Service</u> <u>Names for Autonomous Data Warehouse</u> for more information.

The following is a sample entry with <code>dbname\_low</code> as the TNS alias and a connection string in the <code>tnsnames.ora</code> file:

```
dbname_low= (description=
  (address=(protocol=tcps)(port=1522)(host=adw.example.oraclecloud.com))(conne
  ct_data=(service_name=adw_jdbctest_high.oraclecloud.com))(security=(ssl_serv
  er_cert_dn="CN=adw.oraclecloud.com,OU=OracleUS,O=Oracle
  Corporation,L=Redwood City,ST=California,C=US")))
```

# 6.5 Installation Notes Specific to ADW

This section provides additional steps applicable to the installation on ADW in OFSAA for OIDF.

### 6.5.1 Hardware and Software Requirements

For OIDF qualification on ADW, the following software are used:

- Database is ADW
- Web application server is Oracle WebLogic Server 12.2.x

See the <u>Oracle Financial Services Analytical Applications (OFSAA) Technology Matrix Release 8.1.0.0.0</u> for the hardware and software required for the installation of OIDF Application Pack Release 8.1.0.0.0.

### 6.5.2 Configure the Schema Creator Utility

The modifications applicable to configuring the schema creator utility for the OIDF installation on ADW are provided in this section.

**NOTE** The schema creator utility configuration is applicable for the OIDF installation on ADW also. See the <u>Configure the Schema Creator Utility</u> section for more information. The modifications applied to the OIDF installation on ADW are mentioned in this section.

The ADW specific modifications are as follows:

- When configuring the OFS OIDF SCHEMA IN.xml file for ADW, follow these modifications:
  - Set the <IS\_TCPS> tag to TRUE:

<IS\_TCPS>TRUE</IS\_TCPS>

- **NOTE** The connections to ADW is through the ADW Wallet. Therefore, the <IS\_TCPS> tag must be always set to TRUE for OIDF installation on ADW.
- The tag <OPTION NAME="TDE" VALUE="TRUE"/> can be commented out because ADW is secure by default.
- Tha tag <TABLESPACES> can be commented out because ADW does not consider the TABLESPACES inputs.
- This is a sample of the <JDBC\_URL> tag for connecting to the ADW: <JDBC\_URL>jdbc:oracle:thin::@##dbname##\_low</JDBC\_URL>

See the sections <u>Using a JDBC URL Connection String with JDBC Thin Driver</u>, <u>JDBC Thin</u> <u>Connections and Wallets</u> and <u>Predefined Database Service Names for Autonomous Data</u> <u>Warehouse</u> for more information about the predefined database service names for ADW.

### 6.5.3 OFSAAI Installation Notes Specific to ADW

The additional steps applicable to the OFSAAI installation on ADW are as follows:

**NOTE** OFSAAI installation is applicable for the OFSAAI on ADW also. See the <u>Oracle</u> <u>Financial Services Advanced Analytical Applications Infrastructure Installation</u> <u>Guide Release 8.1.0.0.0</u> for the detailed installation procedure. The additional steps applicable to the OFSAAI installation on ADW are mentioned in this section.

 Extract the Wallet\_<databasename>.zip folder into the directory path \$HOME/Wallet\_<databasename>, where you are going to install OIDF on the OCI OEL 7.X virtual machine instance. This directory is also called as the WALLET\_HOME. For information about downloading the Wallet for ADW, see <u>Download Client Credentials (Wallets)</u>.

```
WALLET_HOME=/home/Wallet_<databasename>.zip
```

Example:

```
/u02/ofsa/Wallet_OFSADB
```

2. For the above-mentioned directory, set the TNS\_ADMIN in the .profile file. Edit the sqlnet.ora file for the Wallet path and other directives.

Example:

The contents of the sqlnet.ora files are as following:

```
SQLNET.WALLET_OVERRIDE = TRUE
WALLET_LOCATION = (SOURCE = (METHOD = file) (METHOD_DATA =
(DIRECTORY="/u02/ofsa/Wallet_OFSADB")))
SSL_SERVER_DN_MATCH=yes
```

**3.** For the above-mentioned directory, set the parameter **IS\_ADW=TRUE** in the .profile file, and point the ORACLE HOME parameter to the Oracle Database 19c Client installation path.

Example:

Sample of the .profile file contents for OIDF with ADW on OCI is follows:

```
export FIC_HOME=/u02/ofsa/OFSAHOME
export TNS_ADMIN=/u02/ofsa/Wallet_OFSADB
export ORACLE_HOME=/u01/app/oracle/product/19.3.0/client_1
export JAVA_HOME=/usr/java/jdk1.8.0_121
export JAVA_BIN=/usr/java/jdk1.8.0_121/bin
export LD_LIBRARY_PATH=$ORACLE_HOME/lib:$LD_LIBRARY_PATH
export PATH=$ORACLE_HOME/lib:$LD_LIBRARY_PATH
export IS_ADW=TRUE
```

- **4.** Follow the OFSAAI 8.1.0.0.0 installation procedure that supports TCPS. See the <u>Oracle Financial</u> <u>Services Advanced Analytical Applications Infrastructure Installation Guide Release 8.1.0.0.0</u>.
  - **a.** Before excecuting the Schema Creator utility, ensure to <u>Configure the Schema Creator</u> <u>Utility</u>.
  - **b.** Execute the Schema Creator utility:

```
Example:
$./osc.sh -s TCPS /u02/ofsa/Wallet OFSADB
```

This prompts you to enter USER having SYSDBA privileges.

Enter the ADMIN and password details provided to you during the ADW provisioning.

See the <u>Oracle Financial Services Advanced Analytical Applications Infrastructure Installation Guide</u> <u>Release 8.1.0.0.0</u> for more information.

### 6.5.4 OIDF Installation Notes Specific to ADW

The additional steps applicable to the OIDF installation on ADW are mentioned in this section.

**NOTE** OIDF installation is applicable for the OIDF on ADW also. See the <u>Install the</u> <u>OIDF Application Pack</u> section for the detailed installation procedure. The additional steps applicable to the OIDF installation on ADW are mentioned in this section.

The ModelUpgrade utility was triggered using the TCPS mode during installation on ADW because the connections to ADW is through the ADW Wallet.

The files configured for the OIDF installation are same for the OIDF installation on ADW also.

When configuring the OFSAAI InstallConfig.xml file for ADW, follow these modifications:

- The <InteractionGroup name="OLAP Detail"> tag is not supported in ADW.
- Ensure to provide ADW database details similar to the following sample of the <InteractionGroup name="Database Details"> tag:

```
<InteractionGroup name="Database Details"><InteractionVariable
name="ORACLE_SID/SERVICE_NAME">##dbname##_low</InteractionVariable><Int
eractionVariable</pre>
```

name="ABS\_DRIVER\_PATH">/u01/app/oracle/product/19.3.0/client\_1/jdbc/lib
</InteractionVariable></InteractionGroup>

### 6.5.5 Installation of OIDF on ADW

Follow the OFSAAI 8.1.0.0.0 installation procedure and OIDF 8.1.0.0.0 installation procedure.

Execute the ./setup.sh command.

See the <u>OFS Advanced Analytical Applications Infrastructure Installation and Configuration Guide</u> <u>Release 8.1.0.0.0</u> for installation and post-installation procedure required for OFSAAI with TCPS.

See the <u>Install the OIDF Application Pack</u> section for installation and the <u>Post-installation</u> section for the post-installation procedure required for OIDF with TCPS.

# 6.6 Loading Data into OIDF

For the OIDF deployment on ADW, the Object Store mechanism has been used as the repository for the inbound data.

The following steps were performed to load data to the OIDF schema on the ADW environment and to execute the OIDF batches:

- Importing Data into OIDF on ADW Using the OCI Object Storage
- Batch Execution in OIDF

### 6.6.1 Importing Data into OIDF on ADW Using the OCI Object Storage

To import data into OIDF using the Object Storage, follow these steps:

- 1. To create an Object Storage in the OCI and load data into ADW, see <u>Import Data Using Oracle</u> <u>Data Pump on Autonomous Data Warehouse</u>.
- 2. To choose appropriate mode to import data into schema, see <u>Examples of Using Data Pump</u> <u>Import</u> for the data pump examples with all the possible ways to import data.

### 6.6.2 Batch Execution in OIDF

To execute the OIDF batches, follow these steps:

- 1. Log in to ADW OFSAA schemas and check the load status.
- **2.** Execute the OIDF batches. The tasks executed and data moved successfully to target as are follows:
  - ##INFODOM## POP DATES DIM
  - ##INFODOM##\_MASTER
  - ##INFODOM## DATA FOUNDATION SCD
  - ##INFODOM##\_DIM\_ACCOUNT\_SCD
  - ##INFODOM##\_POP\_MAPPER\_DATA
  - OIDF Source Run

• OIDF Exe Run

See the <u>Oracle Insurance Data Foundation Application Pack User Guide Release 8.1.0.0.0</u> for more information about the OIDF batch execution.

# 6.7 Additional Note

Currently, OIDF Release 8.1.0.0.0 is the qualified for deployment on the ADW.

For more information, log a service request on My Oracle Support (MOS).

# 7 Post-installation

This section provides information for Post-installation required for the OIDF Application Pack.

#### **Topics:**

- OFSAA Infrastructure Patch Installation
- Verify the Log File Information
- Stop the Infrastructure Services
- <u>Create and Deploy the EAR/WAR Files</u>
- EAR/WAR File Build Once and Deploy Across Multiple OFSAA Instances
- Start the Infrastructure Services
- Access the OFSAA Application
- OFSAA Landing Page
- <u>View OFSAA Product Licenses after the Installation of Application Pack</u>
- Configure the excludeURLList.cfg File
- <u>Configure the Big Data Processing</u>
- <u>Configuration to Enable the Restatement Support</u>
- <u>Create the Application Users</u>
- Map the Application User(s) to User Group
- Change the ICC Batch Ownership
- Add TNS entries in the TNSNAMES.ORA File
- <u>Configure Transparent Data Encryption (TDE) and Data Redaction in OFSAA</u>
- Implement Data Protection in OFSAA

**NOTE** See the *Post-Installation* section in the <u>Oracle Financial Services Advanced</u> <u>Analytical Applications Infrastructure Installation Guide Release 8.1.0.0.0</u> to complete these procedures.

For additional configuration information, see the <u>Additional Configuration</u> section.

# 7.1 OFSAA Infrastructure Patch Installation

Oracle strongly recommends installing the latest available patch set to be up-to-date with the various releases of the OFSAA product.

After the installation of OIDF Application Pack 8.1.0.0.0:

• Apply the **31605076** one-off patch. See the ReadMe packaged with the patch for further instructions about how to install the patch.

• Apply the OFSAAI Mandatory Patch **33663417**.

| ATTENTION | On the 10th of December 2021, Oracle released Security Alert<br>CVE-2021-44228 in response to the disclosure of a new<br>vulnerability affecting Apache Log4J prior to version 2.15. The<br>application of the <b>33663417</b> Mandatory Patch fixes the issue. |
|-----------|----------------------------------------------------------------------------------------------------|
|           | For details, see the My Oracle Support Doc ID <u>2827801.1</u> .                                                                                                    |
|           | Ensure that you reapply the OFSAAI Mandatory Patch<br><b>33663417</b> whenever you Install or Upgrade the Application, or whenever you apply an Incremental Patch.                                                                                              |

For the Patch download information, see the **Download the Mandatory Patches** Section in <u>Pre-installation</u> for a new installation and in <u>Upgrade</u> for an upgrade installation.

See <u>My Oracle Support (MOS)</u> for more information about the latest release.

### 7.2 Verify the Log File Information

See the following logs files for more information:

- Pack\_Install.log file in the OFS\_OIDF\_PACK/logs/ directory.
- OFS\_OIDF\_installation.log file and the OFS\_OIDF\_installation.err file in the OFS\_OIDF\_PACK/OFS\_OIDF/logs directory.
- Infrastructure installation log files in the OFS OIDF PACK/OFS AAI/logs/ directory.
- OFSAAInfrastucture Install.log file in the \$FIC HOME directory.

| ATTENTION | • | You can ignore the "ORA-00001: unique constraint" error, and Object already exists and Table has a primary key warnings for the OFSA_CATALOG_OF_LEAVES table in the log file. |
|-----------|---|----------------------------------------------------------------------------------------------------|
|           | • | In case of any other errors, contact <u>My Oracle Support (MOS)</u> .                                                                                                    |

### 7.3 Stop the Infrastructure Services

See the <u>Stop the Infrastructure Services</u> section in the OFSAAI Release 8.1.0.0.0 Installation and Configuration Guide for details.

# 7.4 Create and Deploy the EAR/WAR Files

See the <u>Create and Deploy the EAR/WAR Files</u> section in the OFSAAl Release 8.1.0.0.0 Installation and *Configuration Guide* for details.

## 7.5 EAR/WAR File - Build Once and Deploy Across Multiple OFSAA Instances

See the EAR/WAR File - Build Once and Deploy Across Multiple OFSAA Instances section in the OFSAAI Release 8.1.0.0.0 Installation and Configuration Guide for details.

### 7.6 Start the Infrastructure Services

See the <u>Start the Infrastructure Services</u> section in the OFSAAI Release 8.1.0.0.0 Installation and Configuration Guide for details.

# 7.7 Access the OFSAA Application

See the <u>Access the OFSAA Application</u> section in the OFSAAI Release 8.1.0.0.0 Installation and Configuration Guide for details.

# 7.8 OFSAA Landing Page

See the <u>OFSAA Landing Page</u> section in the OFSAAI Release 8.1.0.0.0 Installation and Configuration *Guide* for details.

# 7.9 View OFSAA Product Licenses after the Installation of Application Pack

In an integrated environment, where you have multiple applications installed on the same domain or infrastructure, OFSAAI allows you to see the other licensed applications through the UI. For more information, see the *View OFSAA Product Licenses after Installation of Application Pack* in the <u>Oracle Financial Services Advanced Analytical Applications Infrastructure User Guide Release 8.1.0.0.0</u>.

# 7.10 Configure the excludeURLList.cfg File

See the section <u>Configure the excludeURLList.cfg File</u> in the OFSAAI Release 8.1.0.0.0 Installation and Configuration Guide for details.

# 7.11 Configure the Big Data Processing

This section is not applicable if you have enabled Financial Services Big Data Processing during the installation of OIDF 8.1.0.0.0 full installer. Follow instructions in this section if you intend to enable Big Data Processing.

#### **Topics:**

- Copy the Jar Files to the OFSAA Installation Directory
- Copy the KEYTAB and KRB5 Files in OFSAAI
- <u>Configure the Apache Livy Interface</u>
- Verify the External Tables Utility of Oracle

### 7.11.1 Copy the Jar Files to the OFSAA Installation Directory

- Download the supported <u>Cloudera HIVE JDBC Connectors</u> and copy the following jars files to the \$FIC\_HOME/ext/lib/ and \$FIC\_WEB\_HOME/webroot/WEB-INF/lib/ directory. For the latest supported versions, see <u>Oracle Financial Services Analytical Applications 8.1.0.0.0</u> <u>Technology Matrix</u>.
  - hive\_service.jar
  - hive\_metastore.jar
  - HiveJDBC4.jar
  - zookeeper-3.4.6.jar
  - TCLIServiceClient.jar
- 2. Copy the following jars files from the <Cloudera Installation Directory>/jars/ directory based on the CDH version to the \$FIC\_HOME/ext/lib/ and \$FIC WEB HOME/webroot/WEB-INF/lib/ directories.
  - CDH v5.13.0:
    - commons-collections-3.2.2.jar
    - commons-configuration-1.7.jar
    - commons-io-2.4.jar
    - commons-logging-1.2.jar
    - hadoop-auth-2.6.0-cdh5.13.0.jar
    - hadoop-common-2.6.0-cdh5.13.0.jar
    - hadoop-core-2.6.0-mr1-cdh5.13.0.jar
    - hive-exec-1.1.0-cdh5.13.0.jar
    - httpclient-4.3.jar
    - httpcore-4.3.jar
    - libfb303-0.9.3.jar
    - libthrift-0.9.3.jar
    - slf4j-api-1.7.5.jar
    - slf4j-log4j12-1.7.5.jar
  - CDH v6.3.0:
    - commons-collections-3.2.2.jar
    - commons-configuration2-2.1.1.jar
    - commons-io-2.6.jar
    - commons-logging-1.2.jar
    - hadoop-auth-3.0.0-cdh6.3.0.jar
    - hadoop-common-3.0.0-cdh6.3.0.jar

- hive-exec-2.1.1-cdh6.3.0.jar
- httpclient-4.5.3.jar
- httpcore-4.4.6.jar
- libfb303-0.9.3.jar
- libthrift-0.9.3.jar
- slf4j-api-1.7.25.jar
- slf4j-log4j12-1.7.25.jar

### 7.11.2 Copy the KEYTAB and KRB5 Files in OFSAAI

A Keytab is a file containing pairs of Kerberos principals and encrypted keys (these are derived from the Kerberos password). The krb5.conf file contains Kerberos configuration information, including the locations of KDCs and admin servers for the Kerberos realms of interest, defaults for the current realm, and Kerberos applications, and mappings of hostnames onto Kerberos realms.

If the Authentication is configured as KERBEROS\_WITH\_KEYTAB for the Hive database, then you must use the Keytab file to login to Kerberos. The Keytab and Kerberos files must be copied to \$FIC HOME/conf and \$FIC WEB HOME/webroot/conf of the OFSAAAI installation directory.

Generate the application EAR/WAR file and redeploy the application onto your configured web application server.

Restart the Web application server and the OFSAAAI Application Server. For more information, see the <u>Start the Infrastructure Services</u> section.

### 7.11.3 Configure the Apache Livy Interface

Apache Livy is an Interface service that enables easy interaction with a Spark cluster over a REST interface.

#### **Topics:**

- <u>Configure Spark</u>
- Set metastore Path for Spark
- <u>Cluster Configuration</u>

Do the following configuration for the Big Data mode of installation.

#### 7.11.3.1 Configure Spark

To configure Spark, you must configure crossJoin.

**NOTE** This section is applicable only during the Stage and Results on Hive installation.

To configure crossJoin, follow these steps:

- 1. Open the Cloudera Manager application.
- Navigate to SPARK2 select Configuration, and search the spark-defaults.conf file.
   For example:

/etc/spark2/conf.cloudera.spark2\_on\_yarn/spark-defaults.conf

- 3. Set the parameter **spark.sql.crossJoin.enabled** to **true**.
- 4. Set the parameter spark.executor.memory to 10g.

**NOTE** When the Spark memory settings are set to low values, T2T execution fails. To resolve this, adjust the value of the spark.executor.memory variable.

#### 7.11.3.2 Set metastore Path for Spark

To set the metastore path for Spark, follow these steps:

**NOTE** This section is applicable during both the installation processes in Big Data (Stage and Results on Hive, and Stage on Hive and Results on RDBMS).

1. Copy the hive-site.xml file from the hive conf directory to the SPARK2 conf directory.

#### For example:

```
cp /etc/hive/conf.cloudera.hive/hive-site.xml
/etc/spark2/conf.cloudera.spark2_on_yarn
```

2. Edit the hive-site.xml file to add the following entries in the SPARK2 conf directory:

#### Table 37: Edit the hive-site.xml File

| On hive conf                                                             | In SPARK2 conf                                                      |
|--------------------------------------------------------------------------|---------------------------------------------------------------------|
| <property><br/><name>hive.metastore.warehouse.dire&gt;</name></property> | <property><br/><name>spark.sql.warehouse.dire&gt;</name></property> |
| <value>/user/hive/warehouse</value><br>                                  | <value>/user/hive/warehouse&gt;<br/></value>                        |

**NOTE** When Cloudera is configured for a cluster, then all the nodes must adhere to this configuration.

### 7.11.3.3 Cluster Configuration

Configure DMT to provide Apache Livy Interface details.

**NOTE** This section is applicable only during the Stage and Results on Hive installation.

Ensure that you have the appropriate User Role to access this screen. To add a New Cluster, add the appropriate role to the user:

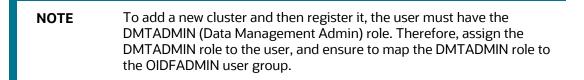

- 1. From the OIDF Home, select **Data Management Framework**, select **Data Management Tools**, select **DMT Configuration**, select **Register Cluster**, and click **Add Cluster**.
- 2. Enter the details as shown in the image. In the Livy Service URL field, enter the Livy Server URL of your environment.

Figure 41: Cluster Configuration

| urations                |                                                                                  |                                                                                                    |
|-------------------------|----------------------------------------------------------------------------------|----------------------------------------------------------------------------------------------------|
| OIDFINFO                | ⑦ * Description 0                                                                | DFINFO                                                                                                    |
|                         |                                                                                  |                                                                                                    |
|                         | KRB5 Conf<br>File Name     Configuration<br>XML     MDFS<br>Configuration<br>XML | MapReduce     Configuration     XML     Yarn     Configuration     XML     Yarn     Configuration     XML     Q     Hive     Configuration                                                                                                    |
|                         |                                                                                  | XML                                                                                                    |
|                         | SSH Port                                                                         | SSH Auth<br>Alias                                                                                                    |
|                         |                                                                                  | Enter 0 or more characters, up to a maximum of 250.                                                                                                    |
| http:// .in.oracle.com: | Principal<br>Keytab File Name                                                    | KRBS Conf File  <br>Name<br>Spark Base File                                                                                                    |
|                         | OIDFINFO                                                                         | OIDFINFO<br>OIDFINFO<br>OIDFINFO<br>OIDFINFO<br>Corre<br>Configuration<br>XML<br>OHDFS<br>Configuration<br>XML<br>OHDFS<br>Configuration<br>XML<br>OHDFS<br>Configuration<br>XML<br>OHDFS<br>Configuration<br>XML<br>OHDFS<br>Configuration<br>XML<br>OHDFS<br>Configuration<br>XML<br>OHDFS<br>Configuration<br>Configuration<br>Configurat |

- **3.** To populate data in the DIM\_DATES table, navigate to the **Batch Execution** screen. Perform these steps:
  - **a.** Run the batch OIDFINFO\_POP\_DATES\_DIM\_HIVE.

SCD batches (OIDFINFO\_DATA\_FOUNDATION\_SCD, OIDFINFO\_DIM\_ACCOUNT\_SCD) are sequenced with wait mode **Yes** enabled.

**NOTE** OIDFINFO\_DATA\_FOUNDATION\_SCD and OIDFINFO\_DIM\_ACCOUNT\_SCD batches are made sequential.

- **b.** Click **Execute Batch**.
- 4. Monitor the status of the batch in the Batch Monitor screen of OFSAAI.
- 5. Execute T2T Batches in the Process Modelling Framework.

**NOTE** In the Process Modelling Framework, the OIDF\_SOURCED\_RUN Runs are made sequential to each other.

### 7.11.4 Verify the External Tables Utility of Oracle

**NOTE** This section is applicable only for the Stage on Hive and Results on RDBMS mode of installation.

After the successful OIDF Application Pack installation in the Big Data mode (Stage on Hive and Results on RDBMS), use the External Tables Utility of Oracle to verify the list of created Hive External Tables. The External Tables Utility of Oracle facilitates Oracle Database to query the data stored outside of the database in the flat files in a way such that they are inside a database. You can create Views and synonyms against these External Tables. As a result, in the Extract Transform and Load (ETL) process of the Data Warehouses, there is no need of staging the data, and you can query the data in parallel. For more information, see External Tables Concepts.

To verify the External Tables created for Big Data, follow these steps:

- **1.** Navigate to the <code>\$FIC\_DB\_HOME/log/OIDF/</code> directory.
- 2. Open the CreateExternalTable.log file. This log file consists of the following acknowledgment for the created External Tables: Created
- 3. To verify the External Tables created in the database, follow these steps:
  - a. Open the database application.
  - **b.** Expand the **Tables** item. A list of External Tables is displayed.
  - c. In the query window, you can execute only the Read queries for these External Tables.

```
For example:
```

```
Select * from <external table name>;
```

### 7.12 Configuration to Enable the Restatement Support

The Restatement Support feature enables backdated execution for any Start Date and End Date explicitly on a specific list of metadata for the purpose of data refiling in OIDF.

**NOTE** This section is applicable only for RDBMS based installation.

To enable the Restatement Support feature in OIDF, follow these steps:

- 1. Log in to the application as System Administrator.
- 2. Navigate to the \$FIC\_HOME/ficdb/bin directory.

**NOTE Do not edit the** RunSDED.sh file.

- **3.** Execute the RunSDED.sh file with these arguments:
  - \$ \$infodom = <Infodom>
  - \$userId = <OFSAA UI User ID>

For example, RunSDED.sh <Infodom> <OFSAA UI User ID>.

4. To check the status of the execution, verify the sded.log and sdedbk.log files. These logs are generated in the \$FIC HOME/ficdb/log directory.

| To access the backup of old scripts from the environment, navigate to<br>\$FIC_HOME/scripts_OFS_OIDF/config/insert/postscripts/<br>vScriptBkup directory.                                                    |  |  |
|----------------------------------------------------------------------------------------------------|--|--|
| To access the SDED scripts:                                                                                                    |  |  |
| <ul> <li>Navigate to<br/>\$FIC_HOME/scripts_OFS_OIDF/config/insert/postscr<br/>ipts/sded directory, in the full installer.</li> </ul>                                                                        |  |  |
| <ul> <li>Navigate to<br/>\$FIC_HOME/scripts/config/insert/postscripts/sded<br/>directory, in the upgrade installer.</li> </ul>                                                                               |  |  |
| In the OIDF_CONFIGURATION.sql file, for the Paramname field, the value of the IS_SDED_ENABLED flag is set to 'FALSE' by default. If the RunSDED.sh file execution is successful, this flag is set to 'TRUE'. |  |  |
|                                                                                                    |  |  |

### 7.13 Create the Application Users

Create the application users in the OFSAA setup before use.

For details, see the <u>User Administrator</u> section in the Oracle Financial Services Analytical Applications Infrastructure User Guide Release 8.1.0.0.0.

### 7.14 Map the Application User(s) to User Group

User *UserGroup Map* facilitates you to map user(s) to a specific user group which in turn is mapped to a specific Information Domain and role. Every user group mapped to the Information Domain needs to be authorized. Else, it cannot be mapped to users.

User *UserGroup Map* screen displays details such as User ID, Name, and the corresponding Mapped Groups. You can view and modify the existing mappings within the User *UserGroup* Maintenance screen.

Starting with the OFSAA 8.1 release, with the installation of the OIDF Application Pack, preconfigured Application user groups are seeded. These user groups are unique to every OFSAA Application Pack and have application roles pre-configured.

You can access the User *UserGroup Map* by expanding the Identity Management section within the tree structure of the LHS menu.

| Name              | Description                                                                                                    |
|-------------------|----------------------------------------------------------------------------------------------------|
| OIDF Admin        | A user mapped to this group will have access to all the menu items for the<br>entire OIDF Application. The exclusive menus which are available only to this<br>group of users are Application Preference and Global Preference under<br>Settings Menu. |
| OIDF Data Modeler | A user mapped to this group will have access only to Data Model Management and Metadata Browser Menus.                                                                                                    |
| OIDF Analyst      | A user mapped to this group will have access to Data Management Framework,<br>Dimension Management, and Metadata Browser Menus.                                                                                                    |
| OIDF Operator     | A user mapped to this group will have access to Rule Run Framework and Operations Menus.                                                                                                    |

#### Table 38: Seeded User Groups

# 7.15 Change the ICC Batch Ownership

All the seeded Batches in the OIDF application are automatically assigned to the SYSADMN user during installation. To see the batches in the **Batch Maintenance** menu, you must execute the following query in the Config Schema of the database:

```
AAI_OBJECT_ADMIN.TRANSFER_BATCH_OWNERSHIP ('fromUser','toUser','infodom');
end;
OR
begin
AAI_OBJECT_ADMIN.TRANSFER_BATCH_OWNERSHIP ('fromUser','toUser');
end;
```

Where:

- fromUser indicates the user who currently owns the batch
- toUser indicates the user to whom the ownership must be transferred
- infodom is an optional parameter. If specified, the ownership of the batches of that Infodom will be changed.

#### Example:

begin

```
AAI_OBJECT_ADMIN.TRANSFER_BATCH_OWNERSHIP
('SYSADMN','OIDFOP','OFSOIDFINFO');
end;
```

### 7.16 Add TNS entries in the TNSNAMES.ORA File

See the <u>Add TNS entries in the TNSNAMES.ORA File</u> section in the OFSAAI Release 8.1.0.0.0 *Installation and Configuration Guide* for details.

### 7.17 Configure Transparent Data Encryption (TDE) and Data Redaction in OFSAA

See the <u>Configure Transparent Data Encryption (TDE) and Data Redaction in OFSAA</u> section in the OFSAAI Release 8.1.0.0.0 Installation and Configuration Guide for details.

### 7.18 Implement Data Protection in OFSAA

See the <u>Oracle Insurance Data Foundation Application Pack Data Protection Implementation Guide</u> <u>Release 8.1.x</u> for details.

# **Part II**

**Topics:** 

• <u>Upgrade</u>

# 8 Upgrade

#### **Topics:**

- Upgrade Scenarios
- Perform the Data Model Upload Outside of the Installer
- <u>Prepare for Upgrade</u>
- Upgrade from Oracle Insurance Data Foundation Application Pack Release v8.0.x on AIX or Solaris x86 Operating System
- Upgrade from OIDF v8.0.5.0.0 or Earlier Versions to OIDF v8.0.6.0.0 or a Higher Version
- Upgrade from OIDF v8.0.6.0.0 or a Higher Version to OIDF v8.1.0.0.0
- Upgrade OIDF Application Pack to v8.1.0.0.0 on an Existing OFSAA Instance

| NOTE | <ul> <li>The user profile executing the installation must have the permission<br/>on /tmp before installation.</li> </ul>             |
|------|----------------------------------------------------------------------------------------------------|
|      | • Sufficient space must be available in $/tmp$ before installation, else the installation will terminate, and logs are not generated. |

# 8.1 Upgrade Scenarios

**ATTENTION** Ensure you run the upgrade installer only on the cloned environment.

#### Table 39: OIDF Release 8.1.0.0.0 Upgrade Scenarios

| Scenario                                                                                                    | Installation and Upgrade Instructions                                                                                                    |
|----------------------------------------------------------------------------------------------------|----------------------------------------------------------------------------------------------------|
| Upgrade from Oracle Insurance Data<br>Foundation Application Pack Release v8.0.x<br>on AIX or Solaris x86 Operating System                                                                                                    | Release v8.1.0.0.0 of Oracle Insurance Data Foundation Application Pack is<br>not certified for AIX and Solaris x86 Operating Systems. If you are currently<br>running OFSAA v8.0.x on AIX or Solaris x86 Operating Systems and plan to<br>upgrade to Release v8.1.0.0.0, then you must migrate from AIX or Solaris<br>x86 to Linux or Solaris SPARC. See the MOS Doc ID <u>2700084.1</u> for details.                                                                                                    |
| Upgrade from OIDF v8.0.5.0.0 or Earlier<br>Versions to OIDF v8.0.6.0.0 or a Higher<br>Version<br>In this scenario, you are upgrading the OIDF<br>application pack from the Release v8.0.5.0.0<br>or an earlier version to the Release v8.0.6.0.0<br>or a higher version. Then upgrade to OIDF<br>v8.1.0.0.0. | <ol> <li>Upgrade your current OIDF version to the OIDF v8.0.6.0.0 or later versions.</li> <li>Clone your existing environment to the <u>OFSAA Technology Matrix</u> v8.1.0.0.0.</li> <li>Upgrade from OIDF v8.0.6.0.0 or a later version to OIDF v8.1.0.0.0.</li> <li>Run the <u>Environment Check Utility</u> tool and ensure that the hardware and software are installed as per the <u>OFSAA Technology Matrix</u> v8.1.0.0.0.</li> <li>Update the OFS_OIDF_PACK.xml file to enable ONLY the existing installed applications.</li> </ol> |

| Scenario                                                                                                    | Installation and Upgrade Instructions                                                                                                    |
|----------------------------------------------------------------------------------------------------|----------------------------------------------------------------------------------------------------|
| <b>Example</b> : You are using the OIDF v8.0.5.0.0 release and now want to upgrade to the OIDF v8.1.0.0.0.                                                                                                    | <ul> <li>6. <u>Update</u> the Silent.props file present in the OIDF v8.1.0.0.0 installer pack.</li> <li>7. <u>Trigger</u> the installation.</li> </ul>                                                                                                    |
| Upgrade from OIDF v8.0.6.0.0 or a Higher<br>Version to OIDF v8.1.0.0.0<br>In this scenario, you are upgrading the OIDF<br>Application Pack from Release v8.0.7.0.0 or<br>higher versions to Release v8.1.0.0.0.                                                                                                    | <ol> <li>Perform the Data Model upload outside of the installer (Execute the ModelUpgrade.sh file for the Prescripts to backup and delete the data, and then to backup and delete the metadata).</li> <li>Clone your existing environment to the OFSAA Technology Matrix v8.10.0.0.</li> <li>Run the Environment Check Utility tool and ensure that the hardware and software are installed as per the OFSAA Technology Matrix v8.10.0.0.</li> <li>Update the OFS_OIDF_PACK.xml file to enable ONLY the existing installed applications.</li> <li>Update the Silent.props file present in the OIDF v8.10.0.0 installer pack.</li> <li>Trigger the installation.</li> <li>Execute the ModelUpgrade.sh file for the Postscripts to restore the data and then metadata.</li> </ol> |
| Upgrade OIDF Application Pack to v8.1.0.0.0<br>on an Existing OFSAA Instance<br>In this scenario, an Application Pack of<br>v8.1.0.0.0 is already installed and now you<br>need to upgrade OIDF Application Pack from<br>v.8.0.6.0.0 or a later version to v8.1.0.0.0.<br><b>Example:</b> OFS ALM v8.1.0.0.0 Application<br>Pack is already installed and now you need to<br>install the OIDF Application Pack. | <ol> <li>Perform the Data Model upload outside of the installer (Execute the ModelUpgrade.sh file for the Prescripts to backup and delete the data, and then to backup and delete the metadata).</li> <li>Update the OFS_OIDF_PACK.xml file of the OIDF Application Pack.</li> <li>Update the Silent.props file of the OIDF Application Pack.</li> <li>Run the schema creator utility ONLY for the OIDF Application Pack.</li> <li>Trigger the installation.</li> <li>Execute the ModelUpgrade.sh file for the Postscripts to restore the data and then metadata.</li> </ol>                                                                                                    |

## 8.2 Perform the Data Model Upload Outside of the Installer

This section is applicable if you are performing the OIDF v8.1 OOB Data Model upload outside of the installer. A utility is introduced called the ModelUpgrade utility, which is packaged in this release of the OIDF OOB Data Model patch. This utility enables the Upgrade installation using the Incremental model upload process. The two execution processes supported in the ModelUpgrade utility are as follows:

- Execute the ModelUpgrade.sh File for the Prescripts
- Execute the ModelUpgrade.sh File for the Postscripts

### 8.2.1 Execute the ModelUpgrade.sh File for the Prescripts

Execute the OIDF ModelUpgrade.sh file for the Prescripts to backup and delete the data, and then to backup and delete the metadata. Then proceed with the merged model upload and the OIDF Application Pack upgrade to v8.1.0.0.0.

For detailed information, see the *Execute the ModelUpgrade.sh file for the Prescripts* and *OIDF Application Pack Upgrade Process* sections in the <u>Oracle Insurance Data Foundation Application Pack</u> <u>Upgrade Guide Release 8.1.0.0.0</u>.

# 8.3 Prepare for Upgrade

This section provides information about the preparations that need to be done before proceeding with the upgrade installation.

**Topics:** 

- Download the OIDF Application Pack Installer and Data Model
- <u>Prepare the Environment for Upgrade</u>

### 8.3.1 Download the OIDF Application Pack Installer and Data Model

This section provides the details of the download that you need to complete before triggering the application installation.

**Topics:** 

- Download the OIDF Application Pack Installer
- <u>Download the Data Model</u>
- Download and Install the Mandatory Patch

### 8.3.1.1 Download the OIDF Application Pack Installer

To download the OIDF Application Pack installer Release v8.1.0.0.0, follow these steps:

1. Log in to the Oracle Software Delivery Cloud with a valid Oracle account.

Figure 42: Oracle Software Delivery Cloud Login Page

|                                                                                                    |                          |                          | FAQ English |
|----------------------------------------------------------------------------------------------------|--------------------------|--------------------------|-------------|
| Oracle Software Delivery Cloud                                                                                                    |                          |                          |             |
| Get Start                                                                                                    | ed with your Downloads   |                          |             |
|                                                                                                    | Sign In                  |                          |             |
| Foract User ID / Password?                                                                                                    | New User? Register Here  | Demo of Download Process |             |
| roigu user ius reassword?                                                                                                    | new user r register nere | Demo of Download Process |             |
|                                                                                                    |                          |                          |             |
|                                                                                                    |                          |                          |             |
| About Oracle   Legal Notices   Terms of Use   Your Privacy Rights   Source Code for Open Source Software<br>Copyright © 2003, 2020, Oracle and/or its affiliates. All rights reserved. |                          |                          | 🔊 🗃 🗉 🖬 🔮   |

**2.** Search for the full product name **Oracle Insurance Data Foundation** and download the installer archive for this release version.

**3.** Copy the installer archive into the download directory (in Binary mode) in the setup identified for the OIDF Application Pack installation.

### 8.3.1.2 Download the Data Model

To download the OIDF OOB v8.1.0.0.0 Data Model, follow these steps:

**NOTE** This is an optional section that is applicable if you are performing the customized model upload. The ModelUpgrade utility is packaged in this OIDF OOB Data Model patch.

- 1. Log in to the My Oracle Support (MOS) with a valid Oracle account.
- 2. In the **Patches & Updates** tab, search for the OIDF Data Model installer patch **31924513** and download the patch. See the Readme available with the patch for further instructions on downloading the patch and extracting the erwin files.

For detailed instructions to perform the OIDF v8.1.0.0.0 OOB Data Model upload outside of the installer, see the <u>Oracle Insurance Data Foundation Application Pack Upgrade Guide Release 8.1.0.0.0</u>.

### 8.3.1.3 Download and Install the Mandatory Patch

The following table includes information about the mandatory patches that must be installed during the OIDF Application Pack upgrade installation.

| One-Off Patch | Description                                                                                                    |
|---------------|----------------------------------------------------------------------------------------------------|
| 31509494      | Download and install this mandatory OFSAAI one-off patch. This is a mandatory Pre-<br>installation requirement for the OIDF Application Pack upgrade installation from the<br>8.0.x versions to the 8.1.0.0.0 version on the Solaris operating system. For information<br>about installing the patch, see the ReadMe document attached to the patch. |
| 33663417      | Download this mandatory OFSAAI One-Off Patch. See the <b>ATTENTION</b> below.                                                                                                    |

#### **Table 40: Mandatory Patches**

| ATTENTION | For the Mandatory Patch ID <b>33663417</b> :                                                                                                    |
|-----------|----------------------------------------------------------------------------------------------------|
|           | On the 10th of December 2021, Oracle released the Security Alert CVE-2021-44228 in response to the disclosure of a new vulnerability affecting Apache Log4J prior to version 2.15. The application of the <b>33663417</b> Mandatory Patch fixes the issue. |
|           | For details, see the My Oracle Support Doc ID <u>2827801.1</u> .                                                                                                    |
|           | Ensure that whenever any New or Upgrade or an Incremental<br>Installation Release is applied, the OFSAAI Mandatory Patch <b>33663417</b><br>for Log4J must be reapplied.                                                                                   |

### 8.3.2 Prepare the Environment for Upgrade

Before you plan to upgrade any of your application packs to Release 8.1.0.0.0, ensure that all the application packs in your current OFSAA instance are available in the Release 8.1.0.0.0 version. Contact <u>My Oracle Support (MOS)</u> for more information about the release version details.

- 1. Backup the following environment file from the OFS\_OIDF\_PACK/conf/ directory:
  - OFS\_OIDF\_PACK.xml
- 2. Backup the following environment files from the OFS\_OIDF\_PACK/schema\_creator/conf/ directory:
  - DBMASTER\_SC.xml
  - OFS\_OIDF\_SCHEMA\_IN.xml
  - OFS\_OIDF\_SCHEMA\_BIGDATA\_IN.xml
- **3.** Backup the following environment file from the OFS\_OIDF\_PACK/OFS\_AAI/conf/ directory:
  - OFSAAI\_InstallConfig.xml
- 4. Ensure that the following property files are present in the OFS\_OIDF\_PACK/appsLibConfig/conf/ directory and make a backup:
  - Silent\_upgrade\_from\_806.template
- **5.** See <u>Oracle Financial Services Analytical Applications 8.1.0.0.0 Technology Matrix</u> for the hardware and software required to upgrade to the OIDF Application Pack Release 8.1.0.0.0.
- **6.** Enable unlimited cryptographic policy for Java. For more information, see the *Enabling Unlimited Cryptographic Policy* section in the <u>Oracle Financial Services Advanced Analytical</u> <u>Applications Infrastructure Administration and Configuration Guide Release 8.1.x</u>.
- 7. Clone your environment. For more information, see the <u>Oracle Financial Services Analytical</u> <u>Applications Infrastructure Cloning Reference Guide Release 8.0.x</u>.

### 8.4 Upgrade from Oracle Insurance Data Foundation Application Pack Release v8.0.x on AIX or Solaris x86 Operating System

Release v8.1.0.0.0 of Oracle Insurance Data Foundation Application Pack is not certified for AIX and Solaris x86 Operating Systems. If you are currently running OFSAA v8.0.x on AIX or Solaris x86 Operating Systems and plan to upgrade to Release v8.1.0.0.0, then you must migrate from AIX or Solaris x86 to Linux or Solaris SPARC. See the MOS Doc ID <u>2700084.1</u> for details.

# 8.5 Upgrade from OIDF v8.0.5.0.0 or Earlier Versions to OIDF v8.0.6.0.0 or a Higher Version

If you are upgrading OIDF Application Pack from a release prior to v8.0.6.0.0:

 Upgrade OIDF to v8.0.6.0.0 or later versions. For more information, see the corresponding version-specific <u>Oracle Insurance Data Foundation Application Pack Installation and</u> <u>Configuration Guide</u>. 2. Upgrade from OIDF v8.0.6.0.0 or later versions to OIDF v8.1.0.0.0. For more information, see <u>Upgrade from OIDF v8.0.6.0.0 or a Higher Version to OIDF v8.1.0.0.0</u>.

**NOTE** The minimum supported version of OIDF is v8.0.6.0.0

# 8.6 Upgrade from OIDF v8.0.6.0.0 or a Higher Version to OIDF v8.1.0.0.0

This section provides information about upgrading the OIDF Application Pack from Release v8.0.6.0.0 or a higher version to Release v8.1.0.0.0.

For example, you are using OIDF v8.0.7.0.0 and now want to upgrade to the OIDF v8.1.0.0.0.

**NOTE** If upgrading OIDF Application Pack from a version before OIDF v8.0.6.0.0, then first upgrade to OIDF v8.0.6.0.0 or a higher version. To upgrade to OIDF v8.0.6.0.0 or a higher version, see the corresponding version-specific <u>Oracle Insurance Data Foundation Application Pack</u><u>Installation and Configuration Guide</u>.

#### **Topics:**

- <u>Clone Your Existing Environment</u>
- Extract the Software
- Update the OFS\_OIDF\_PACK.xml File
- Update the Silent.props File
- <u>Trigger the Installation</u>
- Verify the Log File Information
- Post-installation Steps
- Additional Configuration

### 8.6.1 Clone Your Existing Environment

Clone your existing environment to the v8.1.0.0.0 of <u>OFSAA Technology Matrix</u>. For more information, see the <u>Oracle Financial Services Analytical Applications Infrastructure Cloning Reference Guide</u> <u>Release 8.0.x</u>. NOTEIf the OIDF Application Pack v8.0.7.0.0 or higher version is already<br/>installed on the Oracle Financial Services Analytical Applications 8.1.0.0.0<br/>Technology Matrix, then you can switch the Oracle Client from 12c to 19c,<br/>and update the .profile file accordingly.In this scenario, you can skip the environment Cloning. Switching is done<br/>only for v8.1.0.0.0. The Application Pack works only after the upgrade to<br/>v8.1.0.0.0 is complete.

### 8.6.2 Extract the Software

You must be logged in to the UNIX operating system as a non-root user to perform the following steps. To extract the OIDF Application Pack software, follow these steps:

1. Download the unzip utility (OS-specific) unzip\_<os>. Z and copy it in Binary mode to the directory that is included in your PATH variable.

If you already have an unzip utility to extract the contents of the downloaded archive, skip this step. Uncompress the unzip installer file with the command:

```
uncompress unzip_<os>.Z
```

**NOTE** If an error message "uncompress: not found [No such file or directory]" is displayed, contact your UNIX administrator.

2. Assign 751 permission to the file with the following command:

```
chmod 751 unzip_<os>
```

```
For example, chmod 751 unzip sparc
```

**3.** Extract the contents of the OIDF Application Pack Release v8.1.0.0.0 installer archive file in the download directory with the following command:

unzip OFS\_OIDF\_8.1.0.0.0\_<Operating\_System>.zip

**NOTE** Do not rename the Application Pack installer folder name on extraction from the archive.

- **4.** Log in to OFSAA Infrastructure Config Schema and execute the following SQL query: ALTER TABLE CONFIGURATION MODIFY PARAMNAME VARCHAR2 (100 CHAR);
- **5.** For Solaris OS, extract the one-off patch **31509494**. See the ReadMe packaged with the patch for further instructions on how to install the patch.

**NOTE** This is a mandatory Pre-installation requirement for the OIDF Application Pack upgrade installation from the 8.0.x versions to the 8.1.0.0.0 version on the Solaris operating system.

**6.** Navigate to the Download Directory and assign 750 permission to the installer directory with the following command:

```
chmod -R 750 OFS_OIDF_PACK
```

### 8.6.3 Update the OFS\_OIDF\_PACK.xml File

Update the OFS OIDF PACK.xml file. Enable only the existing installed Application Packs.

To configure the OFS OIDF PACK.xml file, follow these steps:

- 1. Navigate to the <INSTALLER\_DIRECTORY>/OFS\_OIDF\_PACK/conf directory.
- 2. Rename the OFS\_OIDF\_PACK.xml file to OFS\_OIDF\_PACK.xml.template
- 3. Open the OFS OIDF PACK.xml file in a text editor.
- **4.** Update the OFS\_OIDF\_PACK.xml file as mentioned in the following table only for the specified parameter.

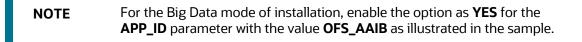

Figure 43: Sample OFS\_OIDF\_PACK.xml File with the Update for Upgrade

```
<APP PACK CONFIG>
   <APP_PACK_ID>OFS OIDF PACK</APP_PACK_ID>
   <APP PACK NAME>Oracle Insurance Foundation Pack</APP PACK NAME>
   <APP_PACK_DESCRIPTION>Applications forming analytics foundation such for the Insurance Domain
   </APP PACK DESCRIPTION>
   <VERSION>8.1.0.0.0</VERSION>
   <APP>
       <APP ID PREREQ="" DEF SEL FLG="YES" ENABLE="YES">OFS AAI</APP ID>
       <APP_NAME>Financial Services Analytical Applications Infrastructure</APP_NAME>
       <APP_DESCRIPTION>Base Infrastructure for Analytical Applications</APP_DESCRIPTION>
       <VERSION>8.1.0.0.0</VERSION>
   </APP>
   <APP>
       <APP_ID PREREQ="OFS AAI" ENABLE="YES">OFS OIDF</APP_ID>
       <APP_NAME>Oracle Insurance Data Foundation</APP_NAME>
       <APP_DESCRIPTION>Data Foundation for Insurance domain</APP_DESCRIPTION>
       <VERSION>8.1.0.0.0</VERSION>
   </APP>
</APP PACK CONFIG>
```

| Tag Name | Attribute Name            | Description    | Mandatory (Y/N)                    | Comments                                                                                                    |
|----------|---------------------------|----------------|------------------------------------|----------------------------------------------------------------------------------------------------|
| APP_ID   | ENABLE                    | Enable the     | YES if installing in               | The default value is YES for Infrastructure.                                                                                                    |
|          | Application or<br>Product | Application or | the SILENT mode.                   | The default value is NO for Others.                                                                                                    |
|          |                           |                | Permissible values are YES and NO. |                                                                                                    |
|          |                           |                |                                    | Set this attribute value to YES against every APP_ID, which is licensed and should be enabled for the upgrade.                                                                                                    |
|          |                           |                |                                    | <b>NOTE</b> : You cannot disable the Application or Product<br>after you enable it. However, the Application or<br>Product not enabled during installation can be<br>enabled later through the Administration UI. |

Table 41: Update Specific Parameters in the OFS\_OIDF\_PACK.xml file

5. Save the file.

## 8.6.4 Update the Silent.props File

This section provides information about the Silent.props file configuration for OIDF upgrade installation.

#### **Topics:**

• <u>Silent Upgrade to OIDF v8.1.0.0.0 for RDBMS</u>

**ATTENTION** Do not install the new applications in the same segment if the preinstalled applications use Run Management.

#### 8.6.4.1 Silent Upgrade to OIDF v8.1.0.0.0 for RDBMS

This section is applicable only for the RDBMS mode of OIDF v8.1.0.0.0 upgrade installation.

**NOTE** In an integrated environment, Oracle recommends the customers use the same Staging source in the Silent.props file for the T2Ts that load data from the Stage tables into the Result tables.

To configure the Silent.props file to upgrade to the OIDF Application Pack Release 8.1.0.0.0, follow these steps:

- 1. Navigate to the installer kit OFS\_OIDF\_PACK/appsLibConfig/conf/ directory.
- 2. Rename the Silent\_upgrade\_from\_806.template file to Silent.props.
- **3.** Update the Silent.props file and mention the following parameters:

| Property Name             | Description of Property                                                                                          | Permissible values                                                | Comments                                                                                                    |
|---------------------------|----------------------------------------------------------------------------------------------------|-------------------------------------------------------------------|----------------------------------------------------------------------------------------------------|
| LOG_MODE                  | Mode for logging                                                                                                 | 1 = Debug<br>0= General                                           | #Optional<br>Default: 0                                                                                                    |
| SEGMENT_1_CODE            | Segment Code                                                                                                    | Example: OIDFSEG                                                  | #Mandatory<br>The Segment Code must be the<br>same as the code that is used<br>during the first OIDF installation<br>(Base Pack).                            |
| APPFTP_LOG_PATH           | Information Domain<br>Maintenance log path (to be<br>created) for the new<br>Information Domain for App<br>Layer | Example:<br>/ftpshare/ <infodom_na<br>ME&gt;/logs</infodom_na<br> | #Mandatory<br>Information Domain Maintenance<br>log path must be the same as the<br>log path that is used during the first<br>OIDF installation (Base Pack). |
| DBFTP_LOG_PATH            | Information Domain<br>Maintenance log path (to be<br>created) for the new<br>Information Domain for DB<br>Layer  | Example:<br>/ftpshare/ <infodom_na<br>ME&gt;/logs</infodom_na<br> | #Mandatory<br>Information Domain Maintenance<br>log path must be the same as the<br>log path that is used during the first<br>OIDF installation (Base Pack). |
| UPLOAD_MODEL              | Whether you need to perform<br>Model Upload                                                                      | 0 = No<br>1 = Yes                                                 | #Mandatory                                                                                                    |
| MODEL_TYPE                | Released Data Model or<br>Customized Data Model                                                                  | 0 = released Data Model<br>1 = customized Data Model              | # Mandatory<br>Only when UPLOAD_MODEL=1                                                                                                    |
| DATAMODEL                 | The file name for the customized Data Model                                                                      | Not Applicable                                                    | <ul><li># Mandatory</li><li>Only when uploading the customized Data Model.</li><li># Option selected for MODEL_TYPE=1</li></ul>                              |
| DM_DIRECTORY              | The path for the customized<br>Data Model                                                                        | Not Applicable                                                    | #Mandatory<br>Only when uploading the<br>customized Data Model.<br># Option selected for<br>MODEL_TYPE=1                                                     |
| ETL_APPSRC_TYPE           | The ETL application name                                                                                         | 0=New Pair<br>1=Existing                                          | #Mandatory                                                                                                    |
| ETL_NEW_SRCS_REQUIR<br>ED | Whether ETL new sources are required                                                                             | Ν                                                                 | #Mandatory                                                                                                    |
| ENABLE_CONCURRENCY        | #Support for Parallelism                                                                                         | 0 = No<br>1 = Yes                                                 | #Optional                                                                                                    |
| CONCURRENCY_LEVEL         | #Support for Parallelism                                                                                         | Example:                                                          | #Optional                                                                                                    |

| Property Name | Description of Property | Permissible values                                                                                      | Comments |
|---------------|-------------------------|----------------------------------------------------------------------------------------------------|----------|
|               |                         | CONCURRENCY_LEVEL=10,<br>which means 10 threads are<br>triggered to handle the<br>processing of fsapps. |          |

4. Save the file.

## 8.6.5 Trigger the Installation

You are upgrading OIDF Application Pack from Release 8.0.6.0.0 or later to Release 8.1.0.0.0.

For example, you are using release 8.0.7.0.0 and now want to upgrade to Release 8.1.0.0.0.

**NOTE** If upgrading from a version before OIDF v8.0.6.0.0, then first upgrade to v8.0.6.0.0 or a higher version. To upgrade to OIDF v8.0.6.0.0, see the corresponding version-specific <u>Oracle Insurance Data Foundation</u> <u>Application Pack Installation and Configuration Guide</u>.

To upgrade the OIDF Application Pack from Release v8.0.6.0.0 or higher versions to Release v8.1.0.0.0, follow these steps:

- 1. Ensure that you have completed the following steps:
  - **a.** <u>Download</u> the installer.
  - **b.** <u>Perform</u> the prerequisites for installation.
  - c. <u>Prepare</u> the environment for Upgrade.
  - **d.** <u>Clone</u> your existing environment.
  - **e.** Extract the software.
  - f. Update the OFS\_OIDF\_PACK.xml file.
  - g. Update the Silent.props file.

**NOTE** Ensure you have downloaded and applied the mandatory OFSAAI oneoff patch **31509494**. This is a mandatory Pre-installation requirement for the OIDF Application Pack upgrade installation from the 8.0.x versions to the 8.1.0.0.0 version on the Solaris operating system.

**2.** Enter the following command in the console to execute the OIDF Application Pack installer with the Silent option:

./setup.sh SILENT

3. The installer proceeds with the Pre-Installation Checks.

**4.** Enter the OFSAA Processing Tier FTP/SFTP password value and proceed, when prompted in the command prompt.

Figure 44: OFSAA Processing Tier FTP/SFTP Password Prompt

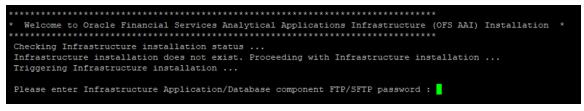

**NOTE** Enter the password to access the Product Staging or Metadata repository directory FTPSHARE in the application server.

5. The process displays the OFSAA License. Enter Y and proceed.

#### Figure 45: Accept the OFSAA License Agreement

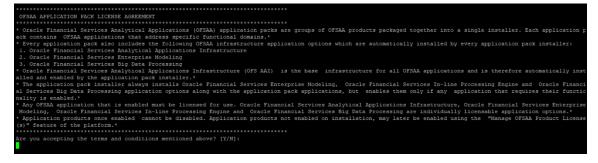

**6.** The installer installs the OFSAAI application.

Figure 46: OFSAAI Silent Mode Installation

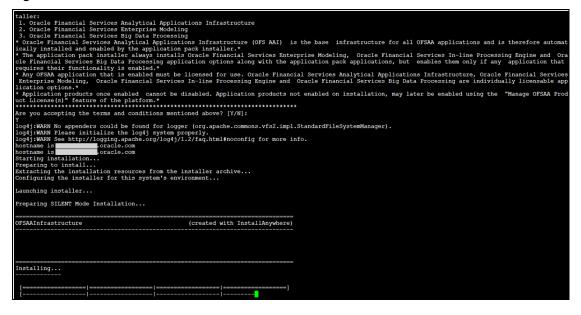

7. After OFSAAI is installed, the OIDF Application Pack installation begins.

#### Figure 47: OIDF Application Pack Installation

```
Installation Complete.
THE OS VERSION IS: 7
THE CLIENT VERSION IS: 19
Copying done for BE files....
heapsize == 8192
/scratch/_____/kit/OFS_OIDF_PACK/bin
datamodel file = ../DataModel/Manifest.xml ../DataModel/OFS_OIDF_Datamodel.xml .
model == 66154337
630
checking version
VersionToBeApplied: 8.1.0.0.0
Fresh installation
Welcome to OFS_OIDF PACK Installation
Starting OFSAA Service...
```

| NOTE | • The Data Model upload may take several hours to complete. You can check the installation logs in the /OFS_OIDF_PACK/OFS_OIDF/logs/ directory.                                                                                                    |
|------|----------------------------------------------------------------------------------------------------|
|      | • For the existing customers, with the DB XML, the time taken for the Data Model upload will be significantly reduced. You can upload the warehouse data from the operational systems to the database schema using the erwin XML or Database XML file. Using the stand-alone command-line utility for the TransformErwin.sh file, you can transform erwin XML into Database XML, and use the DB XML instead of erwin XML to speed up the model upload process. For more information, see the Command Line Utility for Transforming erwin XML to Database XML section in the Oracle Financial Services Advanced Analytical Applications Infrastructure User Guide Release 8.10.0.0. |

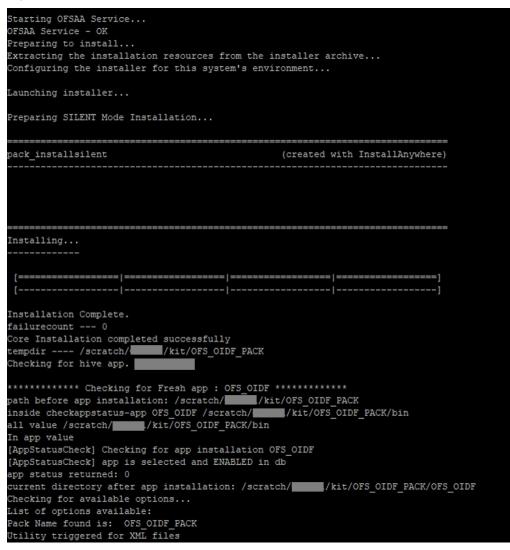

Figure 48: OIDF Application Pack Installation Complete

**8.** When the installation is complete, the following message is displayed in the console:

Installation completed...

- **9.** The OFSAA Infrastructure installation performs a post-install health check automatically on the successful installation of the product.
- **10.** To verify if the release is applied successfully, check the log files mentioned in the section <u>Verify</u> <u>the Log File Information</u>.

**NOTE** If any applications are installed on top of the OFS AAAI Application Pack 8.1.0.0.0 version, execute the script update\_dq\_batches\_optional\_params.sql, which is available in the folder <code>\$FIC\_HOME/Post\_AAI\_Migration</code>, after the installation of the applications.

- **11.** For more information on securing your OFSAA Infrastructure, refer to the <u>Oracle Financial</u> <u>Services Analytical Applications Infrastructure Security Guide Release 8.1.x</u>.
- **12.** After successful installation, perform the Post-installation procedures. For detailed information, see the <u>Post-installation</u> section.
- **13.** Perform the necessary <u>Additional Configuration</u>.
  - **NOTE** The DMT screens are no more managed with a generic function since AAI v8.1.0.0.0. Starting from AAI v8.0.6.0.0, each action performed in the DMT screens require specific user roles and functions for various operations. Therefore, OIDF has up taken the user roles and functions available for the AAI v8.1.0.0.0 DMT screens. From v8.1.0.0.0, OIDF and AAI support only new functions and the new user roles mapped to the user groups.

## 8.6.6 Verify the Log File Information

See the following logs files for more information:

- Pack\_Install.log file in the OFS\_OIDF\_PACK/logs/ directory.
- The OFS\_OIDF\_installation.log file and the OFS\_OIDF\_installation.err file in the OFS\_OIDF\_PACK/OFS\_OIDF/logs directory.
- Infrastructure installation log files in the OFS OIDF PACK/OFS AAI/logs/directory.
- The OFSAAInfrastucture\_Install.log file in the \$FIC\_HOME directory.

| ATTENTION • | You can ignore the "ORA-00001: unique constraint" error, and                                                     |
|-------------|----------------------------------------------------------------------------------------------------|
|             | Object already exists and Table has a primary key warnings for the OFSA_CATALOG_OF_LEAVES table in the log file. |

In case of any other errors, contact <u>My Oracle Support (MOS)</u>.

## 8.6.7 Post-installation Steps

Follow the steps mentioned in the <u>Post-installation</u> section.

**Topics:** 

<u>Execute the ModelUpgrade.sh file for the Postscripts</u>

#### 8.6.7.1 Execute the ModelUpgrade.sh File for the Postscripts

This section is applicable if you have performed the OIDF v8.1.0.0.0 OOB Data Model upload outside of the installer.

After the successful upgrade of the OIDF Application Pack to the v8.1.0.0.0 release, execute the OIDF ModelUpgrade.sh file for Postscripts to restore the data and the metadata.

For detailed information, see the *Execute the ModelUpgrade.sh file for the Postscripts* and *OIDF Application Pack Upgrade Process* sections in the <u>Oracle Insurance Data Foundation Application Pack</u> <u>Upgrade Guide Release 8.1.0.0.0</u>.

## 8.6.8 Additional Configuration

For additional configuration information, see the Additional Configuration section.

## 8.7 Upgrade OIDF Application Pack to v8.1.0.0.0 on an Existing OFSAA Instance

In this upgrade installation scenario, an Application Pack of v8.1.0.0.0 is already installed and now you need to upgrade OIDF Application Pack from v.8.0.6.0.0 or a later version to v8.1.0.0.0. For example, OFS ALM v8.1.0.0.0 Application Pack is already installed and now you need to install the OIDF Application Pack.

**NOTE** If you are upgrading the OFSAA Application Pack to the release v8.1.0.0.0, to ensure successful deployment, you must upgrade the other packs installed in the same environment to the release v8.1.0.0.0.

#### Topics:

- Extract the Software
- Update the OFS\_OIDF\_PACK.xml File
- Update the Silent.props File
- Execute the Schema Creator Utility Only for the OIDF Application Pack
- <u>Trigger the Installation</u>
- Verify the Log File Information
- Post-installation Steps
- Additional Configuration

#### 8.7.1 Extract the Software

You must be logged in to the UNIX operating system as a non-root user to perform the following steps. To extract the OIDF Application Pack software, follow these steps:

1. Download the unzip utility (OS-specific) unzip\_<os>. Z and copy it in Binary mode to the directory that is included in your PATH variable.

If you already have an unzip utility to extract the contents of the downloaded archive, skip this step. Uncompress the unzip installer file with the command:

```
uncompress unzip_<os>.Z
```

**NOTE** If an error message "uncompress: not found [No such file or directory]" is displayed, contact your UNIX administrator.

2. Assign 751 permission to the file with the following command:

chmod 751 unzip\_<os>

For example, chmod 751 unzip\_sparc

**3.** Extract the contents of the OIDF Application Pack Release v8.1.0.0.0 installer archive file in the download directory with the following command:

unzip OFS OIDF 8.1.0.0.0 <Operating System>.zip

**NOTE** Do not rename the Application Pack installer folder name on extraction from the archive.

- **4.** Log in to OFSAA Infrastructure Config Schema and execute the following SQL query: ALTER TABLE CONFIGURATION MODIFY PARAMNAME VARCHAR2 (100 CHAR);
- **5.** For Solaris OS, extract the one-off patch **31509494**. See the ReadMe packaged with the patch for further instructions on how to install the patch.

**NOTE** This is a mandatory Pre-installation requirement for the OIDF Application Pack upgrade installation from the 8.0.x versions to the 8.1.0.0.0 version on the Solaris operating system.

**6.** Navigate to the Download Directory and assign 750 permission to the installer directory with the following command:

chmod -R 750 OFS\_OIDF\_PACK

## 8.7.2 Update the OFS\_OIDF\_PACK.xml File

Update the OFS\_OIDF\_PACK.xml file to enable only the existing installed Application Packs.

To configure the OFS\_OIDF\_PACK.xml file, follow these steps:

- 1. Navigate to the OFS\_OIDF\_PACK/conf/ directory.
- 2. Rename the file <code>OFS\_OIDF\_PACK.xml</code> to <code>OFS\_OIDF\_PACK.xml</code>.template
- 3. Open the OFS\_OIDF\_PACK.xml file in a text editor.
- **4.** Update the OFS\_OIDF\_PACK.xml file as mentioned in the following table only for the specified parameter.

**NOTE** For the Big Data mode of installation, enable the option as **YES** for the **APP\_ID** parameter with the value **OFS\_AAIB** as illustrated in the sample.

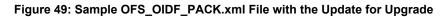

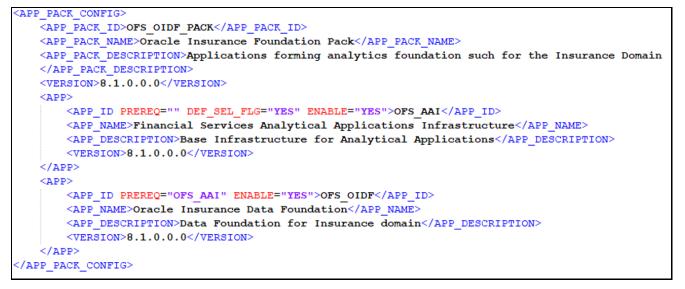

| Tag Name | Attribute Name | Description                             | Mandatory (Y/N)                       | Comments                                                                                                    |
|----------|----------------|-----------------------------------------|---------------------------------------|----------------------------------------------------------------------------------------------------|
| APP_ID   | ENABLE         | Enable the<br>Application or<br>Product | YES if installing in the SILENT mode. | The default value is YES for Infrastructure.<br>The default value is NO for Others.<br>Permissible values are YES and NO.<br>Set this attribute value to YES against every APP_ID,<br>which is licensed and should be enabled for the<br>upgrade.<br><b>NOTE</b> : You cannot disable the Application or Product<br>after you enable it. However, the Application or<br>Product not enabled during installation can be<br>enabled later through the Administration UI. |

**5.** Save the file.

## 8.7.3 Update the Silent.props File

#### **Topics:**

• <u>Silent Upgrade to OIDF v8.1.0.0.0 for RDBMS</u>

**ATTENTION** Do not install the new applications in the same segment if the preinstalled applications use Run Management.

#### 8.7.3.1 Silent Upgrade to OIDF v8.1.0.0.0 for RDBMS

This section is applicable only for the RDBMS mode of OIDF v8.1.0.0.0 upgrade installation.

**NOTE** In an integrated environment, Oracle recommends the customers use the same Staging source in the Silent.props file for the T2Ts that load data from the Stage tables into the Result tables.

To configure the Silent.props file to upgrade to the OIDF Application Pack Release 8.1.0.0.0, follow these steps:

- 1. Navigate to the installer kit OFS\_OIDF\_PACK/appsLibConfig/conf/ directory.
- 2. Rename the Silent\_upgrade\_from\_806.template file to Silent.props.
- **3.** Update the Silent.props file and mention the following parameters:

Figure 50: Sample of the Silent.props file (Silent\_upgrade\_from\_806.template for RDBMS) for upgrade installation

```
# Specify Log Mode
# 1 = DEBUG Mode [Password will be printed in the log file]
# 0 = GENERAL Mode [Passwords will not be printed in the log file]
# Default is GENERAL
LOG MODE=0
# Specify the Oracle Insurance Data foundation Segment Code
SEGMENT 1 CODE=
# Specify the Infodom Maintenance log path(to be created) for the new Infodom
# Please ignore if you are doing installation on an existing information domain
APPFTP LOG PATH=
DBFTP LOG PATH=
# Specify wheter you want to perform Model Upload
# 0 = If you have already performed Model Upload and want to skip model upload process
# 1 = If you want to perform Model Upload
UPLOAD MODEL=
# Specify whether you want to use the released datamodel or customized datamodel for model upload process
# 0 = If you want to upload the released datamodel
# 1 = If you want to upload the customized datamodel
MODEL_TYPE=
# Specify the path(DM DIRECTORY) and file(DATAMODEL) name for the cutomized datamodel
# Mandatory only if you want to upload the customized datamodel
# i.e you have specified MODEL TYPE=1
DATAMODEL=
DM DIRECTORY=
#Please specify if you want create new ETL Src or use an existing one.
# 0 = If you want to create a new ETL src
# 1 = If you want to use an existing src
ETL_APPSRC_TYPE=1
ETL NEW SRCS REQUIRED=N
```

| Property Name   | Description of Property                                                                                          | Permissible values                                                | Comments                                                                                                    |
|-----------------|----------------------------------------------------------------------------------------------------|-------------------------------------------------------------------|----------------------------------------------------------------------------------------------------|
| LOG_MODE        | Mode for logging                                                                                                 | 1 = Debug<br>0= General                                           | # Optional; Default: 0                                                                                                    |
| SEGMENT_1_CODE  | Segment Code                                                                                                    | Example: OIDFSEG                                                  | # Mandatory<br>Segment Code must be the same as<br>the code that is used during the first<br>OIDF installation (Base Pack)                                   |
| APPFTP_LOG_PATH | Information Domain<br>Maintenance log path (to be<br>created) for the new<br>Information Domain for App<br>Layer | Example:<br>/ftpshare/ <infodom_na<br>ME&gt;/logs</infodom_na<br> | # Mandatory<br>Information Domain Maintenance<br>log path must be the same as the<br>log path that is used during the first<br>OIDF installation (Base Pack) |

#### Table 44: Parameters for the Silent.props File (Silent\_upgrade\_from\_806.template for RDBMS)

| Property Name             | Description of Property                                                                                         | Permissible values                                                                                                  | Comments                                                                                                    |
|---------------------------|----------------------------------------------------------------------------------------------------|----------------------------------------------------------------------------------------------------|----------------------------------------------------------------------------------------------------|
| DBFTP_LOG_PATH            | Information Domain<br>Maintenance log path (to be<br>created) for the new<br>Information Domain for DB<br>Layer | Example:<br>/ftpshare/ <infodom_na<br>ME&gt;/logs</infodom_na<br>                                                   | # Mandatory<br>Information Domain Maintenance<br>log path must be the same as the<br>log path that is used during the first<br>OIDF installation (Base Pack) |
| UPLOAD_MODEL              | Whether you need to perform<br>Model Upload                                                                     | 0 = No<br>1 = Yes                                                                                                   | # Mandatory                                                                                                    |
| MODEL_TYPE                | Released Data Model or<br>Customized Data Model                                                                 | 0 = released Data Model<br>1 = customized Data Model                                                                | # Mandatory only in the case of UPLOAD_MODEL=1                                                                                                    |
| DATAMODEL                 | The file name for the customized Data Model                                                                     | Not Applicable                                                                                                    | # Mandatory only in the case of<br>uploading the customized Data<br>Model<br># Option selected for<br>MODEL_TYPE=1                                           |
| DM_DIRECTORY              | The path for the customized<br>Data Model                                                                       | Not Applicable                                                                                                    | # Mandatory only in the case of<br>uploading the customized Data<br>Model<br># Option selected for<br>MODEL_TYPE=1                                           |
| ETL_APPSRC_TYPE           | The ETL application name                                                                                        | 0=New Pair<br>1=Existing                                                                                            | # Mandatory                                                                                                    |
| ETL_NEW_SRCS_REQUIR<br>ED | Whether ETL new sources are required                                                                            | Ν                                                                                                    | # Mandatory                                                                                                    |
| ENABLE_CONCURRENCY        | #Support for Parallelism                                                                                        | 0 = No<br>1 = Yes                                                                                                   | #Optional                                                                                                    |
| CONCURRENCY_LEVEL         | #Support for Parallelism                                                                                        | Example:<br>CONCURRENCY_LEVEL=10,<br>which means 10 threads are<br>triggered to handle the<br>processing of fsapps. | #Optional                                                                                                    |

**4.** Save the file.

## 8.7.4 Execute the Schema Creator Utility Only for the OIDF Application Pack

To execute the schema creator utility, follow these steps:

**NOTE** When defining the schema details for the application packs, provide the same schema details given in the previous installation. The output file OFS\_OIDF\_SCHEMA\_OUTPUT.xml is generated as a result of the schema creation process.

- 1. Configure the Schema Creator Utility:
  - For the RDBMS installation, edit the OFS\_OIDF\_PACK/schema\_creator/conf/OFS\_OIDF\_SCHEMA\_IN.xml file in a text editor. See the <u>Configure the OFS\_OIDF\_SCHEMA\_IN.xml File</u> section to modify the values in the XML file.
- **2.** Execute the utility with the -s option.

For Example: ./osc.sh -s

For more information, see the <u>Execute the Schema Creator Utility</u> section.

## 8.7.5 Trigger the Installation

You are upgrading OIDF Application Pack from Release 8.0.6.0.0 or later to Release 8.1.0.0.0.

For example, you are using release 8.0.7.0.0 and now want to upgrade to Release 8.1.0.0.0.

**NOTE** If upgrading from a version before OIDF v8.0.6.0.0, then first upgrade to v8.0.6.0.0 or later versions. To upgrade to OIDF v8.0.6.0.0, see the installation guides <u>Oracle Insurance Data</u> Foundation Installation and Configuration Guide.

To install the OIDF Application Pack, follow these steps:

- 1. Ensure that you completed the following procedures:
  - **a.** <u>Download</u> the installer.
  - **b.** <u>Perform</u> the prerequisites for installation.
  - **c.** <u>Prepare</u> for Upgrade.
  - **d.** Extract the software.
  - e. Update the OFS\_OIDF\_PACK.xml file.
  - f. Update the Silent.props file.
  - g. Execute the Schema Creator Utility.

**NOTE** Ensure you have downloaded and applied the mandatory OFSAAI oneoff patch **31509494**. This is a mandatory Pre-installation requirement for the OFSAA Application upgrade installation from the 8.0.x versions to the 8.1.0.0.0 version on the Solaris operating system. **2.** Enter the following command in the console to execute the OIDF Application Pack installer with the Silent option:

./setup.sh SILENT

- 3. The installer proceeds with the Pre-installation Checks.
- **4.** Enter the OFSAA Processing Tier FTP/SFTP password value and proceed, when prompted in the command prompt.

Figure 51: OFSAA Processing Tier FTP/SFTP Password Prompt

| **************************************                                                                                                    | nstallation * | ¢. |
|----------------------------------------------------------------------------------------------------|---------------|----|
| Checking Infrastructure installation status<br>Infrastructure installation does not exist. Proceeding with Infrastructure installation<br>Triggering Infrastructure installation |               |    |
| Please enter Infrastructure Application/Database component FTP/SFTP password :                                                                                                   |               |    |
|                                                                                                    |               |    |

**NOTE** Enter the password to access the Product Staging or Metadata repository directory FTPSHARE in the application server.

5. The process displays the OFSAA License. Enter Y and proceed.

#### Figure 52: Accept the OFSAA License Agreement

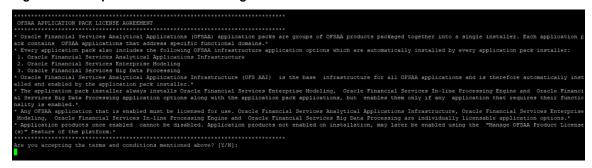

6. The installer installs the OFSAAI application.

Figure 53: OFSAAI Silent Mode Installation

| taller:                                                                                        |                                                                                                    |
|------------------------------------------------------------------------------------------------|----------------------------------------------------------------------------------------------------|
| <ol> <li>Oracle Financial Services Analyt</li> <li>Oracle Financial Services Enterp</li> </ol> |                                                                                                    |
| <ol> <li>Oracle Financial Services Enterp</li> <li>Oracle Financial Services Big Da</li> </ol> |                                                                                                    |
|                                                                                                | a reconstrug<br>1 Applications Infrastructure (OFS AAI) is the base infrastructure for all OFSAA applications and is therefore automa                                                                                                    |
| ically installed and enabled by the                                                            |                                                                                                    |
|                                                                                                | hysinstalls Gracie Financial Services Enterprise Modeling, Oracle Financial Services In-line Processing Engine and Or                                                                                                    |
|                                                                                                | ssing application options along with the application pack applications, but enables them only if any application that                                                                                                    |
| requires their functionality is enab                                                           |                                                                                                    |
| * Any OFSAA application that is enab<br>Enterprise Modeling. Oracle Financ                     | ed must be licensed for use. Oracle Financial Services Analytical Applications Infrastructure, Oracle Financial Service<br>al Services In-line Processing Engine and Oracle Financial Services Big Data Processing are individually licensable an |
| lication options.*                                                                             |                                                                                                    |
| uct License(s)" feature of the platf                                                           | cannot be disabled. Application products not enabled on installation, may later be enabled using the "Manage OFSAA Proprm.*                                                                                                    |
|                                                                                                |                                                                                                    |
| Are you accepting the terms and cond                                                           | tions mentioned above? [Y/N]:                                                                                                    |
| Y                                                                                              |                                                                                                    |
|                                                                                                | d for logger (org.apache.commons.vfs2.impl.StandardFileSystemManager).                                                                                                    |
| log4j:WARN Please initialize the log                                                           |                                                                                                    |
|                                                                                                | org/log4j/1.2/faq.html#noconfig for more info.                                                                                                    |
| hostname is oracle.com                                                                         |                                                                                                    |
| hostname is .oracle.com                                                                        |                                                                                                    |
| Starting installation                                                                          |                                                                                                    |
| Preparing to install                                                                           |                                                                                                    |
| Extracting the installation resource<br>Configuring the installer for this s                   |                                                                                                    |
| Configuring the installer for this s                                                           | stem's environment                                                                                                    |
| Launching installer                                                                            |                                                                                                    |
|                                                                                                |                                                                                                    |
| Preparing SILENT Mode Installation                                                             |                                                                                                    |
|                                                                                                |                                                                                                    |
| OFSAAInfrastructure                                                                            | (created with InstallAnywhere)                                                                                                    |
|                                                                                                |                                                                                                    |
|                                                                                                |                                                                                                    |
|                                                                                                |                                                                                                    |
|                                                                                                |                                                                                                    |
|                                                                                                |                                                                                                    |
| Installing                                                                                     |                                                                                                    |
|                                                                                                |                                                                                                    |
|                                                                                                |                                                                                                    |
|                                                                                                |                                                                                                    |
| [                                                                                              |                                                                                                    |
|                                                                                                |                                                                                                    |

7. After OFSAAI is installed, the OIDF Application Pack installation begins.

Figure 54: OIDF Application Pack Installation

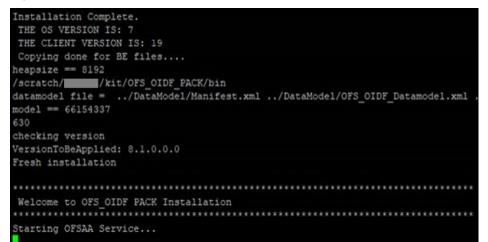

| NOTE | • The Data Model upload may take several hours to complete. You can check the installation logs in the /OFS_OIDF_PACK/OFS_OIDF/logs/ directory.                                                                                                    |
|------|----------------------------------------------------------------------------------------------------|
|      | • For the existing customers, with the DB XML, the time taken for the Data Model upload will be significantly reduced. You can upload the warehouse data from the operational systems to the database schema using the erwin XML or Database XML file. Using the stand-alone command-line utility for the TransformErwin.sh file, you can transform erwin XML into Database XML, and use the DB XML instead of erwin XML to speed up the model upload process. For more information, see the Command Line Utility for Transforming erwin XML to Database XML section in the Oracle Financial Services Advanced Analytical Applications Infrastructure User Guide Release 8.1.0.0.0. |

#### Figure 55: OIDF Application Pack Installation Complete

| Starting OFSAA Service<br>OFSAA Service - OK |                                         |
|----------------------------------------------|-----------------------------------------|
| Preparing to install                         |                                         |
| Extracting the installation resources f      | rom the installer archive               |
| Configuring the installer for this syst      |                                         |
|                                              |                                         |
| Launching installer                          |                                         |
| Preparing SILENT Mode Installation           |                                         |
| pack_installsilent                           | (created with InstallAnywhere)          |
|                                              |                                         |
|                                              |                                         |
| <br>Installing                               |                                         |
|                                              |                                         |
|                                              | =======]<br> =======]                   |
| Installation Complete.                       |                                         |
| failurecount 0                               |                                         |
| Core Installation completed successfull      | v                                       |
| tempdir /scratch/                            |                                         |
| Checking for hive app.                       |                                         |
| ************ Checking for Fresh app :        | OFS OIDF **********                     |
| path before app installation: /scratch/      |                                         |
| inside checkappstatus-app OFS OIDF /scr      | atch/kit/OFS_OIDF_PACK/bin              |
| all value /scratch//kit/OFS_OIDF_            |                                         |
| In app value                                 |                                         |
| [AppStatusCheck] Checking for app insta      | llation OFS_OIDF                        |
| [AppStatusCheck] app is selected and EN      | ABLED in db                             |
| app status returned: 0                       |                                         |
|                                              | n: /scratch//kit/OFS_OIDF_PACK/OFS_OIDF |
| Checking for available options               |                                         |
| List of options available:                   |                                         |
| Pack Name found is: OFS_OIDF_PACK            |                                         |
| Utility triggered for XML files              |                                         |

**8.** When the installation is complete, the following message is displayed in the console:

Installation completed...

- **9.** The OFSAA Infrastructure installation performs a post-install health check automatically on the successful installation of the product.
- **10.** To verify if the release is applied successfully, check the log files mentioned in the section <u>Verify</u> the Log File Information.
  - **NOTE** If any applications are installed on top of the OFS AAAI Application Pack 8.1.0.0.0 version, execute the script update\_dq\_batches\_optional\_params.sql, which is available in the folder \$FIC\_HOME/Post\_AAI\_Migration, after the installation of the applications.
- **11.** For more information on securing your OFSAA Infrastructure, refer to the <u>Oracle Financial</u> <u>Services Analytical Applications Infrastructure Security Guide Release 8.1.x</u>.
- **12.** After successful installation, perform the Post-installation procedures. For detailed information, see the <u>Post-installation</u> section.
- **13.** Perform the necessary <u>Additional Configuration</u>.

**NOTE** The DMT screens are no more managed with a generic function since AAI v8.1.0.0.0. Starting from AAI v8.0.6.0.0, each action performed in the DMT screens require specific user roles and functions for various operations. Therefore, OIDF has up taken the user roles and functions available for the AAI v8.1.0.0.0 DMT screens. From v8.1.0.0.0, OIDF and AAI support only new functions and the new user roles mapped to the user groups.

## 8.7.6 Verify the Log File Information

See the following logs files for more information:

- The Pack\_Install.log file in the OFS\_OIDF\_PACK/logs/ directory.
- The OFS\_OIDF\_installation.log file and the OFS\_OIDF\_installation.err file in the OFS\_OIDF\_PACK/OFS\_OIDF/logs directory.
- The Infrastructure installation log files in the OFS\_OIDF\_PACK/OFS\_AAI/logs/ directory.
- The OFSAAInfrastucture\_Install.log file in the <code>\$FIC\_HOME</code> directory.

| ATTENTION | • | When upgrading the OIDF Application Pack to v8.1.0.0.0 in an integrated environment, you can ignore the Object already exists and the Table has a primary key warnings for the OFSA_CATALOG_OF_LEAVES table in the log file. |
|-----------|---|----------------------------------------------------------------------------------------------------|
|           | ٠ | You can ignore the "ORA-00001: unique constraint" error.                                                                                                    |

In case of any other errors, contact My Oracle Support (MOS).

#### 8.7.7 Post-installation Steps

Follow the steps mentioned in the **Post-installation** section.

•

**Topics:** 

• Execute the ModelUpgrade.sh file for the Postscripts

#### 8.7.7.1 Execute the ModelUpgrade.sh File for the Postscripts

This section is applicable if you have performed the OIDF v8.1.0.0.0 OOB Data Model upload outside of the installer.

After the successful upgrade of the OIDF Application Pack to the v8.1.0.0.0 release, execute the OIDF ModelUpgrade.sh file for Postscripts to restore the data and the metadata.

For detailed information, see the *Execute the ModelUpgrade.sh file for the Postscripts* and *OIDF Application Pack Upgrade Process* sections in the <u>Oracle Insurance Data Foundation Application Pack</u> <u>Upgrade Guide Release 8.1.0.0.0</u>.

## 8.7.8 Additional Configuration

For additional configuration information, see the Additional Configuration section.

# **Part III**

#### **Topics:**

- Additional Configuration
- Frequently Asked Questions (FAQs) and Error Dictionary

# 9 Additional Configuration

This section provides information about the additional configuration required after the OIDF Application Pack installation. See the *Additional Configuration* section in the <u>Oracle Financial Services</u> <u>Advanced Analytical Applications Infrastructure Installation Guide Release 8.1.0.0.0</u> to complete the procedures listed in the following table.

**NOTE** OIDF uses the Process Modeling Framework (PMF) to execute two ready-to-use Runs (OIDF Sourced Run and OIDF Execution Run) for data loading. For more information about the Process Modeling Framework configuration, see the <u>Oracle Financial Services Advanced Analytical Applications Infrastructure Administration and Configuration Guide Release 8.1.x and the <u>Oracle Financial Services Analytical Applications Infrastructure Process Modelling Framework Orchestration Guide Release 8.1.0.0.0.</u></u>

| Sl. No. | Activity                                                         |
|---------|------------------------------------------------------------------|
| 1       | Configure the webserver.                                         |
| 2       | Configure the Resource Reference in web application servers.     |
| 3       | Configure the Work Manager in the web application servers.       |
| 4       | Add the FTP/SFTP configuration for file transfer.                |
| 5       | Configure the Process Modeling Framework.                        |
| 6       | Configure the Infrastructure Server Memory.                      |
| 7       | Change IP/Hostname, Ports, Deployed Paths of the OFSAA Instance. |
| 8       | Execute the OFSAAI setup information fetching tool.              |
| 9       | Execute the Encryption Changer.                                  |
| 10      | Configure the Infrastructure LDAP.                               |
| 11      | Configure and deploy the OFSAAI web services.                    |
| 12      | Enable the parallel execution of DML statements.                 |
| 13      | Configure the message details in the Forms Designer.             |
| 14      | Clear the application cache.                                     |
| 15      | Configure the password changes.                                  |
| 16      | Configure the Java Virtual Machine.                              |
| 17      | Configure the internal service (Document Upload/Download).       |
| 18      | Migrate the Excel upload functionality.                          |
| 19      | Remove the OFSAA Infrastructure.                                 |

#### Table 45: Additional Configuration Checklist

# 10 Frequently Asked Questions (FAQs) and Error Dictionary

For FAQs and installation error-related information, see the section <u>Frequently Asked Questions</u> (FAQs) and Error Dictionary in the <u>Oracle Financial Services Advanced Analytical Applications</u> Infrastructure Installation Guide Release 8.1.0.0.0.

## **OFSAA Support**

Raise a Service Request (SR) in <u>My Oracle Support (MOS)</u> for queries related to the OFSAA applications.

## Send Us Your Comments

Oracle welcomes your comments and suggestions on the quality and usefulness of this publication. Your input is an important part of the information used for revision.

- Did you find any errors?
- Is the information clearly presented?
- Do you need more information? If so, where?
- Are the examples correct? Do you need more examples?
- What features did you like most about this manual?

If you find any errors or have any other suggestions for improvement, indicate the title and part number of the documentation along with the chapter/section/page number (if available) and contact the <u>Oracle Support</u>.

Before sending us your comments, you might like to ensure that you have the latest version of the document wherein any of your concerns have already been addressed. You can access the <u>My Oracle</u> <u>Support</u> site that has all the revised/recently released documents.

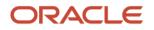